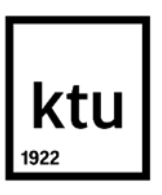

## **Kauno technologijos universitetas** Mechanikos inžinerijos ir dizaino fakultetas

# **Automatinio lietuviškų skyrybos ženklų ir kitų specialiųjų simbolių parinkimo įrankio elektroninėje erdvėje kūrimas**

Baigiamasis magistro projektas

**Maksim Zavadskij** Projekto autorius

**Lekt. Darius Pauliukaitis** Vadovas

**Kaunas, 2018**

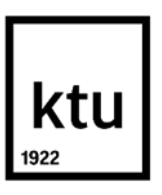

## **Kauno technologijos universitetas** Mechanikos inžinerijos ir dizaino fakultetas

# **Automatinio lietuviškų skyrybos ženklų ir kitų specialiųjų simbolių parinkimo įrankio elektroninėje erdvėje kūrimas**

Baigiamasis magistro projektas

Grafinių komunikacijų inžinerija (621H74002)

**Maksim Zavadskij** Projekto autorius

**Lekt. Darius Pauliukaitis** Vadovas

**Doc. dr. Asta Kabelkaitė-Lukoševičė** Recenzentas

**Kaunas, 2018**

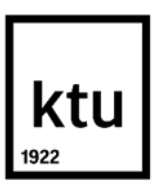

**Kauno technologijos universitetas** Mechanikos inžinerijos ir dizaino fakultetas Maksim Zavadskij

# **Automatinio lietuviškų skyrybos ženklų ir kitų specialiųjų simbolių parinkimo įrankio elektroninėje erdvėje kūrimas**

Akademinio sąžiningumo deklaracija

Patvirtinu, kad mano, Maksim Zavadskij, baigiamasis projektas tema "Automatinio lietuviškų skyrybos ženklų ir kitų specialiųjų simbolių parinkimo įrankio elektroninėje erdvėje kūrimas" yra parašytas visiškai savarankiškai ir visi pateikti duomenys ar tyrimų rezultatai yra teisingi ir gauti sąžiningai. Šiame darbe nei viena dalis nėra plagijuota nuo jokių spausdintinių ar internetinių šaltinių, visos kitų šaltinių tiesioginės ir netiesioginės citatos nurodytos literatūros nuorodose. Įstatymų nenumatytų piniginių sumų už šį darbą niekam nesu mokėjęs.

Aš suprantu, kad išaiškėjus nesąžiningumo faktui, man bus taikomos nuobaudos, remiantis Kauno technologijos universitete galiojančia tvarka.

(vardą ir pavardę įrašyti ranka) (parašas)

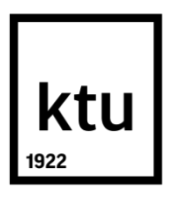

## **KAUNO TECHNOLOGIJOS UNIVERSITETAS MECHANIKOS INŽINERIJOS IR DIZAINO FAKULTETAS**

Studijų programa GRAFINIŲ KOMUNIKACIJŲ INŽINERIJA 621H74002

## **MAGISTRANTŪROS STUDIJŲ BAIGIAMOJO PROJEKTO UŽDUOTIS**

Studentui(-ei)

1. Baigiamojo projekto tema: Automatinio lietuviškų skyrybos ženklų ir kitų specialiųjų simbolių parinkimo įrankio elektroninėje erdvėje kūrimas Creation of Tool for Automatic Lithuanian Punctuation Characters and Other Special Symbols Selection in the Web Patvirtinta 2018 m. balandžio 12 d. dekano potvarkiu Nr. V25-11-6

- 2. Projekto tikslas ir uždaviniai: Sukurti automatinio lietuviškų skyrybos ženklų parinkimo elektroninėje erdvėje įrankį ir atlikti internetinių svetainių kūrimo įmonės technologijos projektavimą.
- 3. Pradiniai Projekto duomenys: Išleidžiamos produkcijos charakteristikos, literatūros apžvalga.
- 4. Pagrindiniai reikalavimai ir sąlygos: Atlikti literatūros analizę; atlikti kabučių ir brūkšnelių panaudojimo dažnumo tyrimą, suprojektuoti įmonės technologijos procesą; atlikti ekonominius skaičiavimus.
- 5. Projekto aprašomosios dalies struktūra: Viršelis, titulinis lapas, akademinio sąžiningumo deklaracija, baigiamojo projekto užduotis, žiniaraštis, turinys, paveikslų sąrašas, lentelių sąrašas, santrauka, summary, įvadas, baigiamojo projekto skyriai, išvados, literatūra, priedai, eksplikacija, specifikacija.
- 6. Grafinės Projekto dalies sudėtis:

Tecniniai-ekonominiai rodikliai, brūkšnelių ir kabučių panaudojimo dažnumo tyrimas, automatinio specialiųjų simbolių parinkimo įrankio veikimo algoritmas, reprezentatyvių internetinių svetainių kūrimo technologinė schema, įmonės įrenginių išdėstymo planas.

7. Projekto konsultantai: Prof. Dr. Irena Pekarskienė

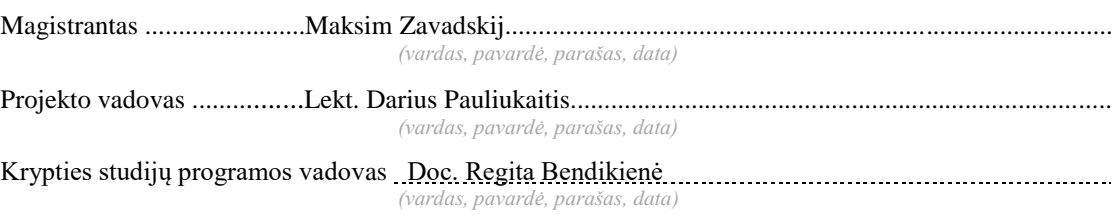

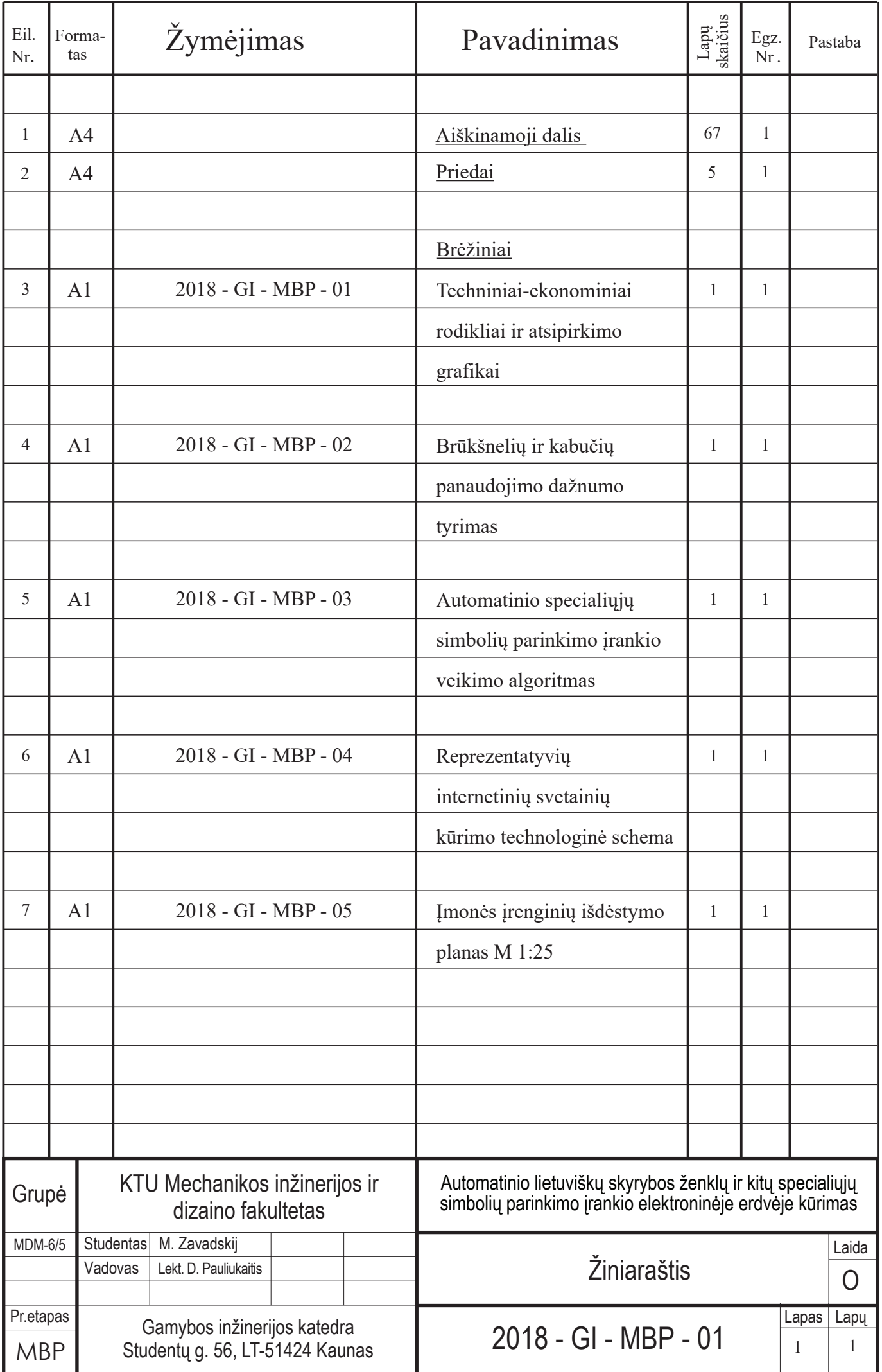

## **Turinys**

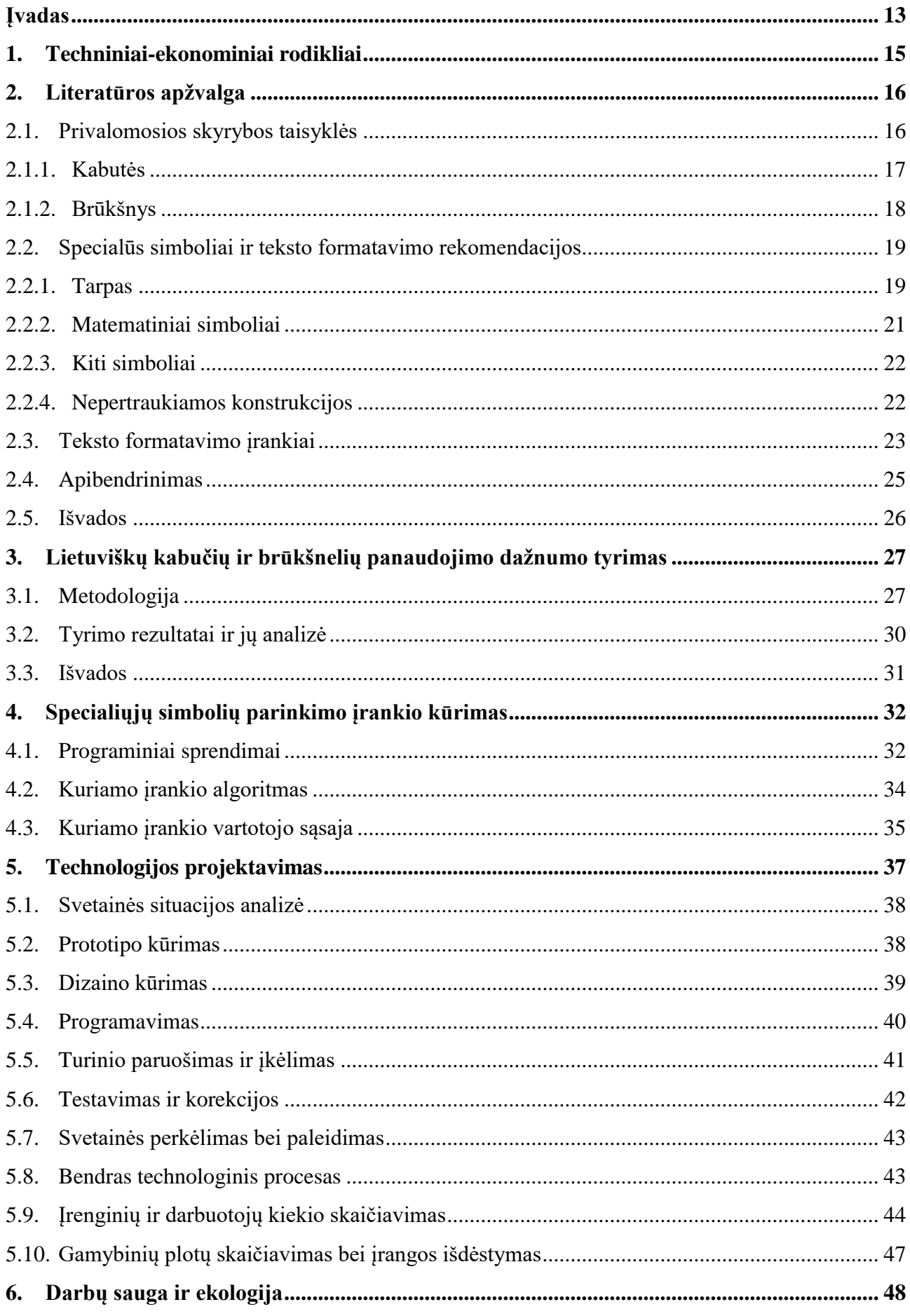

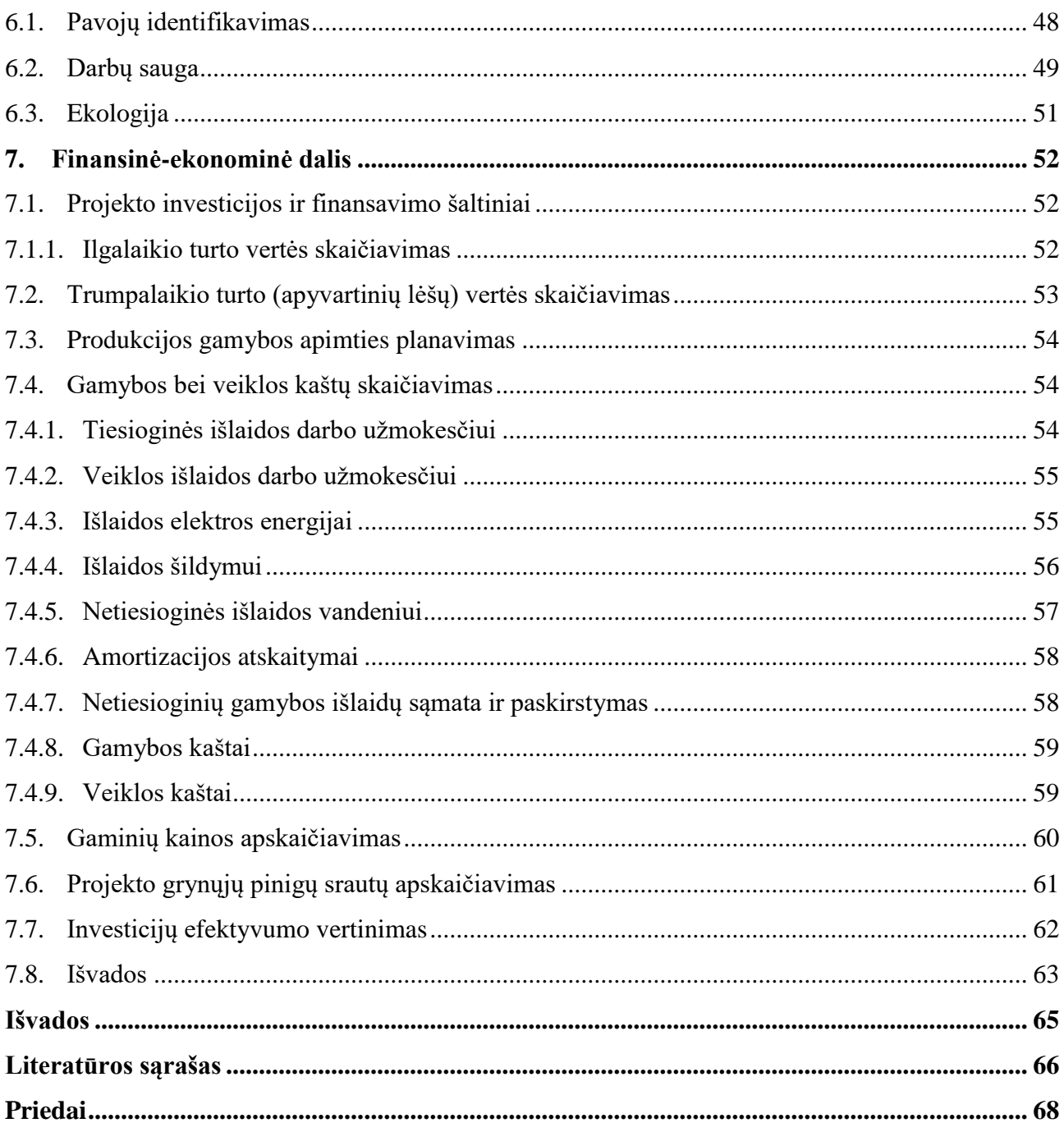

## **Paveikslų sąrašas**

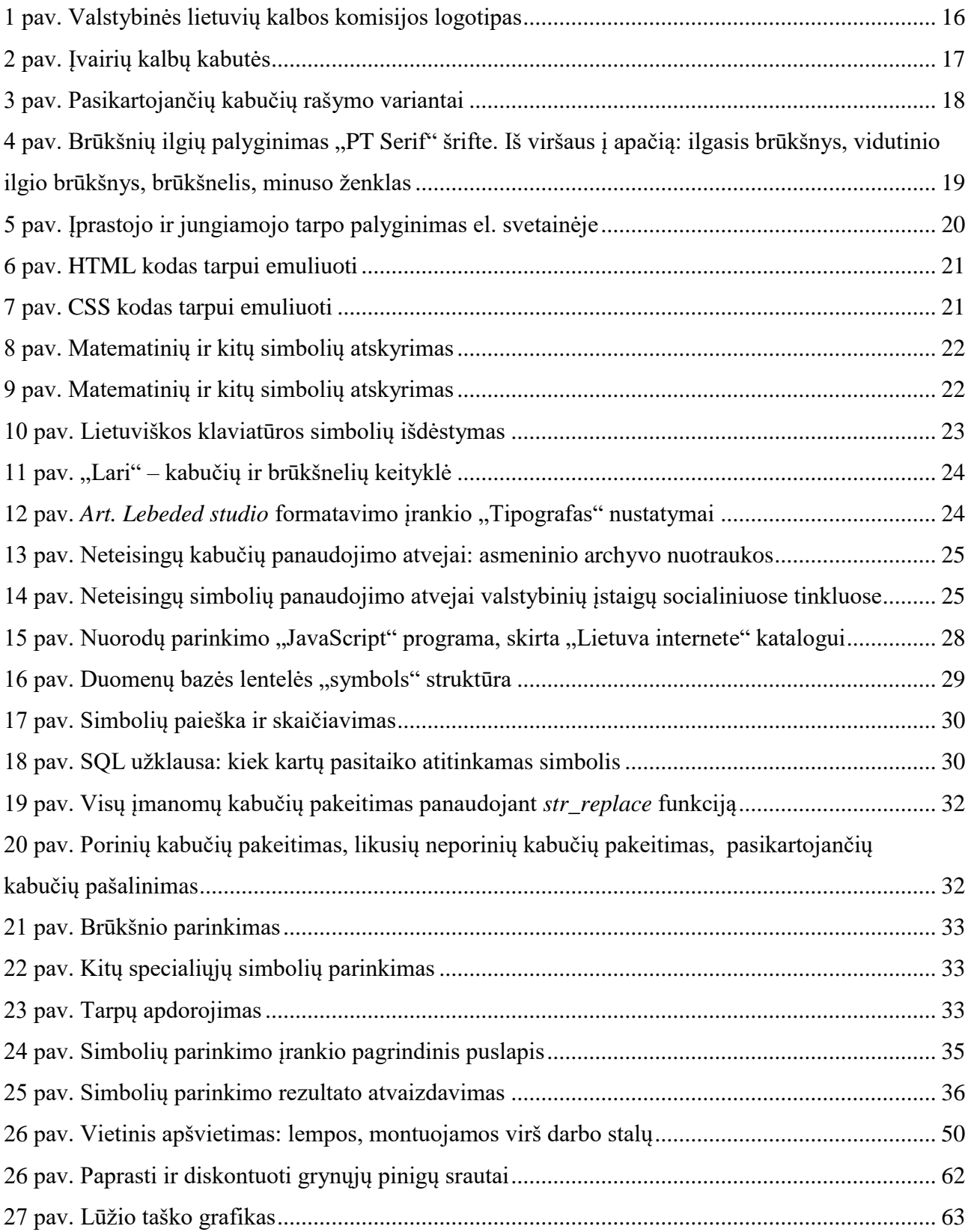

## **Lentelių sąrašas**

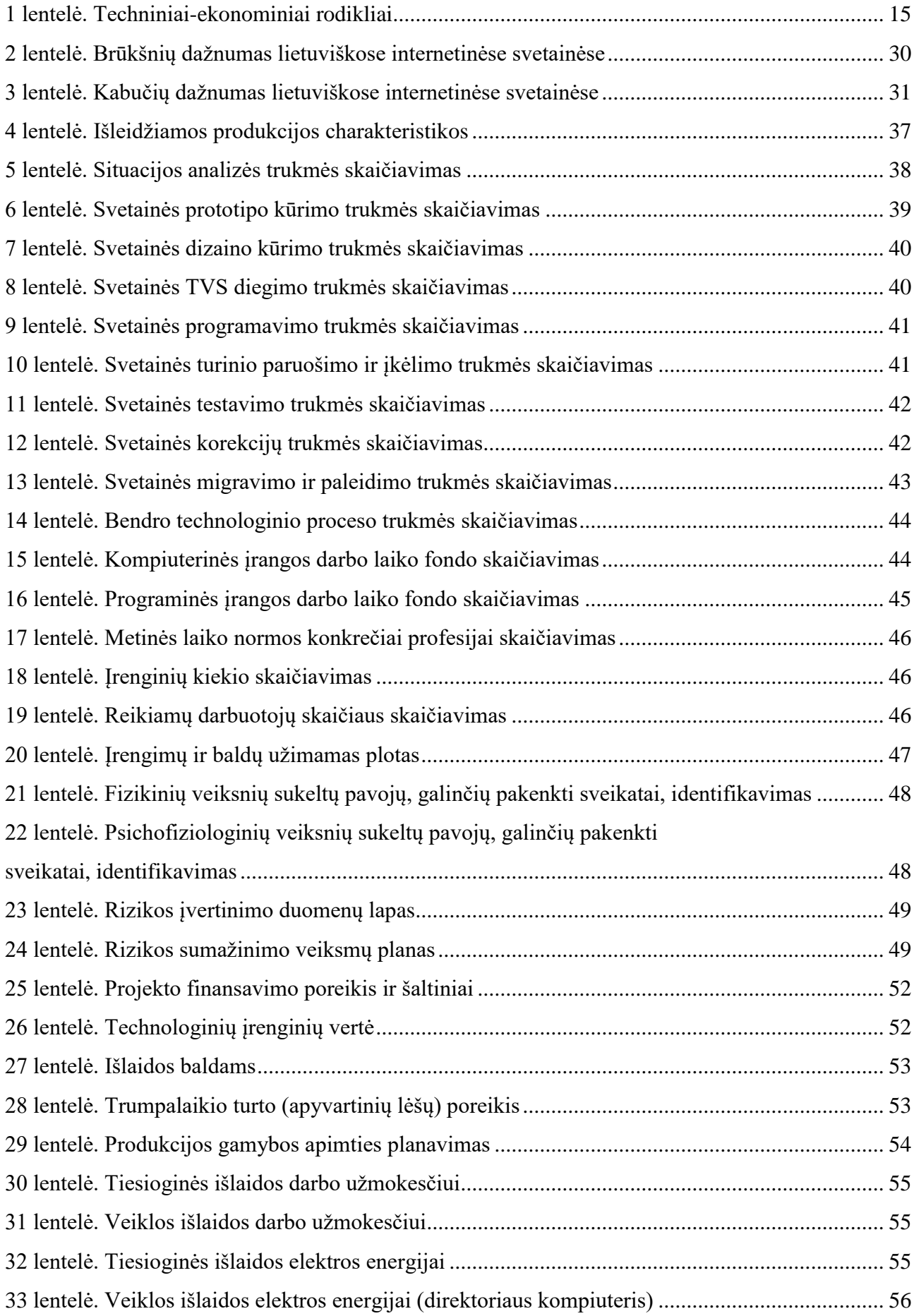

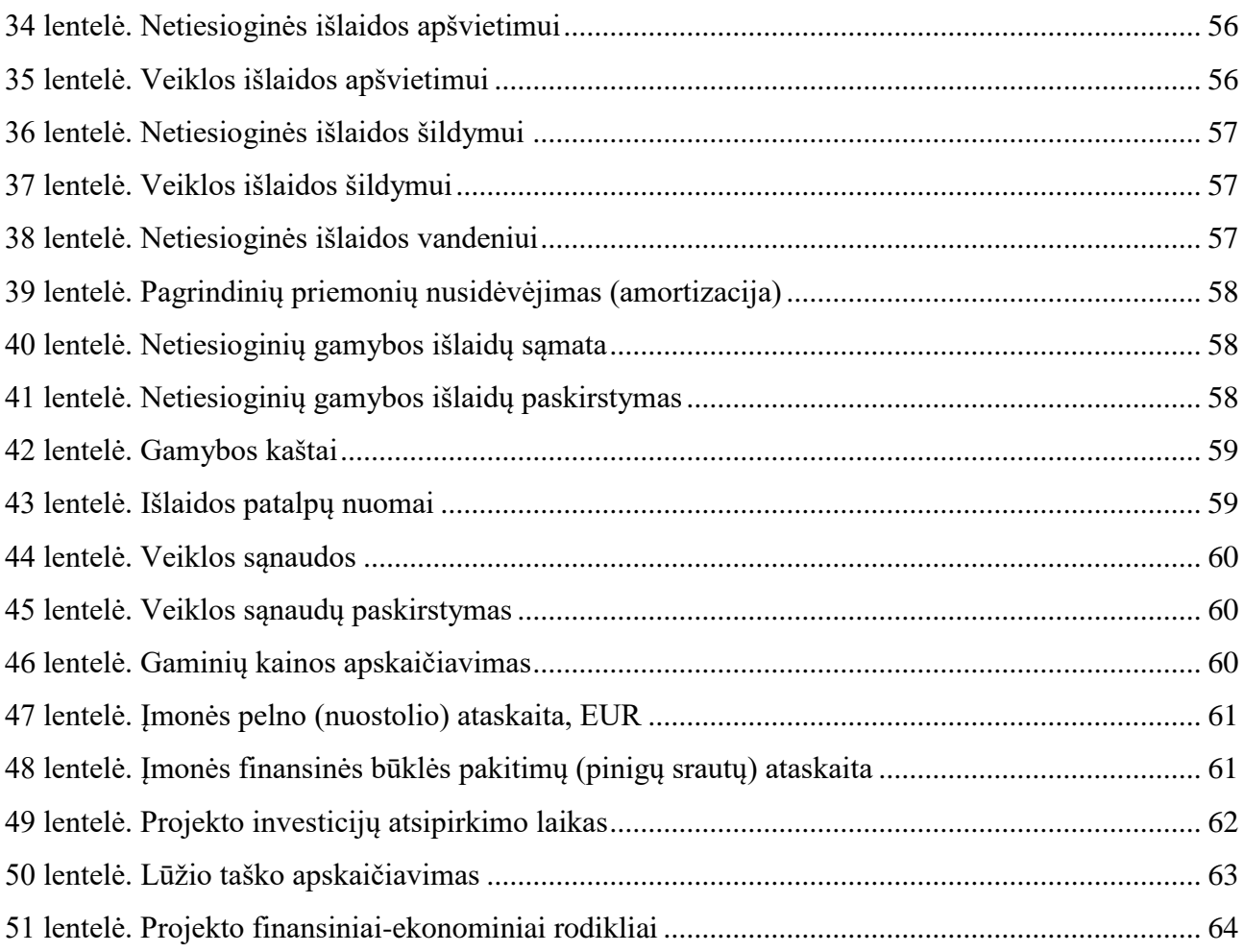

Zavadskij, Maksim. Automatinio lietuviškų skyrybos ženklų ir kitų specialiųjų simbolių parinkimo įrankio elektroninėje erdvėje kūrimas. Magistro baigiamasis projektas / vadovas lekt. Darius Pauliukaitis; Kauno technologijos universitetas, Mechanikos inžinerijos ir dizaino fakultetas. Studijų kryptis ir sritis (studijų krypčių grupė): Gamybos inžinerija, Technologijos mokslai. Reikšminiai žodžiai: skyrybos ženklai, specialieji simboliai, teksto redagavimas, simbolių parinkimo įrankis.

Kaunas, 2018. 67 p.

#### **Santrauka**

Baigiamajame projekte yra analizuojami lietuviškų kabučių, brūkšnelių, kitų specialiųjų simbolių panaudojimo elektroninėje erdvėje išskirtinumai bei nustatomos teksto rinkimo tradicijų ir taisyklių pritaikymo galimybės automatiniam simbolių parinkimo įrankiui.

Projekte atliktas ir detaliai aprašytas lietuviškų kabučių ir brūkšnelių panaudojimo dažnumo tyrimas, sukurtas simbolių parinkimo įrankis, jo vidinė dalis ir vartotojo sąsaja. Suprojektuotas įmonės, užsiimančios reprezentatyvių internetinių svetainių kūrimu, technologinis procesas bei patalpos įmonės veiklai. Atlikta įmonės darbų saugos ir ekologijos analizė.

Įmonės efektyvumui pagrįsti atlikti finansiniai-ekonominiai skaičiavimai nustatant gamybos kaštus, gaminių savikainą, projekto atsipirkimo laiką.

Zavadskij, Maksim. Creation of Tool for Automatic Lithuanian Punctuation Characters and Other Special Symbols Selection in the Web. Master's Final Degree Project / supervisor lect. Darius Pauliukaitis; Faculty of Mechanical Engineering and Design, Kaunas University of Technology. Study field and area (study field group): Production and Manufacturing Engineering, Technological Sciences.

Keywords: text editing, punctuation, special characters, automatic symbols selection tool. Kaunas, 2018. 67 pages.

#### **Summary**

In the final project it is analysed the Lithuanian quotation marks, dashes, and other special characters which are used in the web, and determines the possibilities of using text formating traditions and rules for the automatic character selection tool.

The research was made about frequencies of using Lithuanian dashes and quotation marks. Was created automatic character selection tool: back-end part and the user interface. For a company which is engaged at the development of corporate websites, the technological process and premises for the company's activity was designed. The company's work safety and ecology analysis was carried out.

Financial and economic calculations are used to determine efficiency of the company, production costs, product cost, and project payback time.

#### **Įvadas**

Tekstas susideda raidžių, skyrybos ženklų bei kitų simbolių. Pasidomėję Unikodu (angl. *Unicode*, standartas, apibrėžiantis simbolių kodavimą kompiuteriuose), nustebsime – standarte jau užimta daugiau nei 110 000 pozicijų. Įprasta kompiuterine klaviatūra galime surinkti tik kelias dešimtis šių simbolių.

Dauguma simbolių Unikode – tai įvairių kalbų abėcėlės simboliai. Yra ir daugybė papildomų simbolių, tokių kaip skyrybos ženklai, matematinių operacijų simboliai, tarpai ir pan., kurie naudojami apipavidalinant tekstinę informaciją. Kiekvienoje kalboje tekstas apipavidalinamas savaip – priklausomai nuo susiformavusių tradicijų ir kalbos taisyklių. Teksto rinkimo tradicijos pradėjo formuotis kai 1455 m. Johanas Gutenbergas sukūrė spaudos presą, tinkantį masiniam knygų tiražavimui, kuriame buvo naudojamos spaudos formos, surinktos iš atskirų metalinių simbolių – literų, ir formuojasi visą masinės spaudos gyvavimo laikotarpį iki šių dienų. Būtent spaudėjų dėka atsirado standartizuoti tipografiniai simboliai, kuriuos dabar mes galime naudoti ir elektroninėje erdvėje – vien tarpo ženklų Unikode yra 15 – visiems gyvenimo atvejams.

Lietuvių kalba turi savitus skyrybos ženklus – pavyzdžiui, kabutės ("") ar brūkšnys (–). Pagrindinė problema yra tame, kad šiuos simbolius nėra lengva suvesti įprasta kompiuterio klaviatūra, todėl dažnai galima sutikti netinkamus kabučių ir brūkšnelių simbolius spaudoje, reklamoje, internetinėje erdvėje. Tuo tarpu egzistuoja ir daug kitų teksto rinkimo taisyklių bei gerųjų praktikų, į kuriuos nėra sutelkiama daug dėmesio. Didieji žiniasklaidos atstovai ar leidyklos savo komandoje turi redaktorius, kurie ir atlieka teksto tvarkymą prieš publikaciją, bet vystantis technologijoms, kai publikuotis gali bet kas, vis sunkiau rasti tekstą, paruošta pagal visas taisykles.

Teksto tvarkymas yra nuobodi rutina, todėl siekiant padidinti taisyklingai paruoštų publikacijų kiekį ir tuo pačiu atkreipiant dėmesį į lietuvių kalbos tekstų rinkimo tradicijas bei taisykles, nutarta sukuri automatizuotą teksto formatavimo įrankį.

Baigiamasis projektas apima literatūros analizę, lietuviškų kabučių ir brūkšnelių panaudojimo dažnumo tyrimą, specialių simbolių parinkimo įrankio kūrimą, įmonės, užsiimančios internetinių svetainių kūrimu, technologinį projektavimą bei ekonominius skaičiavimus.

#### **Darbo tikslas:**

sukurti automatinio lietuviškų skyrybos ženklų parinkimo elektroninėje erdvėje įrankį ir atlikti internetinių svetainių kūrimo įmonės technologijos projektavimą.

## **Uždaviniai:**

- 1. Nustatyti automatinio lietuviškų skyrybos ženklų parinkimo įrankio elektroninėje erdvėje reikalingumą.
- 2. Suprojektuoti automatinio lietuviškų kabučių ir brūkšnių parinkimo įrankio prototipą ir jį išbandyti.
- 3. Suprojektuoti įmonę, kuri užsiima reprezentacinių svetainių kūrimu.
- 4. Apžvelgti darbų saugos priemones ir ekologijos aspektus kuriamos įmonės veikloje.
- 5. Atlikti suprojektuotos įmonės finansinę-ekonominę analizę.

## **1. Techniniai-ekonominiai rodikliai**

Kuriamos įmonės, kuri užsiima internetinių svetainių dizaino ir programavimo paslaugomis svarbiausi techniniai ir ekonominiai rodikliai.

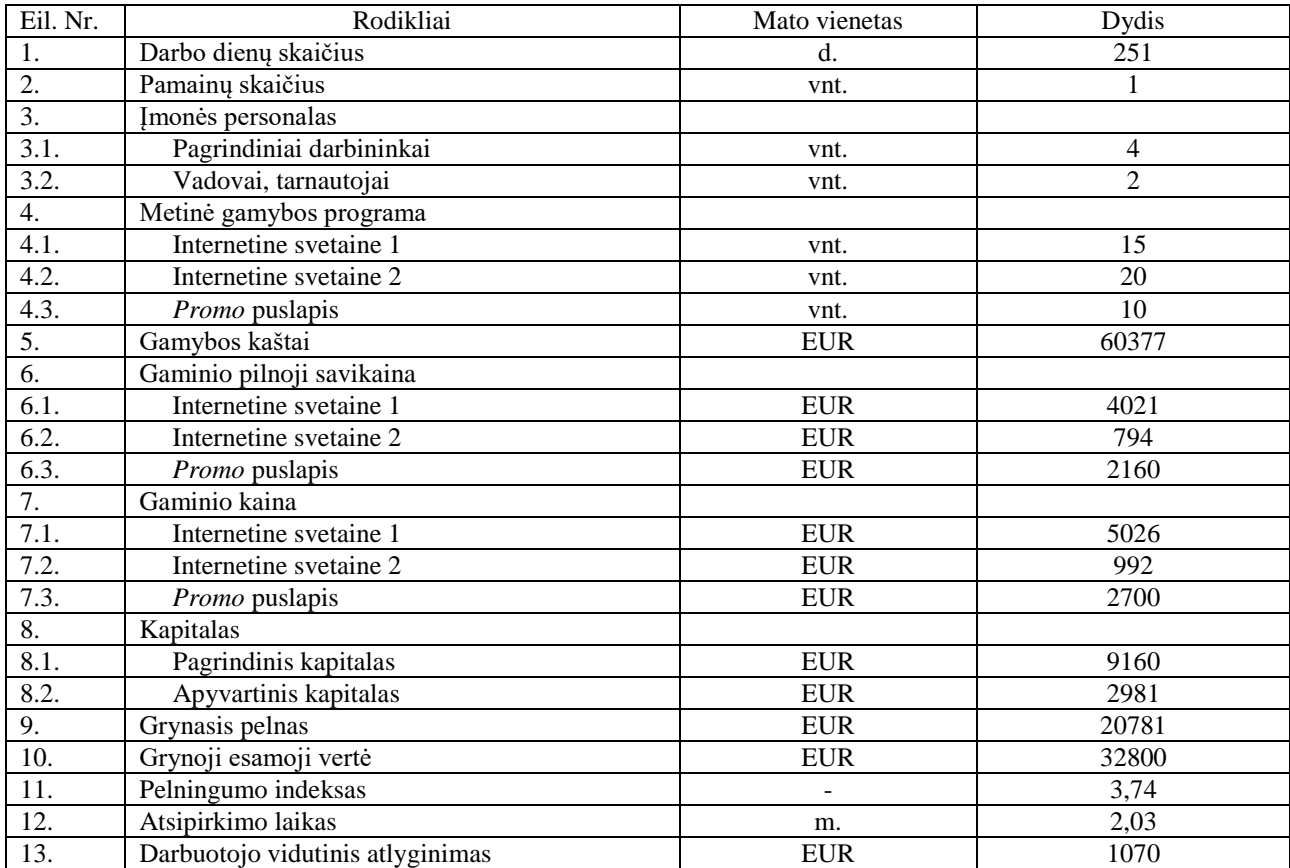

1 lentelė. Techniniai-ekonominiai rodikliai

#### **2. Literatūros apžvalga**

Siekiant sukurti įranki, gebanti taisyklingai formatuoti bet kokį lietuvišką tekstą pagal visas taisykles ir gerąsias tipografijos praktikas yra atliekamas tyrimas, kurio pradžioje atlikta literatūros bei atitinkamų teksto tvarkymo įrankių analizė.

#### **Uždavinys:**

išanalizuoti lietuvių kalbos rašybos taisyklėse priimtinų skyrybos ženklų panaudojimo taisykles ir jų įvedimo elektroninėje erdvėje įrankius.

#### **2.1. Privalomosios skyrybos taisyklės**

Valstybinė lietuvių kalbos komisija (VLKK) yra Lietuvos Respublikos Seimo įsteigta valstybės įstaiga, kuri kolegialiai sprendžia Valstybinės kalbos įstatymo įgyvendinimo klausimus. Komisijos veiklos sritis yra plati ir apima tokias veiklas, kaip: [1]

- Teisinė ir administracinė valstybinės kalbos apsauga
- Kalbos norminimas
- Kalbos mokymas ir viešosios kalbos kultūros ugdymas
- Kalbotyros darbų rėmimas

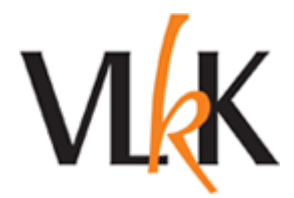

1 pav. Valstybinės lietuvių kalbos komisijos logotipas

2006 m. rugsėjo 28 d. VLKK priimtas nutarimas Nr. N-2 (103) dėl privalomosios skyrybos taisyklių. Šiame dokumente pateikiamos pagrindinės lietuvių kalbos skyrybos taisyklės, vartojami skyrybos ženklai.

Lietuvių kalboje vartojami skyrybos ženklai: taškas ( . ), kablelis ( , ), kabliataškis ( ; ), dvitaškis ( : ), brūkšnys ( – ), klaustukas ( ? ), šauktukas ( ! ), daugtaškis ( ... ), skliaustai: atidaromasis ( ( ), uždaromasis ( ) ); kabutės: atidaromosios ( " ), uždaromosios ( " ) [2].

Daugumą iš dokumente paminėtų taisyklių neįmanoma pritaikyti automatinio formatavimo įrankiui – tai beveik visos taisyklės antrame dokumento skyriuje "Sakinio skyryba". Bet skyriuje "Teksto skyryba" yra esminių dalykų.

Sakinio galo ženklai kabutėmis skiriamos tiesioginės kalbos ir citatos sakinio pabaigoje rašomi prieš uždaromąsias kabutes, pvz.: Lengva pasakyti: "Kirsk sau..." [2].

Tai pat dokumente paminėta, kad tiesioginė kalba išskiriama brūkšniais arba kabutėmis, o citatos tik kabutėmis, bet jei citatos išskiriamos šriftu ar kitokiu grafiniu būdu, kabutės gali būti nerašomos.

#### **2.1.1. Kabutės**

Ankstesniame poskyriuje paminėtame nutarime buvo išvardinti lietuvių kalboje vartojami skyrybos ženklai. Dėl taško, kablelio, kabliataškio, klaustuko, šauktuko ir skliaustų nekyla klausimų – šie simboliai sutinkami daugelyje pasaulio kalbų, ir yra "standartiniai".

Siekiant sutaupyti gaminant rašomąsias mašinėlės, dauguma jų komplektavosi vieną nesuporuotą kabute, kurią ir paveldėjo kompiuterinės klaviatūros. Rezultate dėl dizainerių ir maketuotojų (kuriuos anksčiau stebėjo techniniai redaktoriai) žinių stokos, didžioji dauguma spausdintų gaminių pasaulyje nustojo džiuginti reiklų skaitytoją. Kabutės lietuvių kalboje yra savitos.

Lietuviškų kabučių grafinė raiška yra "ABC" (apačioje devynetukai, viršuje – šešetukai). Tokia lietuviškų kabučių grafinė raiška yra apibrėžta norminiame leidinyje "Lietuvių kalbos rašyba ir skyryba" (Vilnius, 1992, p. 11), Privalomosios skyrybos taisyklėse (Žin., 2006, Nr. 107-4084) [3].

Įdomu tai, kad tokios pat kabutės yra islandų, čekų, slovakų ir vokiečių kalbose, bet kitose kalbose šie ženklai yra kitokie.

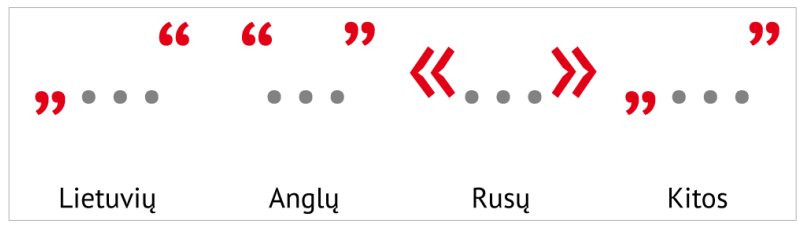

2 pav. Įvairių kalbų kabutės

Lietuvių kalbos kabutes galima suvesti klaviatūroje naudojant klavišą Alt ir surinkus atitinkamą skaičių kombinaciją 0132 ir 0147. Ekraninėje klaviatūroje truputį užlaikius kabutės paspaudimą (taip, kaip standartinėje klaviatūroje renkant raides su diakritiniais ženklais) virš numatytųjų kabučių pasiūlomi kiti variantai: «ABC», "ABC", ir pan. [3]. Dėl to, kad lietuvių kalbos kabutes nėra lengva suvesti įprasta klaviatūra, dažnai lietuviškuose tekstuose galima sutikti programines kabutes ( " ), ar atidaromąsias kabutes, sudarytas iš dviejų kablelių ( ,, ), kas nėra leistina.

Kartais pasitaiko atvejų, kai susiduria dvigubos kabutės. Tokie atvejai yra aprašyti VLKK konsultacijų banke:

Susidūrus dvejoms kabutėms, skliaustams, rašomos vienos kabutės, vieni skliaustai (kaip ir susidūrus dviem kableliams, taškams ar kitiems skyrybos ženklams), *pvz.: Pabrango "Utenos" Utenos" alus. Šaltinis gali būti nurodomas įvairiai (išnašoje, skliaustuose (www.vlkk.lt), svarbu, kad skaitytojas gautų reikiamą informaciją. Delegacija išvyks rugpjūčio 5 d.*

Sakinio pabaigoje susidūrus sutrumpinimo taškui (*pvz., sutrumpinimai kt., t. t., pan.*) ir sakinio pabaigos taškui, taip pat dedamas vienas taškas. Kartais dėl aiškumo sudėtinguose tekstuose gali būti dedami dvigubi skliaustai [4].

Sprendimas apjunginėti kabutes ir skliaustus – vienas nevienareikšmiškų kalbos komisijos siūlymų. Tai apsunkina informacijos suvokimą ir priverčia ieškoti "pamestų" uždaromųjų kabučių bei skliaustų. Bet tam tikrais atvejais vietoj kabučių gali būti naudojamas grafinis išskyrimas, rašoma visomis didžiosiomis raidėmis arba kursyvų – tai dalinai išsprendžia pamestų kabučių problemą [5].

Komisijos narys pažymėjo, kad "kilo ginčų dėl bendrovės "Microsoft"" Komisijos narys pažymėjo, kad "kilo ginčų dėl bendrovės "Microsoft" Komisijos narys pažymėjo, kad "kilo ginčų dėl bendrovės *Microsoft*" 3 pav. Pasikartojančių kabučių rašymo variantai

Reikia pridurti, kad konsultacijų banke šiuo atveju pateikiama tik rekomendacija, todėl sprendimas, kaip rašyti dvigubas kabutes lieka redaktoriui.

#### **2.1.2. Brūkšnys**

Nutarime dėl privalomosios skyrybos taisyklių buvo paminėtas tik brūkšnys, bet toliau nagrinėjant VLKK konsultacijų banką atrandame, kad lietuvių kalboje naudojamas ir brūkšnelis:

Brūkšnelis ir brūkšnys yra skirtingi ženklai.

Brūkšnelis rašomas tarp dviejų (kartais ir daugiau) sintaksiškai lygiaverčių žodžių, nusakančių vieno daikto, reiškinio ar vienos ypatybės pavadinimą (pvz.: *lopšelis-darželis, paskaita-koncertas* ir kt.)

Brūkšnys yra skyrybos ženklas, juo skiriamos sakinio dalys, sakinių dėmenys, tiesioginė kalba, brūkšnys rašomas su tarpais.

Brūkšnys taip pat rašomas tarp dviejų ar daugiau žodžių ar skaitmenų, žyminčių daiktų bei reiškinių vietos, laiko, kiekio, eilės ribas (pvz.: Traukinys Vilnius–Kaunas išvyks laiku. Lankytojai priimami 12.30–16.30 valandomis. Bibliotekoje lankausi 2–4 kartus per savaitę)

Brūkšnys riboms žymėti gali būti rašomas be tarpų, ypač tarpai nepaliekami tarp ribas žyminčių skaitmenų [6]

Lietuvių rašto kalbai buvo pasirinktas vidutinio ilgio brūkšnys, kurį galima surinkti pasinaudojus kombinacija Alt+0150. Įdomu, kad brūkšnys, kurio kodas yra 151, buvo palaikytas per ilgu ir gali būti vartojamas nebent išskirtinumo ir puošnumo sumetimais. Ilgesnis brūkšnys yra naudojamas rusų, anglų kalbose.

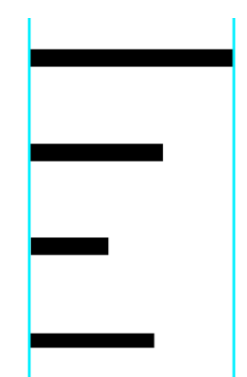

4 pav. Brūkšnių ilgių palyginimas "PT Serif" šrifte. Iš viršaus į apačią: ilgasis brūkšnys, vidutinio ilgio brūkšnys, brūkšnelis, minuso ženklas

#### **2.2. Specialūs simboliai ir teksto formatavimo rekomendacijos**

Unikodas (angl. *Unicode*) – standartas, kuris apibrėžia daugybės kalbų abėcėlių bei papildomų simbolių kodavimą kompiuteriuose [7] Unikodo standartas numato ne tik įvairių kalbu abėcėlės simbolius, bet ir kitus teksto formatavimui skirtus simbolius, grafiką. Pavyzdžiui, pastaruoju metu su išmaniaisiais įrenginiais labai paplito šypsenėlės, vadinamos "Emoji" – tai irgi Unikodo standarto dalis. Šiame skyriuje bus išanalizuoti dažnai naudojami formatavimo simboliai bei kiti specialūs simboliai, sutinkami tekstuose.

#### **2.2.1. Tarpas**

Unikode yra numatyti mažiausiai 15 tarpo simboliai, vienas nuo kito jie dažniausiai skiriasi tarpo pločiu. Bet yra tokių simbolių, kaip nepernešamas (angl. *No-Break Space*) tarpas, kuris turi savitą panaudojimą elektroninėje erdvėje – tam, kad susieti žodžius ir kitus simbolius, kurie turi visada likti vienoje eilutėje.

Įvairių pločių tarpai paprastai naudojami dekoravimo tikslais: kai įprastas tarpas yra per platus, gali būti parenkamas siauresnis tarpas. "Adobe InDesign" programinėje įrangoje, skirtoje spaudos leidinių maketavimui, dažniausiai naudojamus tarpo simbolius galima rasti *Type – Insert White Space*.

Pagal VLKK, dideli skaičiai gali būti žymimi grupuojamais skaitmenimis, rišliame tekste grupuojant didelius skaičius paprastai daromas tarpas (rekomenduojamas jungiamasis tarpas), pvz.: 3 000, 15 000, 100 000, 1 000 000, 1 000 000 000. Kompiuterinėse priemonėse, skirtose duomenims apdoroti: rinkti, rikiuoti, laikyti, perduoti arba kitaip tvarkyti kompiuteriu, dedamas taškas. Lietuvių kalboje tarp skaitmenų grupių nededamas kablelis [7]. Čia minimas jungiamasis tarpas ir yra *No-Break Space,* šiam simboliui *Unicode* standarte priskirtas kodas *U+00A0.*

Arkadijus Milčinas knygoje "Leidėjo ir autoriaus žinynas" rašo, kad jei tarpas tarp skaičių grupių yra lygus tarpams tarp žodžių, dėl to skaičiai iš keturių ir daugiau simbolių gali būti suvokiami kaip skaičių serija, o ne kaip vientisas skaičius [8]. Tarptautinė organizacija *International Bureau of Weights and Measures* savo rekomendacijose nurodo, kad dideli skaičiai gali būti grupuojami po tris simbolius, atskiriant grupę plonuoju tarpu (angl. *thin space*), o jei skaičius sudarytas iš ne daugiau nei 4 simbolių, skaičius gali būti rašomas be tarpo [9].

Plonasis tarpas *Unicode* standarte apibrėžtas dviem simboliais: *Thin Space* (kodas *U+2009*) ir *Narrow No-Break Space* (kodas *U+202F*), pastarasis simbolis yra jungiamasis. Atsižvelgiant į aukščiau paminėtas rekomendacijas, kuriant automatinį teksto formatavimo įrankį, skaičių grupes geriausia atskirti *Narrow No-Break Space.*

Jungiamieji tarpai ypač aktualūs elektroninėje leidyboje, kadangi šiuo metu visos elektroninės svetainės kuriamos palaikant galimybę adaptuotis įvairiems ekrano dydžiams. Šiuo atveju teksto plotis nėra fiksuotas, o eilutės persineša tose vietose, kur yra tarpas – todėl tam, kad išlaikyti gerą teksto skaitomumą ir išvengti, pavyzdžiui, grupuoto skaičiaus pasidalinimą į dvi eilutes, būtina naudoti atitinkamą jungiamąjį tarpą.

2. Dideli skaičiai gali būti žymimi grupuojamais skaitmenimis, rišliame tekste grupuojant didelius skaičius paprastai daromas tarpas (rekomenduojamas jungiamasis tarpas), pvz.: 3 000, 15 000, 100 000, 1 000 000, 1 000 000 000. Kompiuterinėse priemonėse, skirtose duomenims apdoroti: rinkti, rikiuoti, laikyti, perduoti arba kitaip tvarkyti kompiuteriu, dedamas taškas. Lietuvių kalboje tarp skajtmenu grupju nededamas kablelis.

2. Dideli skaičiai gali būti žymimi grupuojamais skaitmenimis, rišliame tekste grupuojant didelius skaičius paprastai daromas tarpas (rekomenduojamas jungiamasis tarpas), pvz.: 3000, 15000, 100000, 1000000, 10000000000. Kompiuterinėse priemonėse, skirtose duomenims apdoroti: rinkti, rikiuoti, laikyti, perduoti arba kitaip tvarkyti kompiuteriu, dedamas taškas. Lietuvių kalboje tarp skaitmenų grupjų

5 pav. Įprastojo ir jungiamojo tarpo palyginimas el. svetainėje

Kadangi ne visos naršyklės, ypač pasenusios, palaiko visus *Unicode* privalumus, el. svetainėse plonąjį jungiamąjį tarpą galima emuliuoti HTML ir CSS pagalba.

> 9<span class="hs"></span>490<span class="rhs">&nbsp;</span>€<br> 12<span class="hs"></span>650<span class="rhs">&nbsp;</span>\$<br> 379<span class="hs"></span>000<span class="rhs">&nbsp;</span>LT<br> 100<span class="hs"></span>500<span class="rhs">&nbsp;</span>+

#### 6 pav. HTML kodas tarpui emuliuoti

```
.hs \{ /* Plonojo tarpo
      emuliacija */
   margin-left: .2em;
}
.rhs {
   /* Plonasis tarpas, kai realus tarpas
      yra svarbus
      1<span class="rhs">&nbsp;</span>$ */
   font-size: 50%;
   line-height: 1;
}
```
7 pav. CSS kodas tarpui emuliuoti

Be to, šis variantas turi savo privalumų – kopijuojant skaičius, emuliuojamas tarpas nesikopijuoja, kas palengvina tolimesnį darbą su šiuo skaičiumi, pavyzdžiui, pernešant jį į skaičiuotuvą. Tai pat skaičius su emuliuotais tarpais pažymėti yra lengviau, kadangi reikia tik dvigubo pelės paspaudimo.

Jungiamuosius tarpus galima naudoti ne tik skaičiuose, bet ir telefono numeriuose bei kitais atvejais, kai žodžiai ir simboliai turi visuomet likti vienoje eilutėje. Pvz.: pririšant inicialus prie pavardžių, žymint matmenys, pririšant brūkšnį prie vieno iš žodžių.

#### **2.2.2. Matematiniai simboliai**

Dėl apriboto simbolių kiekio, kuriuos įmanoma suvesti standartine klaviatūra, matematiniai simboliai tekstuose dažnai pakeičiami panašiais, klaviatūroje esančiais simboliais. Daugybos ženklas ( $\times$ ar $\cdot$ ) pakeičiamas į raidę ( x ) ar į žvaigždutės pavidalo tipografinį ženklą – asteriską ( \* ), minuso ženklas ( − ) į brūkšnelį ( - ), ženklas "apytiksliai" ( ≈ ) į tildą ( ~ ). Taip surinktas tekstas neatrodo profesionaliai, todėl automatiniame formatavimo įrankyje reikia numatyti visų netaisyklingai naudojamų simbolių pakeitimą į standartinius.

P. Gilensonas rašo, kad matematinių veiksmų ženklai (+, −, × ir pan.) ir santykių ženklai (=, >, ≈ ir pan.) turi būti atskirti nuo kitų simbolių ar skaičių 2 punktais, išskyrus atvejus, kai tokie ženklai rodo teigiamą arba neigiamą vertę, didėjimo laipsnį ir pan. [11]. "2 punktai", minimi citatoje, tikriausiai yra apibrėžimas iš valstybinių standartų, todėl šioje vietoje galime naudoti siaurąjį tarpą: fiksuoti tarpo ploti punktais neturi prasmės, kadangi šrifto dydis gali keistis. Tokiu pačiu principų atskiriami dydžių vienetai, inicialai, pasvirasis brūkšnys "ir / arba" kombinacijose ir panašiuose elementuose.

| <b>Blogai</b> | Vidutiniškai                                         | Gerai           |
|---------------|------------------------------------------------------|-----------------|
|               | $200x300$ mm $200 \times 300$ mm $200 \times 300$ mm |                 |
| $36,6$ °C     | $36.6 \text{ °C}$                                    | $36,6\text{°C}$ |
|               | Mikro/makro Mikro/makro Mikro/makro                  |                 |

8 pav. Matematinių ir kitų simbolių atskyrimas

#### **2.2.3. Kiti simboliai**

Šiuolaikiniuose tekstuose yra ir kitų specialių simbolių poreikis, bet taip pat, kaip atvejyje su kabučiais ar brūkšniais, šiuos simbolius nėra lengva surinkti įprasta klaviatūra, todėl atsiranda simbolių kombinacijos, iš tolo primenančios reikiamą simbolį. Registruoto prekės ženklo simbolis turi savo vieta *Unikodo* standarte ( ® ), bet tekstuose jį dažnai galima sutikti tokiu pavidalu – (r). Tas pats ir su autorinių teisių ženklu ( © ) ar prekės ženklo simbolių ( ™ ), kurie tekstuose sutinkami atitinkamai kaip (c) ar (tm).

Kartais atsiranda poreikis tekste naudoti rodyklę, kuri dažnai surenkama iš klaviatūroje esančių simbolių – brūkšnelio ir ženklo daugiau ar mažiau (<- ar ->), kas atrodo labai netvarkingai, nors ir Unikode yra atitinkami simboliai ← ir →. Colis kaip mato vienetas lietuvių kalboje yra retas, bet kartais naudojamas, todėl vietoje įprastų programinių kabučių ( " ) yra verta naudoti colio ženklą ( ″ ) – lyginant su programinėmis kabutėmis colio ženklas yra truputi pasviręs į dešinę [12].

Skaitmenų trupmenas 1/2, 1/4, 3/4 esant reikalui galima keisti į atitinkamus simbolius ½ , ¼, ¾.

#### **2.2.4. Nepertraukiamos konstrukcijos**

Internetinėje erdvėje teksto eilutės yra pernešamos, kaip jau minėta, pagal tarpus. Bet naršyklės geba pernešti tekstą ir vietose, kur yra brūkšnelis arba taškas, tokiu būdų dvigubos pavardės, diapazonai, žmonių inicialai gali būti atskirti ir atsidurti skirtingose eilutėse. Šiam atvejui HTML ir CSS yra numatytos komandos, leidžiantys pažymėti dalį teksto nepertraukiamu, taip garantuojant, kad konstrukcija bet kokiu atveju liks vienoje eilutėje.

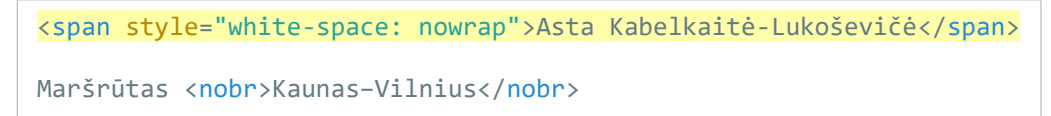

9 pav. Matematinių ir kitų simbolių atskyrimas

Rekomenduojama naudoti būtent *white-space: nowrap;* kadangi HTML žymė *<nobr>* nėra aprašyta standartuose, nors ją palaiko visos naršykles [13].

### **2.3. Teksto formatavimo įrankiai**

Programinė iranga, dažniausiai naudojama teksto rašymui – "Microsoft Word". Čia yra numatytas tam tikrų simbolių kombinacijų pakeitimas – pavyzdžiui rašant 3/4 Microsoft Word siūlo pakeisti juos į ¾ . Tai pat ši programinė įranga geba taikyti tam tikrai kalbai būdingus punktuacijos simbolius, bet tik tuo atveju, kai yra įdiegtas atitinkamas kalbos paketas. Įdiegti kalbos paketa yra ganėtinai sudėtinga ir neakivaizdų, todėl nemažam kiekiui vartotojų šis simbolių keitimo įrankis nėra pasiekiamas arba yra sukonfigūruotas netinkamai.

Kitas būdas sprendžiant sudėtingą lietuviškų kabučių ir brūkšnelių rinkimą – specialios klaviatūros tvarkyklės. Taip 2000 m. buvo sukurtas lietuviškos klaviatūros standartas LST 1582:2000 [14]

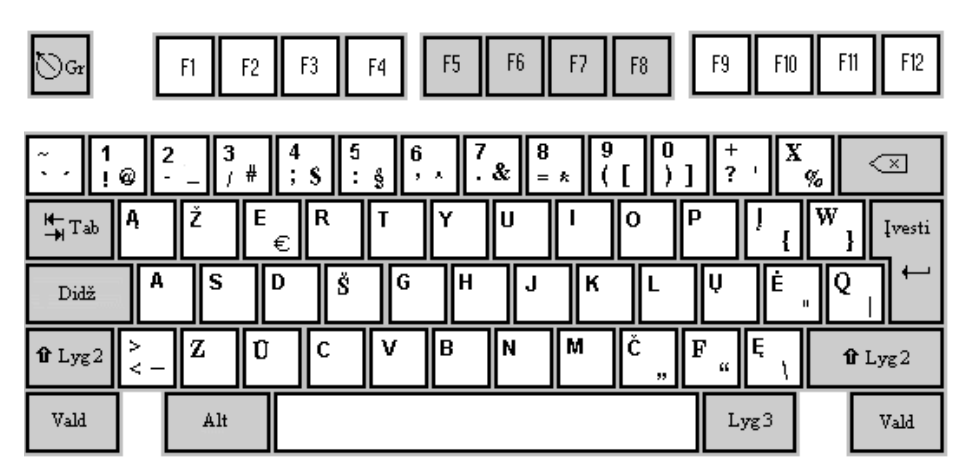

10 pav. Lietuviškos klaviatūros simbolių išdėstymas

Galima matyti, kad vietoje mums jau įprasta tapusios QWERTY klaviatūros, čia naudojamas AŽERTY simbolių išdėstymas. Taip lietuviškus simbolius surinkti yra lengviau, be to klaviatūroje numatytos lietuviškos kabutės ir brūkšnys (klavišuose Č, F ir 2 atitinkamai). Šia klaviatūros tvarkyklę galima parsisūsti ir įdiegti į savo kompiuterį, bet praktiškai tai nėra patogu – naujas klaviatūros išdėstymas reikalauja pripratimo, lipdukų su naujau simbolių išdėstymu, kuriuos reikėtų klijuoti ant klaviatūros. Todėl šis klavišų išdėstymas netapo paplitusių.

Kitas būdas suteikti galimybę naudotis lietuviškais simboliais – automatinės keityklės. Taip atsirado įrankis "Lari" – kabučių ir brūkšnelių keityklė. Šio įrankio autorius savo programą aprašo taip: "Lietuviškos kabutės kitokios. Jų keitimas paprastai yra laiką atimantis ir varginantis procesas. Keityklė darbą su kabutėmis supaprastina. 2013 metais Lari v2007 pakeista naujesne versija Lari v2013, kuri dabar pusiau automatiškai brūkšnelius keičia pusilgiais brūkšniais" [15]

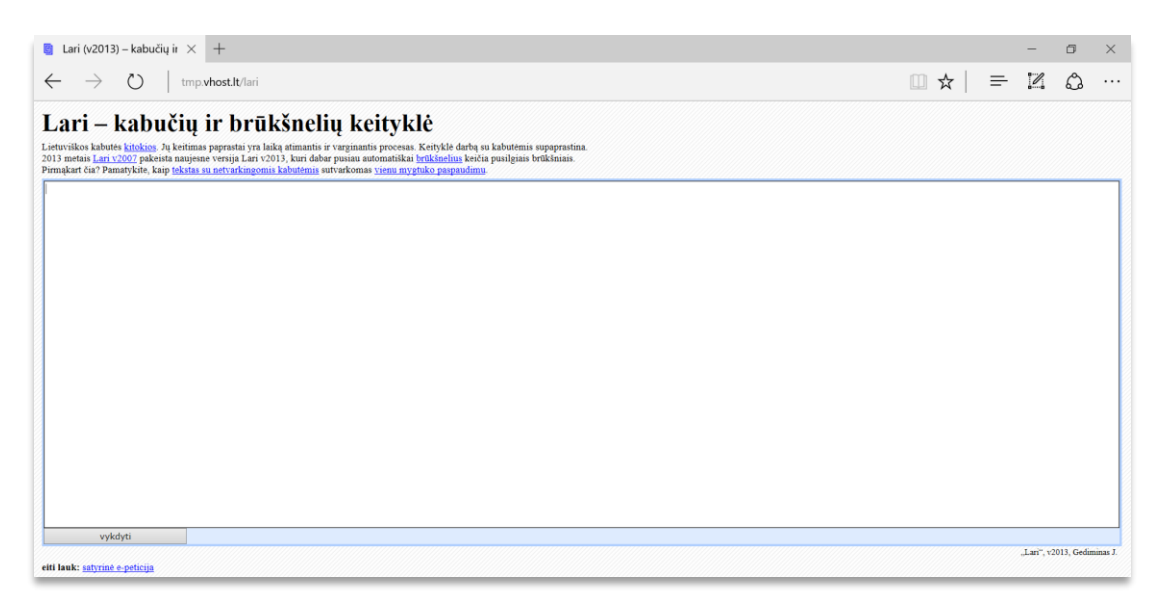

11 pav. "Lari" – kabučių ir brūkšnelių keityklė

Šio įrankio vartotojo sąsaja yra paprasta – pagrindiniame puslapyje yra didelis laukas, į kuri reikia įvesti tekstą ir paspausti mygtuką "Vykdyti". Naujame puslapyje jau suformatuotą tekstą siūloma nukopijuoti, o esant reikalui atlikti brūkšnių pakeitimą į brūkšnelius, kadangi brūkšnelių naudojimo atvejus automatiniu būdu nustatyti neįmanoma. "Lari" yra vienintelis internete patalpintas lietuviško teksto simbolių parinkimo įrankis.

Rusų kalbai skirtas kabučių keitimo įrankis buvo sukurtas 2000 metais didžiausioje Rusijos dizaino studijoje *Art. Lebedev studio*, ir tapo prieinamas visiems 2002 m [15] Šis įrankis ruošia tekstus publikacijai internete pagal rusų kalbos skyrybos ir formatavimo taisykles, bet turi kelis nustatymus, leidžiančius pritaikyti šį įrankį ir kitoms kalboms, pvz. Anglų. Veikimo principas panašus į "Lari" ir leidžia nukopijuoti jau apdorotą tekstą. Lietuvių kalbai jį pritaikyti galimybės nėra, kadangi neįmanoma pasirinkti brūkšnio simbolio.

| Кавычки первого уровня | $\alpha$<br>$\langle\langle\ \rangle$<br>, | 11 11<br>66, 99                 | 6, 7                      |
|------------------------|--------------------------------------------|---------------------------------|---------------------------|
| Кавычки второго уровня | K<br>$\langle\langle \rangle$<br>99        | 66, 99<br>11.11                 | 6, 9                      |
| Выдавать символы:      | буквенными кодами<br>Glaquo; a6raquo;      | числовыми кодами<br>8171;a8187; | готовыми символами<br>«a» |

12 pav. *Art. Lebeded studio* formatavimo įrankio "Tipografas" nustatymai

#### **2.4. Apibendrinimas**

Minima neteisingų simbolių parinkimo tekste problema nėra tiksliai apibrėžta, nors ir yra intuityviai jaučiama – ieškant informaciją internete ar nagrinėjant pasitaikančią reklaminę medžiagą dažnai žvilgsnis užkimbą ant neteisingai panaudotų simbolių (žr. 13-14 pav.)

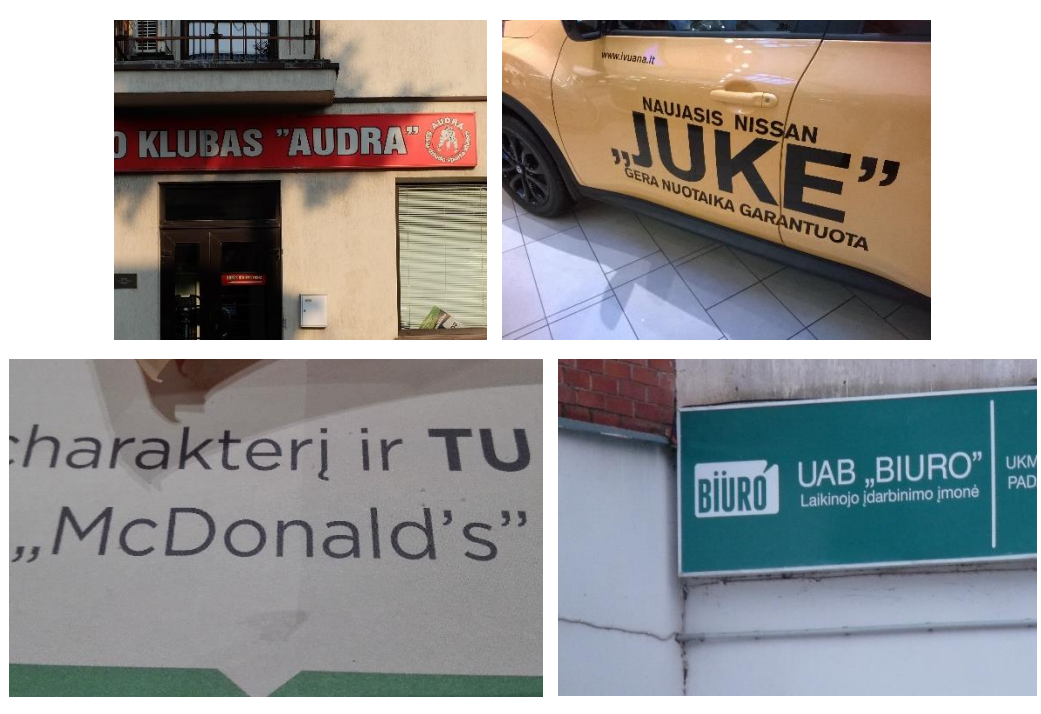

13 pav. Neteisingų kabučių panaudojimo atvejai: asmeninio archyvo nuotraukos

Daug klaidų daroma internetinėje erdvėje: svetainėse, socialinių tinklų paskyrose. Asmeninėse soc. tinklų paskyrose ar tinklalapiuose į šias klaidas galima užmerkti akis (specialūs simboliai yra nenaudojami dėl patogumo, taisyklių nežinojimo ar simbolių įterpimo žinių stokos), bet valstybinių įstaigų, žiniasklaidos, įmonių, viešųjų asmenų publikacijose jų neturėtų būti – priimtos tam tikros taisyklės, nustatyti reikalavimai, tad reikia jų ir laikytis, be to, tvarkingas raštas yra ir tikslesnis, ir gražesnis, rodo pagarbą ir kitiems, ir sau.

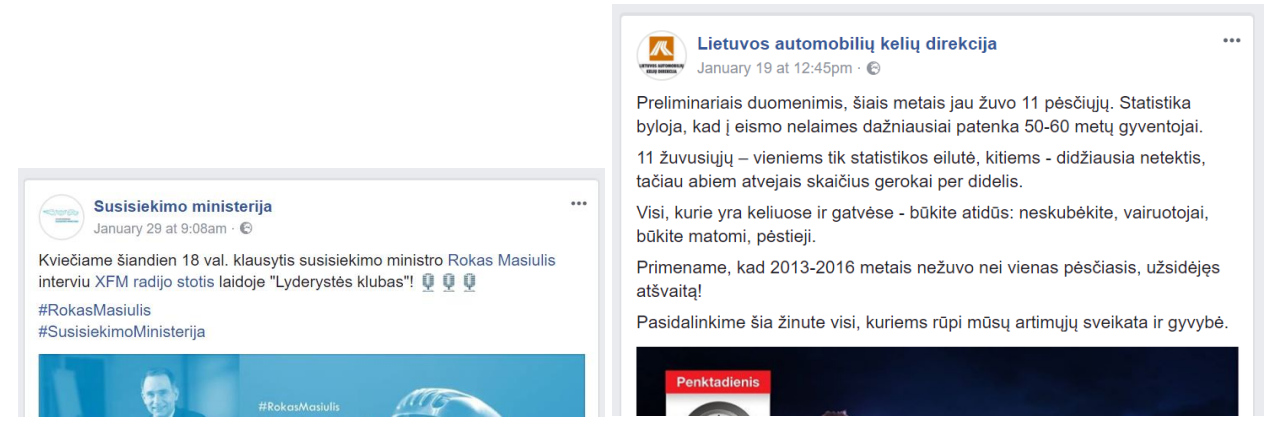

14 pav. Neteisingų simbolių panaudojimo atvejai valstybinių įstaigų socialiniuose tinkluose

Todėl sekančioje magistro baigiamojo projekto dalyje bus atliekamas mokslinis tyrimas, kurio metu bus išanalizuoti lietuviški internetiniai ištekliai siekiant nustatyti teisingų ir neteisingų simbolių panaudojimo mastus.

#### **2.5. Išvados**

Literatūros analizės metu surinkta, susisteminta bei išanalizuota literatūra apie lietuviškas kabutes, brūkšnelius ir kitus specialiuosius simbolius, jų panaudojimo taisykles ir tradicijas. Surinkta informacija apie specialių simbolių įvedimo ir parinkimo įrankius, pateikta trumpa jų apžvalga.

#### **3. Lietuviškų kabučių ir brūkšnelių panaudojimo dažnumo tyrimas**

Atliekant mokslinį tyrimą bus analizuojami lietuviški internetiniai ištekliai, siekiant nustatyti specialiųjų simbolių panaudojimą, taip pagrindžiant ar paneigiant kuriamo automatinio simbolių parinkimo įrankio aktualumą. Tolimesniuose skyriuose bus aprašomi pasiruošimo tyrimui etapai, pateikiami eksperimentinių tyrimų rezultatai, jų analizė, išvados.

**Tikslas:** nustatyti, kaip dažnai lietuviškose svetainėse pasitaiko įvairūs brūkšniai, kabutės ir kiti specialūs simboliai.

**Uždaviniai:** pasirinkus atsitiktinį lietuviškų svetainių skaičių, suindeksuoti jų tūrinį ir suskaičiuoti įvairiu įvairių tipu tipų kabučių, brūkšnelių panaudojimo dažnumą.

#### **3.1. Metodologija**

Tyrimo imtis – 200 atsitiktinių lietuviškų elektroninių svetainių. Lietuviškų išteklių sąrašui sudaryti panaudotas žinynas "Lietuva internete" (angl. *Lithuania On-Line*) bei, dabar jau uždaryto, daugiakalbio katalogo DMOZ kopija (pasiekiama adresu dmoztools.net).

"Lietuva internete" (www.on.lt) – pradėtas 1995 metais svarbiausių interneto paslaugų rodykle. Autorių teigimu, dabar čia sudarytas ir prižiūrimas pats išsamiausias lietuviškų saityno buveinių katalogas ir unikalus interneto paslaugų žinynas. Registruojami ne tik Lietuvos Respublikoje, bet ir kitose užsienio šalyse esantys lituanistiniai duomenys – lietuvių kalba arba kitomis kalbomis, bet su Lietuva susiję, duomenys [16]. Šiame žinyne svetainės suskirstytos į kategorijas, jų yra 14. Naują svetainę galima pridėti per specialų duomenų papildymo puslapį. Visos svetainės, prieš publikuojant į žinyną, yra patikrinamos, o po publikacijos – stebimos: ar svetainė yra pasiekiama, ar nepasikeitė svetainės tematika ir pan.

"DMOZ", dar žinomas kaip "Atviro katalogo projektas" (angl. *Open Directory Project*; *ODP*) – didžiausias ir išsamiausias žmonių redaguojamas daugiakalbis katalogas internete [17]. Kataloge įkelti ištekliai yra patikimi, kadangi prieš ir po publikavimo buvo atliekamas savanorių redaktorių daugkartinis svetainės patikrinimas. Bendruomenės dėka buvo sukurta statinė katalogo kopija, kuri buvo naudojama tyrimui atlikti ir pasiekiama adresu http://dmoztools.com. Lietuviškų svetainių skyriuje yra 15 kategorijų.

Iš abejų kiekvienos kategorijos šaltinių specialia "JavaScript" programa automatiniu būdu atsitiktinai buvo parinkta po 15 svetainių, tokiu būdu buvo gauti 435 svetainių adresai, iš kurių vėl, atsitiktiniu būdu buvo išrinkti 200 svetainių. Kadangi dalis atrinktų svetainių tyrimo metu buvo nepasiekiamos, jos pakeičiamos kitais, pasiekiamais internetiniais ištekliais.

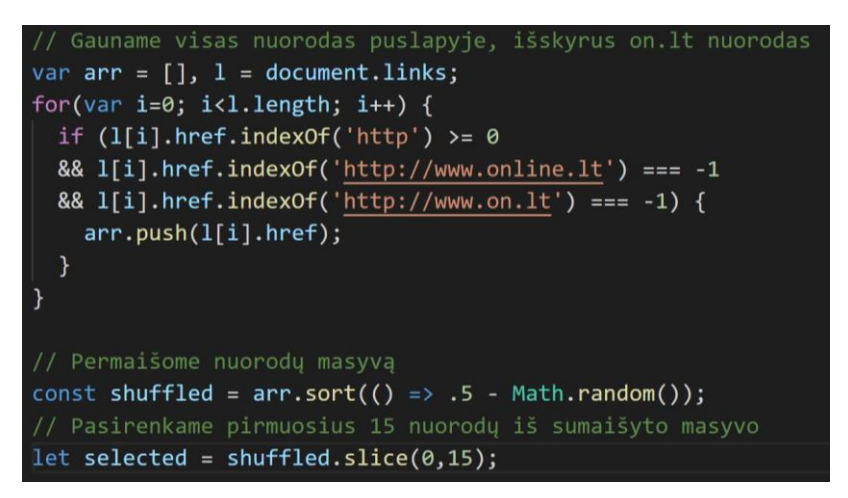

15 pav. Nuorodų parinkimo "JavaScript" programa, skirta "Lietuva internete" katalogui

Kitas etapas – svetainių turinio indeksavimas. Šiai užduočiai buvo parinkta atvirojo kodo svetainių indeksavimo sistema *Sphider*, kuri parašytas PHP kalba [18].

Įrankio privalumai:

- atvirasis kodas;
- lengvas adaptavimas;
- visiškas teksto indeksavimas;
- automatiškai randa nuorodas ir jomis seka;
- palaiko indeksavimo gylio apribojimus.

Įrankio trūkumai:

• Paskutinis stambus atnaujinimas  $-2009$  m.

Nors ir paskutinis oficialus įrankio atnaujinimas datuojamas 2009 m., internete galima rasti ir kitų versijų, kurias palaiko bendruomenė – pvz., *Sphider* 2.0.0, kuris buvo atnaujintas įdiegiant paskutinių PHP versijų palaikymą, išplečiant duomenų bazių palaikymą ir ištaisant klaidas, kurios yra originalioje *Sphider* 1.3.6 versijoje [19]. Įrankis diegiamas privačiame serveryje, kuris turi paskutinę stabilią *PHP* 5.6 versiją ir *MySQL* duomenų bazę.

Paieškos sistemos nustatymai:

- indeksavimo gylis 1 (indeksuojamos nuorodos iš pradinio puslapio ir pirmo lygio vidinių puslapių);
- $\bullet$  minimalus žodžių skaičius puslapyje 10;
- paveikslėlių indeksavimas ne.

Į *Sphider* duomenų bazę paeiliui įkeliamos atrinktos svetainės, prieš tai patikrinant, ar svetainė yra pasiekiama ir ar joje yra informacijos, jei ne – svetaine pakeičiama kita.

Svetainės indeksavimas pradedamas tuoj pat po įkėlimo į paieškos sistemos duomenų bazę. Po indeksavimo pabaigos patikrinama statistika – 200 svetainių buvo suindeksuoti 7996 puslapiai. Toliau darbas vyksta su surinkta puslapių duomenų baze.

Pirma, duomenų bazėje kuriama nauja lentelė pavadinimu "symbols", kurioje yra šie stulpeliai: *site\_id* (sąsaja su svetainė), *link\_id* (unikalus puslapio identifikatorius), *url* (suindeksuoto puslapio nuoroda). Pridedami ir kiekvieno simbolio stulpeliai (pvz., *ndash* – brūkšnys, ir *ndash\_entity* – brūkšnio HTML atitikmuo). Visą lentelės struktūra galima matyti 16 pav.

|        | #                | <b>Name</b>                       | <b>Type</b> | <b>Collation</b>             | Att |
|--------|------------------|-----------------------------------|-------------|------------------------------|-----|
| $\Box$ | 1                | site_id                           | int(11)     |                              |     |
| 0      | 2                | link id                           | int(11)     |                              |     |
| ⋒      | 3                | url                               |             | varchar(400) utf8 unicode ci |     |
| $\Box$ | $\overline{4}$   | dash                              | int(11)     |                              |     |
| $\Box$ | 5                | dash_entity                       | int(11)     |                              |     |
| $\Box$ | 6                | ndash                             | int(11)     |                              |     |
| 8      | 7                | ndash entity                      | int(11)     |                              |     |
| $\Box$ | $\boldsymbol{8}$ | mdash                             | int(11)     |                              |     |
| $\Box$ | 9                | mdash_entity                      | int(11)     |                              |     |
| $\Box$ | 10               | minus                             | int(11)     |                              |     |
| $\Box$ | 11               | minus_entity                      | int(11)     |                              |     |
| $\Box$ | 12               | quote_typewriter                  | int(11)     |                              |     |
| ∩      | 13               | quote typewriter entity           | int(11)     |                              |     |
| $\Box$ | 14               | quote double low                  | int(11)     |                              |     |
| ⊟      | 15               | quote_double_low_entity           | int(11)     |                              |     |
| $\Box$ | 16               | quote_left_double                 | int(11)     |                              |     |
| ⋒      | 17               | quote left double entity          | int(11)     |                              |     |
| $\Box$ | 18               | quote commas                      | int(11)     |                              |     |
| $\Box$ | 19               | quote_right_double                | int(11)     |                              |     |
| $\Box$ | 20               | quote_right_double_entity int(11) |             |                              |     |
| $\Box$ | 21               | nbsp                              | int(11)     |                              |     |
| $\Box$ | 22               | nbsp_entity                       | int(11)     |                              |     |
| ▣      | 23               | copyright                         | int(11)     |                              |     |
| $\Box$ | 24               | copyright_entity                  | int(11)     |                              |     |
| ∩      | 25               | copyright bad                     | int(11)     |                              |     |

16 pav. Duomenų bazės lentelės "symbols" struktūra

Suindeksuotuose tekstuose buvo ieškoma šių simbolių bei jų HTML atitikmenų, kurie pateikti skliaustuose:

- $\bullet$  brūkšnelis ( $& \#45$ ;);
- $\bullet$  brūkšnys (*&ndash*; *&*#8211;);
- ilgasis brūkšnys (*&mdash*; *&#8212*;);
- minuso ženklas (*&minus*; *&*#8722;);
- įvairių tipų kabutės;
- nepertraukiamas tarpas  $(\& nbsp; \& #160$ ;);
- autorių teisių ženklas (*& copy*; *&*#169;) bei netinkami naudoti autorinių teisų ženklo atitikmenys  $((c), (c), (\& nbsp; c\& nbsp; i \text{ ir } t. t).$

Toliau rašoma programa, kuri pereina per suindeksuotų puslapių duomenų bazę, ieško ir skaičiuoja atitinkamus simbolius, o po to įrašo šiuos rezultatus į "symbols" lentelę. Simbolių skaičiavimo kodo dalį galima pamatyti 17 pav. Funkcija *substr\_count\_array* veikia naudojant *substr\_count* funkciją, bet kaip argumentą priima simbolių masyvą – pavyzdžiui, *&ndash*; ir *&#8211*; tai *HTML* brūkšnio atitikmenys.

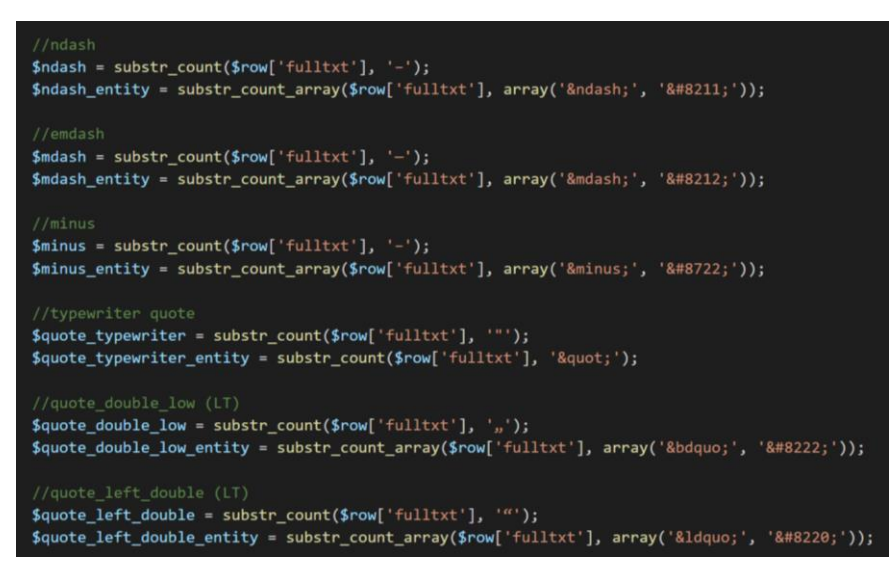

17 pav. Simbolių paieška ir skaičiavimas

Belieka suskaičiuoti kiek kartų kiekvienas simbolis pasitaiko visose puslapiuose. Tam rašoma *MySQL* duomenų bazės užklausa, kuri sumuoja visas atitinkamų stulpeliu reikšmes.

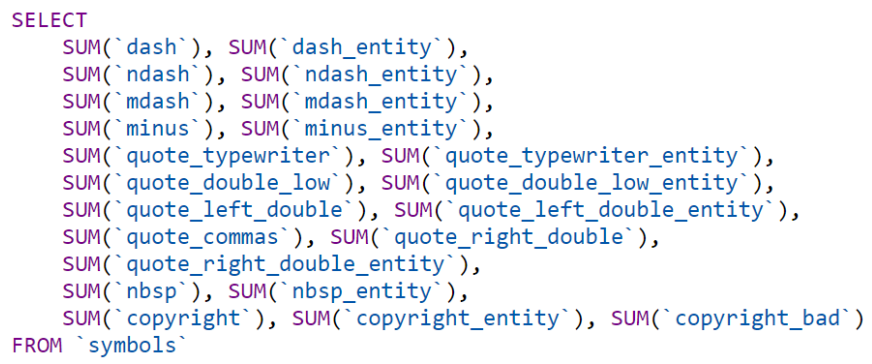

18 pav. SQL užklausa: kiek kartų pasitaiko atitinkamas simbolis

#### **3.2. Tyrimo rezultatai ir jų analizė**

| Pavadinimas       | Grafinė raiška | Aptikta simbolių | Dalis nuo visų brūkšnių simbolių, % |
|-------------------|----------------|------------------|-------------------------------------|
| <b>Brūkšnelis</b> |                | 106 109          | 82,39                               |
| Brūkšnys          |                | 22 3 15          | 17,33                               |
| Ilgasis brūkšnys  |                | 336              | 0.26                                |
| Minuso ženklas    |                | 20               | 0.02                                |
|                   | Viso:          | 128 780          | 100                                 |

2 lentelė. Brūkšnių dažnumas lietuviškose internetinėse svetainėse

Panaudojus užklausą *SELECT \* FROM `symbols` WHERE (`ndash` >= 1 OR `ndash\_entity` >= 1) AND (`dash` >= 1 OR `dash\_entity` >= 1,)* atrenkami tie puslapiai, kuriuose nors vieną kartą randamas brūkšnelis ir ilgasis brūkšnys (šio ilgio brūkšnys priimtas lietuvių kalboje). Tokių puslapių yra 2928, t. y., 36,62 % nuo visų suindeksuotų puslapių. Nors brūkšnelis vartojamas lietuvių kalboje (pavyzdžiui, žodžių junginiuose) ir programiniu būdu jo pavartojimo taisyklingumą atskirti yra sudėtinga, negalima teigti, kad visi jie pavartoti neteisingai, bet subjektyviai, brūkšnelių pasitaikymo dažnumas yra per didelis – dalis šių brūkšnelių turėtų būti pakeisti ilgaisiais brūkšniais.

| Pavadinimas                           | Grafinė raiška    | Aptikta simbolių | Dalis nuo visų kabučių simbolių, % |
|---------------------------------------|-------------------|------------------|------------------------------------|
| Programinės kabutės                   | $^{\prime\prime}$ | 75 658           | 54,66                              |
| Double Low-9<br><b>Quotation Mark</b> | , ,               | 29 9 73          | 21,65                              |
| Left Double Quotation<br>Mark         | 66                | 30 248           | 21,85                              |
| Kabutės iš kablelių                   | , ,               | 482              | 0.35                               |
| <b>Right Double Quotation</b><br>Mark | , ,               | 2068             | 1,49                               |
|                                       | Viso:             | 138 429          | 100                                |

3 lentelė. Kabučių dažnumas lietuviškose internetinėse svetainėse

Lietuvių kalboje vartojamų atidaromųjų ir uždaromųjų kabučių (šių kabučių pavadinimai 2 lentelėje pažymėti pasviruoju šriftu) simbolių kiekis pasiskirstė beveik vienodai: kadangi kabutės yra porinis skyrybos ženklas, galime teigti, kad tyrimo duomenys yra teisingi. Tuo tarpu nelietuviškų kabučių yra net 56,5 % (tarp jų yra ir atidaromosios kabutės, kurios sudarytos iš kablelių, o tai yra didžiausia kabučių rašymo klaida – jie pasitaikė net 482 kartus).

#### **3.3. Išvados**

Išanalizavus 200 lietuviškų svetainių (7996 psl.), nustatyta:

- 1. tik apie 17 % visų atrinktose svetainėse pavartotų brūkšnių simbolių yra lietuvių kalboje priimtas brūkšnys. Apie 36,6 % visų suindeksuotų puslapių vartoja ir brūkšnį, ir brūkšnelį – todėl galime teigti, kad tik trečdalis visų puslapių šiuos simbolius vartoja taisyklingai;
- 2. tik 43,5 % visų pavartotų kabučių yra simboliai, priimti lietuvių kalboje;
- 3. pagal lietuviškų kabučių porinių ženklų pasitaikymo dažnumą (jis beveik vienodas apie 22 %) galima spręsti, kad tyrimo duomenys yra teisingi;
- 4. tyrimo rezultatai pagrindžia automatinio simbolių parinkimo įrankio aktualumą.

#### **4. Specialiųjų simbolių parinkimo įrankio kūrimas**

Kadangi rankinis simbolių parinkimas yra kruopšti ir daug laiko reikalaujanti užduotis, aktualu, kad ši užduotis būtų perduota kompiuteriui. Modernios teksto redagavimo programos, tokios kaip "Microsoft Word", tinkamai sukonfigūruotos geba automatiškai parinkti reikiamas kabutes ir brūkšnelius teksto rinkimo metu. Tuo tarpu, daug kitų programų, kuriose gali būti rašomas tekstas tokio funkcionalumo neturi – pvz. internetinių svetainių administravimo panelės, interneto naršyklės, paprasti teksto redaktoriai. Tokiu atveju galima sukurti pasirinktos programos plėtinį, skirtą simbolių parinkimui, arba atskirą įranki, kuris bus talpinamas elektroninėje erdvėje ir veiks naršyklėje.

#### **4.1. Programiniai sprendimai**

Šiame poskyriuje pateikiami baziniai kabučių, brūkšnelių ir kitų simbolių parinkimo sprendimai PHP kalba.

Prieš keičiant kabutes, operacijų patogumui, aktualu visas įmanomas pasitaikančias kabutes paversti vienu universaliu simboliu, pvz. programinėmis kabutėmis.

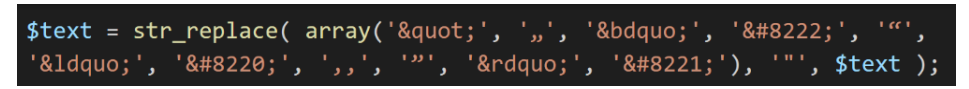

19 pav. Visų įmanomų kabučių pakeitimas panaudojant *str\_replace* funkciją

Toliau keičiamos visos porinės kabutės į priimtas naudoti lietuvių kalboje. Po šios operacijos gali likti nepakeistos neporinės kabutės, kadangi lietuvių kalboje pasikartojančias kabutes reikia apjungti (pvz. sakinys Pabrango ""Utenos" Utenos" alus keičiamas į Pabrango "Utenos" Utenos" alus) [6]. Likusios kabutės yra atidaromosios, todėl jas pakeičiame įprasta *str\_replace* funkcija. Galiausiai, apjungiamos pasikartojančios atidaromosios ir uždaromosios kabutės.

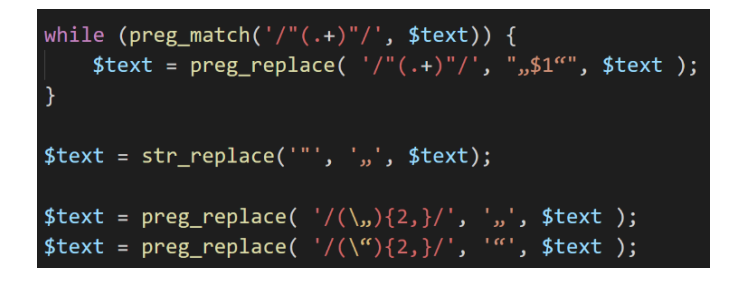

20 pav. Porinių kabučių pakeitimas, likusių neporinių kabučių pakeitimas, pasikartojančių kabučių pašalinimas

Brūkšnio atveju, pirmiausia, visus įmanomus brūkšnius reikia pakeisti į brūkšnelį. Kadangi brūkšnys yra rašomas su tarpais [2], bendruoju atveju užtenka pakeisti brūkšnelį su tarpu dešinėje – tarpo kairėje gali nebūti dėl tiesioginės kalbos.

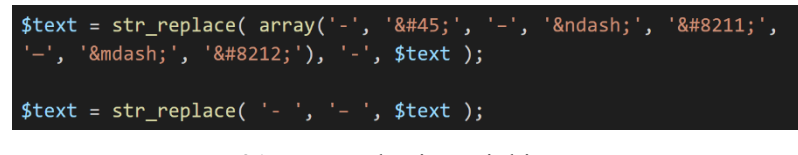

21 pav. Brūkšnio parinkimas

Kadangi brūkšnys taip pat rašomas tarp dviejų ar daugiau žodžių ar skaitmenų, žyminčių daiktų bei reiškinių vietos, laiko, kiekio, eilės ribas, ir gali būti naudojamas be tarpų [2], brūkšnio parinkimo operaciją galima atlikti ir be dešiniojo tarpo, taip pakeičiant visus brūkšnelius. Tačiau, kaip jau minėta, ne visi brūkšneliai turi būti keičiami į brūkšnius (pvz. rašomas tarp dviejų sintaksiškai lygiaverčių žodžių), ir programiniu būdu tokias išimtys numatyti nėra lengva, galutiniame simbolių parinkimo įrankyje reikia realizuoti brūkšnio pakeitimo galimybę – rankiniu būdų nurodant vieta, kurioje simbolius turi būti pakeistas.

Nesudėtingai realizuojamas ir kitų simbolių parinkimas. Pavyzdžiui, rodyklių, autorių teisių ar registruotų prekės ženklų grafiniai atitikmenys gali būti randami ir pakeičiami panaudojus tik *str\_replace* funkciją.

| \$text = str_replace( '->', ' $\rightarrow$ ', \$text ); |  |
|----------------------------------------------------------|--|
| \$text = str_replace( '<-', ' $\leftarrow$ ', \$text );  |  |
| \$text = str_replace( $'(c)$ ', '0', \$text );           |  |
| \$text = str_replace( $'(r)$ ', '®', \$text );           |  |

22 pav. Kitų specialiųjų simbolių parinkimas

Taip pat aktualu visapusiškai tvarkyti tekstą – pvz. šalinant pasikartojančius tarpus, arba įterpiant nepertraukiamus tarpus tam tikrose vietose.

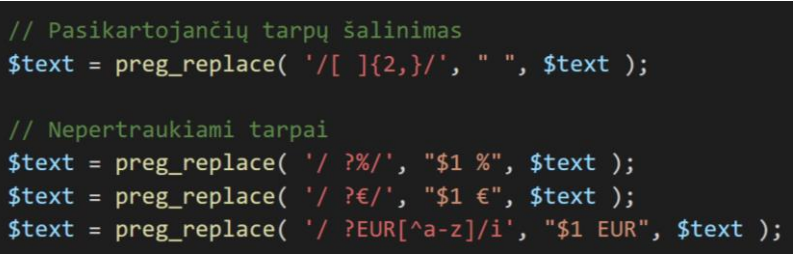

23 pav. Tarpų apdorojimas

23 paveikslėlyje pateiktas kodas šalina visus pasikartojančius tarpus, bei prideda nepertraukiamą tarpą prie procento ar euro simbolio (tokiu būdu garantuojama, kad pvz. euro simbolis visada liks vienoje eilutėje kartu su prieš jį einančiu žodžiu ar skaičiumi).

#### **4.2. Kuriamo įrankio algoritmas**

Įrankis kuriamas elektroninei erdvei ir yra talpinamas internete svetainės pavidalu. Įrankį galima padalinti į dvi sudedamąsias dalis:

- išorinė dalis (angl. *front-end*) tai ta tinklapio dalis, kurią mato vartotojas ir su kuria tiesiogiai sąveikauja. Ji kuriama naudojant *HTML*, *CSS* ir *JavaScript*;
- vidinė dalis (angl. *back-end*) tinklapio dalis, kuri nėra matoma vartotojams ir kurioje atliekamos specifinės užduotys. Šiame projekte būtent vidinėje dalyje bus atliekamas simbolių parinkimas, o naudojama kalba – *PHP*.

*HTML* yra tinklapių pagrindas. Kiekviena svetainė internete yra aprašyta panaudojant šią kalbą – ja yra dėliojama struktūra ir turinys. Dabar tinklapiams naudojama *HTML5* versija.

*CSS* nulemia tai, kaip *HTML* atrodo puslapyje. *CSS* pagalba nustatomos spalvos, šriftai, fonas, puslapio elementų pozicijos bei išdėstymas. Naujausia versija yra *CSS3*, ir turi daugybę privalumų lyginant su praeita versija – pvz. animacijas bei išplėstines elementų išdėstymo galimybes.

*JavaScript* – tai programavimo kalba, skirta interaktyviems svetainės elementams kurti. Šia kalba parašytas kodas veikia vartotojo naršyklėje.

*PHP* tai vidinės dalies programavimo kalba. Stiprus šios kalbos paplitimas yra vienas iš privalumų – projektus, parašytus *PHP* kalba nėra brangu talpinti (serverių pasirinkimas didelis, jie kainuoja nedaug) ir palaikyti (didesnė konkurencija tarp programuotojų reiškia mažesnę programavimo darbų kainą).

Nors įrankiui sukuri užtektų vien išorinės dalies, variantas su vidine dalimi turi privalumą – sukūrus tinkamą aplikacijų programavimo sąsają (angl. *Application Programming Interface, API*), simbolių pakeitimo funkcionalumą bus galima nesudėtingai integruoti į bet kurią programą, realizuojant tik duomenų apsikeitimą tarp programos ir simbolio pakeitimo įrankio serverio.

Todėl, kuriamo įrankio veikimo algoritmas gali turėti du scenarijus: kai vartotojas apsilanko įrankio svetainėje ir suveda informaciją per įrankio vartotojo sąsają, ir kai įrankis gauna duomenis iš trečiųjų šalių programų per aplikacijų programavimo sąsają – pastaruoju atveju nebūna jokios sąveikos su kuriamo įrankio išorine dalimi.

Įrankio vidinėje dalyje atliekamas teksto tvarkymas, kurių baziniai programiniai sprendimai pateikti ankstesniame programinių sprendimų poskyriuje. Svarbus teksto tvarkymo operacijų eiliškumas:

- 1. paruošiamasis etapas;
- 2. brūkšniai ir brūkšneliai apima visas operacijas šių simbolių parinkimui;
- 3. punktuacija. Čia atliekamos operacijos su skyrybos ženklais: taškai, kableliai, šauktukai, klaustukai ir t.t.;
- 4. kabučių parinkimas;
- 5. tarpų parinkimas;
- 6. visos kitos operacijos.

Paruošiamajame etape atliekamas teksto skenavimas, siekiant nustatyti vietas, kuriose nereikia atlikti teksto tvarkymo operacijų – pvz. *HTML* žymės. Tokios vietos yra ekranuojamos ir nedalyvauja tolimesniuose teksto tvarkymo operacijose.

Bendra įrankio algoritmo schema pateikiama brėžinyje 2018-GI-MBP-03

### **4.3. Kuriamo įrankio vartotojo sąsaja**

Kadangi įrankis kuriamas siekiant sumažinti laiko sąnaudas teksto tvarkymui – vartotojo sąsaja turi būti suprantama kiekvienam vartotojui ir veikti greitai ir sklandžiai.

Įėjus į simbolių parinkimo įrankio internetinę svetainę, matomi tik keli elementai. Daugiausia vietos skirta teksto įvedimo laukeliui – jis užima visą laisvą ekrano plotą, bei automatiškai prasiplečia, jei teksto yra daugiau. Viršuje yra matomi teksto peržiūros režimų perjungimo mygtukai – vienas skirtas originaliam tekstui peržiūrėti, kitas – sutvarkytam. Apačioje – mygtukas "vykdyti".

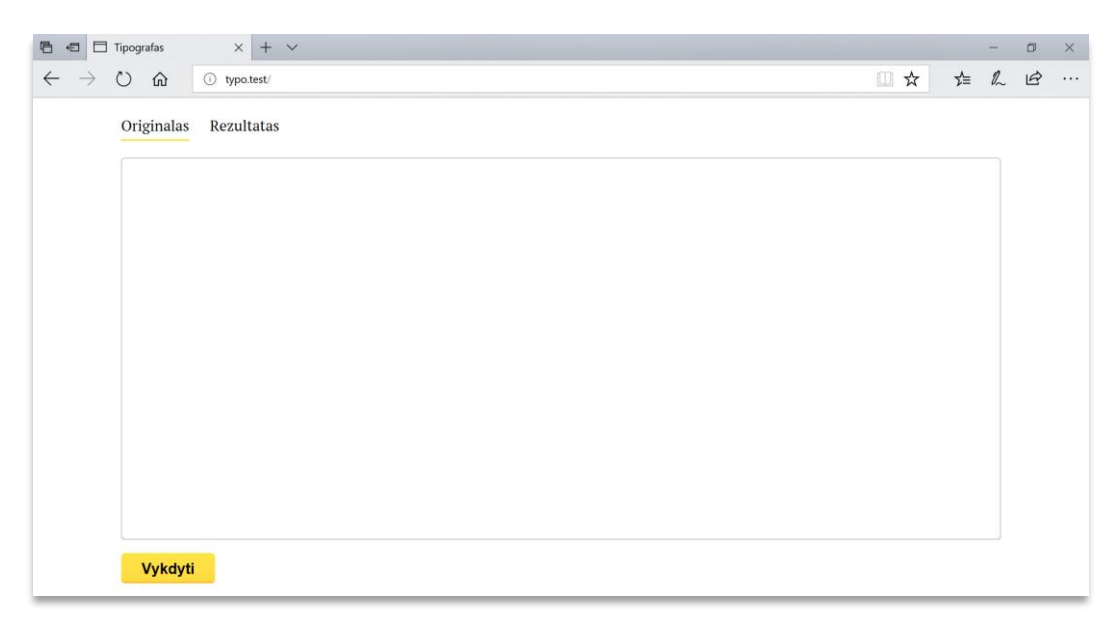

#### 24 pav. Simbolių parinkimo įrankio pagrindinis puslapis

Suvedus teksta ir paspaudus mygtuką "vykdyti" duomenis yra nusiunčiamos į vidinę įrankio dalį, ten atliekamas teksto tvarkymas ir jis gražinamas atgal į išorinę dalį. Po šios operacijos įrankis automatiškai perjungia teksto peržiūros režimą į "rezultatą".

Apačioje, vietoje mygtuko "vykdyti", atsiranda mygtukas "kopijuoti", kuris leidžia greitai nukopijuoti rezultatą nepažymint viso teksto. Visi brūkšniai pažymimi geltona spalva – paspaudus jį, simbolis pasikeičia į brūkšnelį, paspaudus dar kartą – į minuso ženklą, paspaudus trečią kartą simbolis vėl pakeičiamas į brūkšnį – taip veikia rankinis simbolių pakeitimas. Įrankis nurodo koks buvo atliktas pakeitimas – užrašas atsiranda po teksto įvedimo laukelio, iš dešinės nuo mygtuko (žr. 24 pav. – brūkšnys buvo pakeistas į brūkšnelį tarp žodžių lopšelis ir darželis).

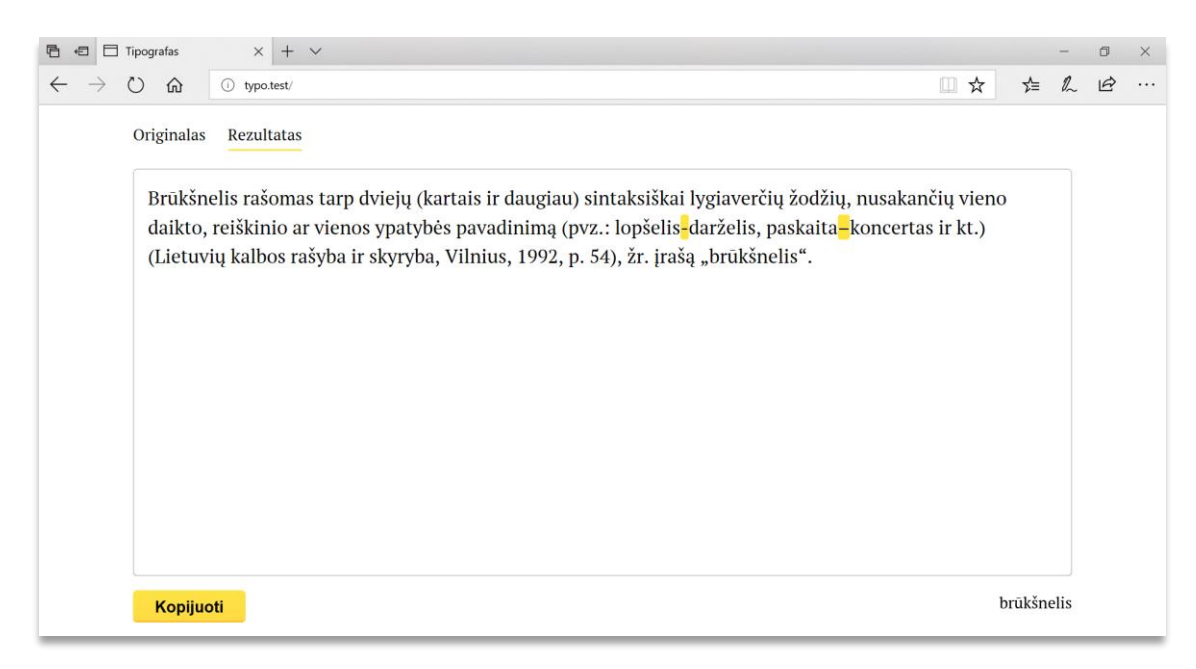

25 pav. Simbolių parinkimo rezultato atvaizdavimas

Buvo įvesti ir vartotojų sąsajos patobulinimai, kurie palengvina ir pagreitina darbą su įrankiu. Teksto įvedimo laukelis yra sufokusuojamas puslapio užkrovimo metu – tai ypač svarbu vartotojams, kurie naudosis įrankiu be pelės – tokiu atvejų nereikia atlikti papildomo veiksmo fokusuojant įvedimo laukelį, ir tekstą galima įterpti tiesiog paspaudus CTRL+V kombinaciją ant klaviatūros.

Apatinė juosta, kurioje, priklausomai nuo režimo yra mygtukai "vykdyti", "kopijuoti", bei pakeisto simbolio indikacija visada lieka naršyklės lango apačioje, nepriklausomai nuo to, kiek teksto yra įvesta – tai yra svarbiausios įrankio vartotojo sąsajos dalys, ir jos turi būti matomos.
#### **5. Technologijos projektavimas**

Dėl stipraus interneto paplitimo kiekvienas verslas stengiasi turėti savo virtualią atstovybę – internetinį puslapį, kuris atliktu tam tikrą verslui reikalingą užduotį. Tai gali būti tiek kontaktinės informacijos pateikimas bei supažindinimas su įmonės teikiamomis paslaugomis ir produkcija, tiek tos produkcijos pardavimas įdiegus el. parduotuvę. Pasitaiko ir specifiška interneto svetainių paskirtis, pvz. prekes ženklo populiarinimui panaudojus kokį nors žaidimą.

Internetinių svetainių kūrimo verslo sektorius yra ganėtinai didelis ir segmentizuotas, kadangi egzistuoja daug šios produkcijos tipų: reprezentacinė svetainė, paslaugų svetainė, el. parduotuvė, el. aukcionas, sandėliavimo sistema, *landing* puslapis, žaidimas ir pan. Didelės įmonės dėl turimo resursų kiekio gali apimti ir teikti visas išvardintas paslaugas, tuo tarpu egzistuoja ir mažesni rinkos žaidėjai, kurie koncentruojasi ties viena paslauga ir dėl turimos patirties bei poreikių supratimo pasirinktame segmente gali teikti kokybiškesnės, labiau atitinkančias kliento lūkesčius, paslaugas.

Svetainės kaina priklauso nuo daugelių parametrų. Visų pirma, tai svetainės funkcionalumas bei pačios užduoties sudėtingumas bei unikalumas: svetainei galima pritaikyti šabloną arba sukurti unikalų sprendimą – akivaizdu kad unikaliam sprendimui įgyvendinti reikia daug daugiau resursų. Toliau, kaina labai priklauso nuo paslaugos tiekėjo (įmonės arba samdomojo darbuotojo) patirties šioje srityje, statuso (paslaugos tiekėjo žinomumo, sėkmingai atliktų darbų kiekio), atlikimo kokybės, bei valandinių įkainių, todėl pateikus tą pačią užduotį kelioms įmonėms, galima gauti pasiūlymus, kurie pagal kainą gali skirtis dešimčia kartų. Galiausiai, kaina priklauso nuo naudojamos programinės įrangos, kuri būna tiek nemokama, tiek mokama.

Didelę paklausą turi reprezentatyvios svetainės – technologiškai, tai paprasčiausias, ir todėl labiausiai paplitęs svetainių tipas. Šioje dalyje bus kuriama nauja, reprezentacinių svetainių kūrimu užsiimanti įmonė: aptariami unikalių ir šabloninių reprezentatyvių svetainių kūrimo etapai bei atliekami technologinių procesų skaičiavimai.

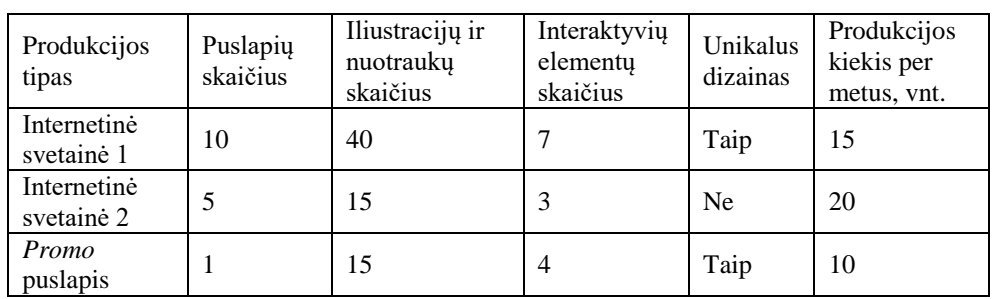

4 lentelė. Išleidžiamos produkcijos charakteristikos

#### **5.1. Svetainės situacijos analizė**

Siekiant nustatyti projekto kryptį yra atliekama internetinės svetainės situacijos analizė. Analizės metu nustatomi užsakovų pageidavimai, tikslai, analizuojamos dabartinė bei senesnės užsakovo svetainės versijos, atliekama konkurentų, panašių svetainių apžvalga, ieškomas grafinio apipavidalinimo stilius. Be to, šio etapo metu nustatoma programinė įranga bei technologijos, kurios bus naudojamos kuriant svetainę, nustatoma, ar reikalingas optimizavimas mobiliems įrenginiams.

Situacijos analizė tai bendravimas su klientu, duomenų ir informacijos paieška internete bei visos surinktos informacijos struktūravimas. Šio etapo rezultatas bus naudojamas kitose interneto svetainės kūrimo žingsniuose, todėl iš esmės lemią projekto sėkmę.

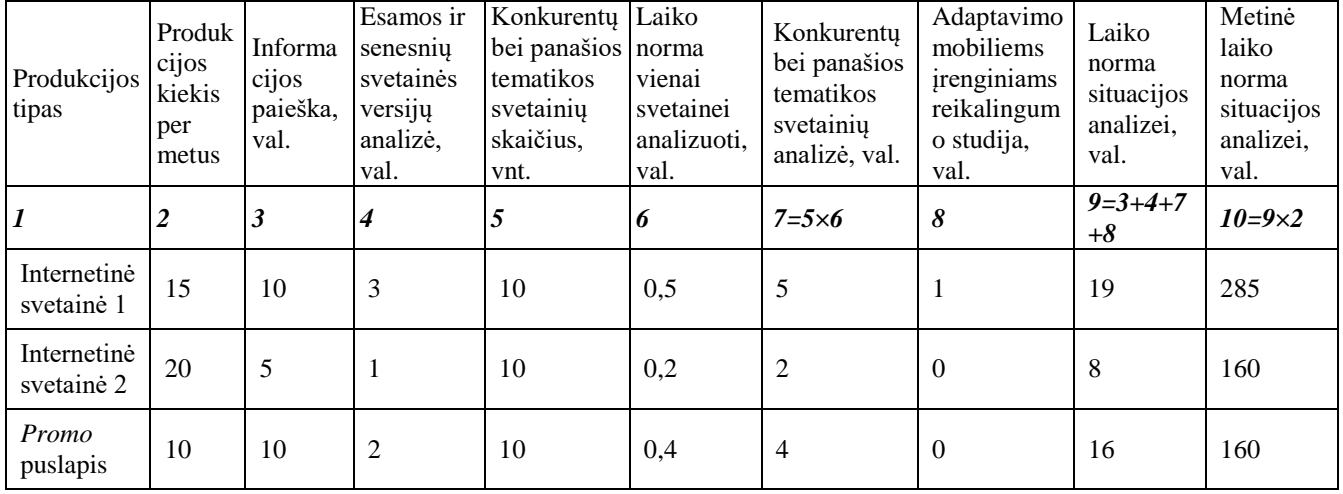

5 lentelė. Situacijos analizės trukmės skaičiavimas

Situacijos analizei yra naudojama interneto naršyklė (*Google Chrome* ar pan.), o duomenų kaupimui bei struktūravimui – tekstų rengyklė, skaičiuoklė, ir pristatymų rengyklė iš nemokamo *Google Docs* programų paketo.

#### **5.2. Prototipo kūrimas**

Prototipo kūrimo pirmasis žingsnis – svetainės puslapių medžio sudarymas, kuris atliekamas pagal praeitame etape surinktą informaciją. Puslapių medis grafiškai parodo svetainės struktūrą: kiek ir kokia informacija bus tinklalapyje, informacijos svarbumo lygį.

Po puslapių medžio sudarymo specialios programinės įrangos pagalba kuriamas svetainės prototipas, kuris leidžia schematiškai parodyti informacijos išdėstymą puslapiuose, suprojektuoti veikiančią vartotojo sąsają. Puslapių prototipai dažniausiai yra monochrominiai ir neturi jokio dizaino. Svetainės elementai dėliojami iš prototipo kūrimo įrankio standartinių elementų rinkinio (pvz. mygtukas, nuoroda, paveikslėlis).

Prototipas yra interaktyvus ir imituoja svetainės veikimą – galima paspausti nuorodas, pereiti į kitą puslapį, išskleisti iškrentamą menių, paspausti mygtuką. Prototipas parodomas klientui, pagal pageidavimus atliekamos korekcijos. Patvirtinus prototipą, jis yra perduodamas dizaineriui.

| Produkcijos<br>tipas      | <b>Esamos</b><br>svetainės<br>struktūros<br>analizė, val. | Puslapių<br>medžio ir<br>scenarijaus<br>sudarymas,<br>val. | Prototipo<br>puslapių<br>kiekis,<br>vnt. | Laiko norma<br>vieno puslapio<br>prototipui sukurti,<br>val. | Laiko norma<br>svetainės<br>prototipui<br>sukurti, val. | Produkcijos<br>kiekis per<br>metus. vnt | Metinė<br>laiko<br>norma<br>prototipui<br>sukurti |
|---------------------------|-----------------------------------------------------------|------------------------------------------------------------|------------------------------------------|--------------------------------------------------------------|---------------------------------------------------------|-----------------------------------------|---------------------------------------------------|
|                           | 2                                                         | 3                                                          | $\boldsymbol{4}$                         | 5                                                            | $6=2+3+4\times5$                                        | $\overline{7}$                          | $8 = 6 \times 7$                                  |
| Internetinė<br>svetainė 1 | 2                                                         | 2                                                          | 5                                        | 2                                                            | 10                                                      | 15                                      | 150                                               |
| Internetinė<br>svetainė 2 |                                                           |                                                            | 2                                        |                                                              | 3                                                       | 20                                      | 60                                                |
| Promo<br>puslapis         | $\boldsymbol{0}$                                          | $\Omega$                                                   |                                          | 5                                                            | 5                                                       | 10                                      | 50                                                |

6 lentelė. Svetainės prototipo kūrimo trukmės skaičiavimas

Projektuojamoje įmonėje prototipui parengti yra naudojamas mokamas įrankis *Moqups*, kuris veikia bet kurioje naršyklėje.

#### **5.3. Dizaino kūrimas**

Kadangi bet kuri internetinė svetainė turi pasikartojančius elementus (svetainės viršutinė ir apatinė dalys, meniu, šoninė juosta, paieškos laukelis ir pan.), yra parenkamas vienas puslapis, kuriame bus ieškomas bendras svetainės dizaino sprendimas. Dažniausiai tai yra titulinis puslapis: jis ne tik yra svetaines "veidas", bet ir turi daugiau elementų, nei vidiniai puslapiai.

Titulinio puslapio maketas yra imliausias laiko atžvilgiu: dizaineris ieškant geriausio sprendimo bando įvairias stilistikas, parenka skirtingus išdėstymo variantus, spalvas, šriftus, konsultuojasi su programuotojais dėl techninių dizaino išpildymo galimybių. Tarpiniai maketų variantai yra pateikiami klientui, surenkamas atgalinis ryšis, atliekamos korekcijos – tai pasikartoja iki tol, kol gaunamas klientą tenkinantis variantas. Vidinių puslapių maketai kuriami remiantis tituliniu, bet užtrunka mažiau laiko.

Projektuojamoje įmonėje dizainui kurti yra naudojama rastrinės grafikos redagavimo programa *Adobe PhotoShop* (puslapio maketo sukurti) bei vektorinės grafikos redagavimo programa *Adobe Illustrator* (piktogramoms). Pabaigoje dizainas turi būti perduodamas programuotojui – tam yra paruošiamas archyvas, kuris turi PSD (*PhotoShop Document*) formato svetainių puslapių maketus. Atskirai pateikiami kiti failai, kurie bus reikalingi programavimo metu (paveikslėliai, piktogramos ir pan.)

Šabloninės svetainės atveju dizainas kuriamas tiesiogiai bandomojoje svetainėje, panaudojant šablono elementus.

| Produkcijos<br>tipas      | Laiko norma<br>titulinio<br>puslapio<br>dizainui<br>sukurti, val. | Taisymų<br>kiekis<br>tituliniam<br>puslapiui<br>sukurti, vnt. | Vidinių<br>puslapių<br>kiekis,<br>vnt. | Laiko norma<br>vidinio<br>puslapio<br>dizainui<br>sukurti, val. | Laiko<br>norma vieno<br>tinklalapio<br>dizainui<br>sukurti, val. | Produkcijos<br>kiekis per<br>metus, vnt. | Metinė laiko<br>norma<br>dizainui<br>sukurti, val. |
|---------------------------|-------------------------------------------------------------------|---------------------------------------------------------------|----------------------------------------|-----------------------------------------------------------------|------------------------------------------------------------------|------------------------------------------|----------------------------------------------------|
|                           | 2                                                                 | 3                                                             | $\boldsymbol{4}$                       | 5                                                               | $6=2\times3+4\times5$                                            | 7                                        | 8                                                  |
| Internetinė<br>svetainė 1 | 8                                                                 | 3                                                             | 10                                     | 2                                                               | 44                                                               | 15                                       | 660                                                |
| Internetinė<br>svetainė 2 | 3                                                                 | 2                                                             | 5                                      |                                                                 | 11                                                               | 20                                       | 220                                                |
| Promo<br>puslapis         | 10                                                                | 3                                                             | $\Omega$                               | $\Omega$                                                        | 30                                                               | 10                                       | 300                                                |

7 lentelė. Svetainės dizaino kūrimo trukmės skaičiavimas

#### **5.4. Programavimas**

Dizainerio sukurtus maketai – tai tik paveikslėlis, kuri reikia suinteraktyvinti, t. y. pernešti į programinį kodą. Programavimas susideda iš dviejų etapų – tūrinio valymo sistemos bei įskiepių diegimo ir konfigūravimo, bei pačio programavimo.

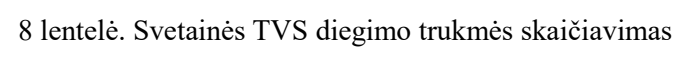

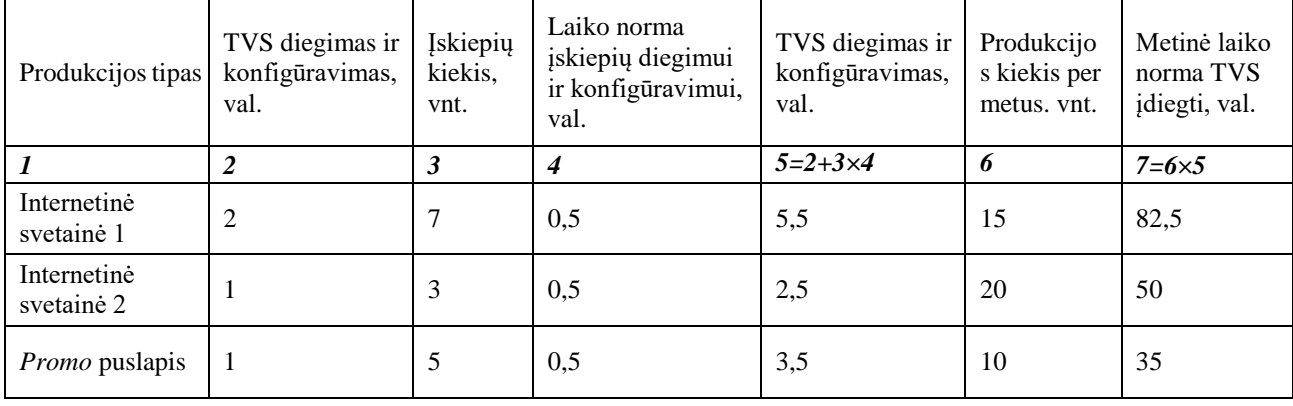

Unikalaus dizaino atveju atliekamas elementų programavimas pagal dizainą: tai tiek išoriniai (dizaino pernešimas į CSS ir HTML kodą bei interaktyvių elementų programavimas *JavaScript* kalba), tiek vidiniai (logikos, domenų išvedimo, administravimo dalies programavimas PHP kalba) darbai.

Šabloninės svetainės atveju atliekamas puslapių eksportavimas iš bandomosios svetainės, skirtos dizainui sukurti (eksportavimo laikas skaitomas kaip puslapio programavimo). Šiuo atveju neatliekamas interaktyvių elementų programavimas, kadangi šablone visa tai jau yra įgyvendinta.

Programavimo darbai atliekami panaudojant šią programinę įrangą: *Adobe Photoshop* dizaino karpymui, *Microsoft Visual Studio Code* programinio kodo rašymui, *XAMPP* lengvam gamybinės aplinkos skirtos internetinių programų rašymui/paleidimui bei įvairios naršyklės, tokios kaip *Google Chrome*, *Mozilla Firefox*, *Microsoft Edge*, *Safari, Opera* – suprogramuotų svetainės dalių testavimui, kadangi įvairios naršyklės gali atvaizduoti dizaino elementus bei vykdyti programinį kodą su tam tikrais skirtumais.

| Produkcijos<br>tipas      | Titulinio<br>puslapio<br>programavi<br>mas, val. | Vidinių<br>puslapių<br>kiekis,<br>vnt. | Laiko norma<br>vienam<br>vidiniam<br>puslapiui<br>suprogramuoti,<br>val. | Interaktyvių<br>elementu<br>skaičius,<br>vnt. | Laiko norma<br>interakty-<br>viam<br>elementui<br>programuoti,<br>val. | Produk-<br>cijos<br>kiekis per<br>metus,<br>vnt. | Metinė laiko<br>norma svetainės<br>programavimui,<br>val. |
|---------------------------|--------------------------------------------------|----------------------------------------|--------------------------------------------------------------------------|-----------------------------------------------|------------------------------------------------------------------------|--------------------------------------------------|-----------------------------------------------------------|
|                           | $\overline{\mathbf{2}}$                          | 3                                      | 4                                                                        | 5                                             | 6                                                                      | $\overline{7}$                                   | $8=(2+3\times4+5\times6)\times7$                          |
| Internetinė<br>svetainė 1 | 8                                                | 9                                      | 4                                                                        | 7                                             | 10                                                                     | 15                                               | 1710                                                      |
| Internetinė<br>svetainė 2 | $\overline{c}$                                   | $\overline{4}$                         |                                                                          | 3                                             | $\Omega$                                                               | 20                                               | 120                                                       |
| Promo<br>puslapis         | 10                                               | $\theta$                               | $\theta$                                                                 | $\overline{4}$                                | 10                                                                     | 10                                               | 500                                                       |

9 lentelė. Svetainės programavimo trukmės skaičiavimas

Pabaigus pagrindinius programavimo darbus į svetainę yra įkeliamas turinys, testuojamas svetainės veikimas įvairiose naršyklėse bei įrenginiuose, atliekami pastebėtų trūkumų taisymai – šių darbų trukmės skaičiavimai pateikti tolimesniuose poskyriuose.

#### **5.5. Turinio paruošimas ir įkėlimas**

Šio etapo metu atliekami grafikos apdorojimo darbai (nuotraukos ir iliustracijos parengiamos publikavimui internete, sumažinamas grafinių failų svoris), bei teksto redagavimo ir paruošimo darbai (čia tai pat naudojamas sukurtas specialių simbolių parinkimo įrankis, leidžiantis stipriai sumažinti teksto apdorojimo laiko normą). Paruoštas turinys publikuojamas internetinėje svetainėje per TVS administravimo panelę. Visus šiuos darbus atlieka projektų vadovas.

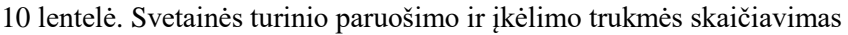

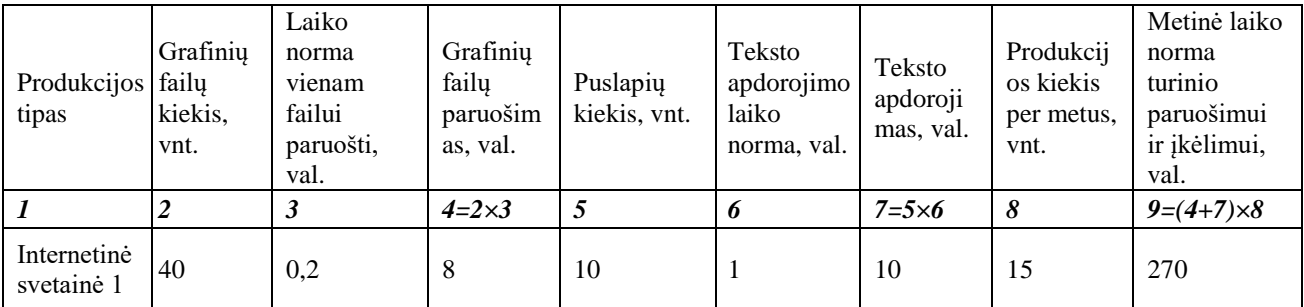

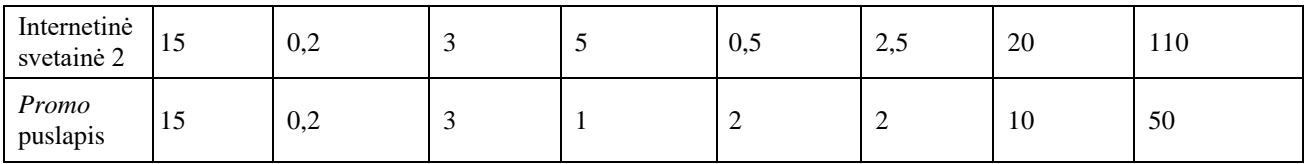

#### **5.6. Testavimas ir korekcijos**

Atliktų darbų kokybė yra užtikrinama testuojant svetainę. Paprastai, testavimas atliekamas ir programavimo etapo metu, bet tuo metu užtikrinamas tik atskirų svetainės dalių veikimas. Galutinis testavimas atliekamas pabaigus visus programavimo darbus – projektų vadovas (skaičiavimai pateikti 11 lentelėje) išbando produkto veikimą įvairiose naršyklėse, patikrina funkcionalumą, bendrą puslapių vaizdą, jų atitikimą dizainui. Suteikiama prieiga prie testuojamos svetainės ir klientų atstovams. Aptiktos klaidos yra registruojamos specialiame darbų sąraše ir taisomos iki svetainės paleidimo.

Testavimą atlieka projektų vadovas, taisymus atlieka programuotojas.

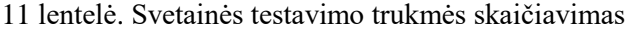

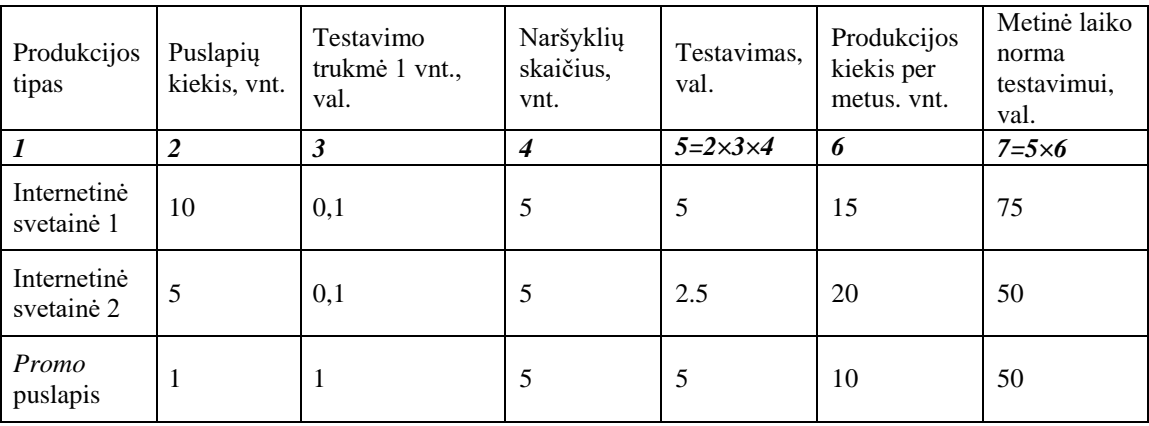

12 lentelė. Svetainės korekcijų trukmės skaičiavimas

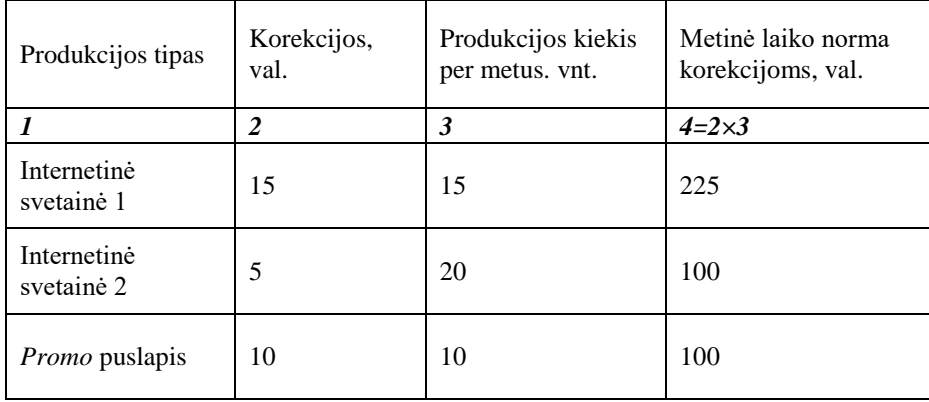

#### **5.7. Svetainės perkėlimas bei paleidimas**

Atlikus testavimą bei korekcijas, paruošiamas svetainės archyvas su visa turinio valdymo sistemos struktūra, turiniu ir duomenų baze. Gavus kliento sutikimą, svetainė yra pernešama iš bandomojo serverio į pagrindinį.

Jei svetainė kuriama siekiant pakeisti senąją svetainę, nuorodų struktūra abejose svetainėse gali skirtis, todėl atliekamas senųjų puslapių nukreipimas į naujuosius, redaguojant .htaccess failą ir konfigūruojant nukreipimus su HTTP statuso kodu 301 (angl. *Moved Permanently* – tai yra pastovus nukreipimas). Taip, perėjus senojo puslapio adresu, vartotojas vis tiek matys atitinkamą turinį (kitaip vartotojas matytų klaidą *404 Not Found*). Paieškos sistemos irgi palankiai vertina tokius nukreipimus ir perneša senųjų puslapių "vertę" į naujuosius – taip neprarandamos pozicijos paieškos sistemų rezultatuose. Visas paminėtas užduotis atlieka programuotojas.

| Produkcijos<br>tipas      | Duomenų bazės<br>perkėlimo trukmė,<br>val. | Svetainės<br>perkėlimo trukmė,<br>val. | Nukreipimų<br>nustatymo trukmė,<br>val. | Produkcijos<br>kiekis per metus.<br>vnt. | Metinė laiko<br>norma<br>paleidimui, val. |
|---------------------------|--------------------------------------------|----------------------------------------|-----------------------------------------|------------------------------------------|-------------------------------------------|
|                           |                                            |                                        |                                         |                                          | $5=(2+3+4)\times 7$                       |
| Internetinė<br>svetainė 1 |                                            |                                        |                                         | 15                                       | 75                                        |
| Internetinė<br>svetainė 2 |                                            |                                        |                                         | 20                                       | 60                                        |

13 lentelė. Svetainės migravimo ir paleidimo trukmės skaičiavimas

# **5.8. Bendras technologinis procesas**

*Promo* 

14 lentelėje atliekamas bendro technologinio proceso trukmės skaičiavimas. Technologinio proceso schema pateikiama brėžinyje 2018 - GI - MBP - 04.

puslapis <sup>1</sup> <sup>1</sup> <sup>0</sup> <sup>10</sup> <sup>20</sup>

14 lentelė. Bendro technologinio proceso trukmės skaičiavimas

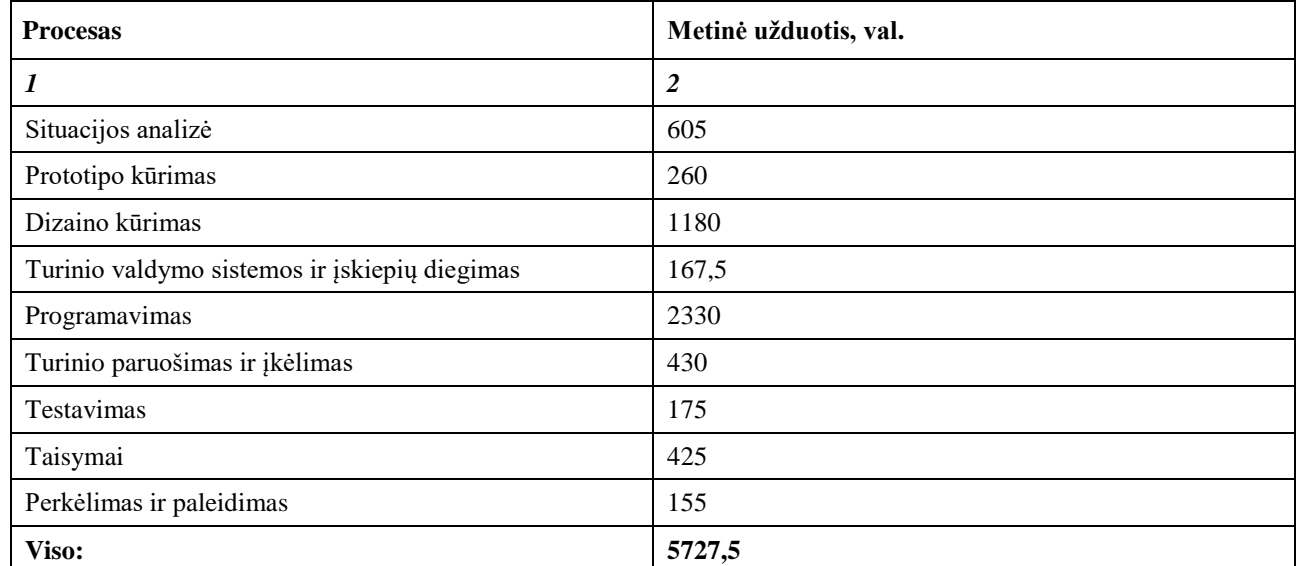

# **5.9. Įrenginių ir darbuotojų kiekio skaičiavimas**

Režiminis įrenginio darbo laiko fondas apskaičiuojamas pagal formulę, kuri pateikiama žemiau:

 $F_r = [(D_d \times t_v) - D_{pr\text{sv}} \times A] \times p;$   $F_r = 1858.8 \text{ val}.$   $D_d = D_k - D_{i\text{S}} - D_{\text{sv}}$   $D_d = 251$ 

 $F_r$  – režiminis įrenginio darbo laiko fondas, val.;

 $D_d$  – darbo dienų skaičius per metus;

tv – pamainos darbo trukmė (7,4 val. dirbant su kompiuterine, 8 val. – su kita įranga), val.;

Dpršv – priešventinių dienų skaičius;

A – priešventinės dienos pamainos trukmės sutrumpinimas (dažniausiai A=1), val.;

p – pamainų skaičius;

 $D_k$  – metinis kalendorinių dienų skaičius;

Diš – metinis išeiginių dienų skaičius;

Dšv – metinis šventinių dienų skaičius.

| Eil.<br>Nr.    | Irenginio<br>pavadinimas                      | $F_r$ , val. | $T_e$ , m | <b>Irenginių</b><br>prastovos<br>dėl<br>apžiūrų $f_0$ ,<br>val. | n, % | Irenginio<br>papildomų<br>sustojimų<br>laikas per<br>metus $f_{\text{ps}}$ , val. | <b>I</b> renginio<br>darbo laikas<br>per metus $F_m$ ,<br>val. | Metinis įrenginio<br>darbo laiko fondas<br>su personalu $F_{mp}$ ,<br>val. |
|----------------|-----------------------------------------------|--------------|-----------|-----------------------------------------------------------------|------|-----------------------------------------------------------------------------------|----------------------------------------------------------------|----------------------------------------------------------------------------|
|                | $\mathfrak{D}$                                | 3            | 4         | 5                                                               | 6    | $7 = 3 \times 6 / 100$                                                            | $8 = 3 - 5 - 7$                                                | $9 = 3 - 7$                                                                |
|                | Kompiuteris<br>Asus<br>Zenbook<br>UX305 13,3" | 1858,8       | 5         | 14                                                              |      | 18.6                                                                              | 1826,2                                                         | 1840,2                                                                     |
| $\overline{c}$ | Kompiuteris<br>Apple iMac                     | 1858,8       | 5         | 7                                                               |      | 18.6                                                                              | 1833,2                                                         | 1840,2                                                                     |

15 lentelė. Kompiuterinės įrangos darbo laiko fondo skaičiavimas

| Eil.<br>Nr.    | <i><u>Irenginio</u></i><br>pavadinimas | $F_r$ , val. | $T_e$ , m        | <b>Irenginių</b><br>prastovos<br>dėl<br>apžiūrų<br>$fo$ , val. | n,<br>$\frac{0}{0}$ | Irenginio<br>papildomų<br>sustojimų<br>laikas per<br>metus f <sub>ps</sub> , val. | Įrenginio<br>darbo<br>laikas per<br>metus $F_m$ ,<br>val. | Metinis irenginio<br>darbo laiko fondas su<br>personalu F <sub>mp</sub> , val. |
|----------------|----------------------------------------|--------------|------------------|----------------------------------------------------------------|---------------------|-----------------------------------------------------------------------------------|-----------------------------------------------------------|--------------------------------------------------------------------------------|
| 1              | $\overline{2}$                         | $\mathbf{3}$ | $\boldsymbol{4}$ | 5                                                              | 6                   | $7 = 3 \times 6 / 100$                                                            | $8 = 3 - 5 - 7$                                           | $9 = 3 - 7$                                                                    |
| 1              | Adobe<br>Photoshop                     | 1858,8       | 1                | $\overline{c}$                                                 | 1                   | 18,6                                                                              | 1838,2                                                    | 1840,2                                                                         |
| $\overline{2}$ | Adobe<br>Illustrator                   | 1858,8       | 1                | $\overline{2}$                                                 | 1                   | 18,6                                                                              | 1838,2                                                    | 1840,2                                                                         |
| 3              | Visual<br>Studio Code                  | 1858,8       | $\mathbf{1}$     | 3                                                              | 1                   | 18,6                                                                              | 1837,2                                                    | 1840,2                                                                         |
| $\overline{4}$ | FileZilla                              | 1858,8       | 1                | 0,5                                                            | 1                   | 18,6                                                                              | 1839,7                                                    | 1840,2                                                                         |
| 5              | Google<br>Chrome                       | 1858,8       | 1                | 1                                                              | 1                   | 18,6                                                                              | 1839,2                                                    | 1840,2                                                                         |
| 6              | Mozilla<br>Firefox                     | 1858,8       | $\mathbf{1}$     | $\mathbf{1}$                                                   | 1                   | 18,6                                                                              | 1839,2                                                    | 1840,2                                                                         |
| 7              | Microsoft<br>Edge                      | 1858,8       | 1                | $\mathbf{1}$                                                   | 1                   | 18,6                                                                              | 1839,2                                                    | 1840,2                                                                         |
| 8              | Opera                                  | 1858,8       | $\mathbf{1}$     | $\mathbf{1}$                                                   | $\mathbf{1}$        | 18,6                                                                              | 1839,2                                                    | 1840,2                                                                         |
| 9              | Safari                                 | 1858,8       | 1                | 1                                                              | 1                   | 18,6                                                                              | 1839,2                                                    | 1840,2                                                                         |

16 lentelė. Programinės įrangos darbo laiko fondo skaičiavimas

T<sup>e</sup> – įrenginių tarnavimo laikas, metais;

 $f_k$  – kapitalinis remontas, val. (priklausomai nuo įrenginio, kapitalinis remontas yra atliekamas vieną kartą į 6-10 metų, skaičiavimuose kapitalinio remonto laikas yra išdalinamas visam pasirinktam laikui tarp remontų);

f<sup>t</sup> – einamasis remontas, val. (yra atliekamas vieną kartą per metus, išskyrus tuos metus, kai atliekamas kapitalinis remontas);

f<sup>p</sup> – patikrinimas, val. (yra vykdomas tris kartus per metus, išskyrus tuos metus, kai atliekamas kapitalinis remontas. Į lentelę yra įrašomas bendras trijų patikrinimų laikas.)

trem – metinis remonto laikas, val.;

 $t_{rem} = f_k + f_t + f_p$ , *val.* 

f<sup>o</sup> – apžiūros, val. (yra atliekamas septynis kartus per metus, į lentelę yra įrašomas bendras septynių patikrinimų laikas);

 $n - k$ oeficientas, įvertinantis papildomą laiko fondą (n=1+4%);

tps – įrenginio papildomų sustojimų laikas, val.;

 $t_{ts}$  – įrenginio technologinių sustojimų laikas, val.;

$$
f_{ts} = f_{ps} = \frac{F_r \times n}{100}
$$
, val.

F<sup>m</sup> – metinis įrenginio darbo laiko fondas, val.;

Fmp – metinis įrenginio darbo laiko fondas su personalu, val.

| Eil.<br>Nr.                    | Profesija           | Konkretaus proceso atsakomybė tam tikrai<br>profesijai | Metinė<br>užduotis,<br>val. | Metinė laiko<br>norma, val. |  |
|--------------------------------|---------------------|--------------------------------------------------------|-----------------------------|-----------------------------|--|
|                                | 2                   | 3                                                      | 4                           | $5=\sum 4$                  |  |
|                                |                     | Situacijos analizė                                     | 605                         |                             |  |
| Projektų vadovas<br>Testavimas |                     | Prototipo kūrimas                                      | 260                         | 1470                        |  |
|                                |                     | Turinio paruošimas ir įkėlimas                         | 430                         |                             |  |
|                                |                     | 175                                                    |                             |                             |  |
| 2                              | Grafikos dizaineris | Dizaino kūrimas                                        | 1180                        | 1180                        |  |
|                                |                     | Tūrinio valdymo sistemos ir įskiepių diegimas          | 167,5                       |                             |  |
|                                | Programuotojas      | Programavimas                                          | 2330                        | 3077,5                      |  |
| 3                              |                     | Taisymai                                               | 425                         |                             |  |
|                                |                     | Migravimas ir paleidimas                               | 155                         |                             |  |

17 lentelė. Metinės laiko normos konkrečiai profesijai skaičiavimas

18 lentelė. Įrenginių kiekio skaičiavimas

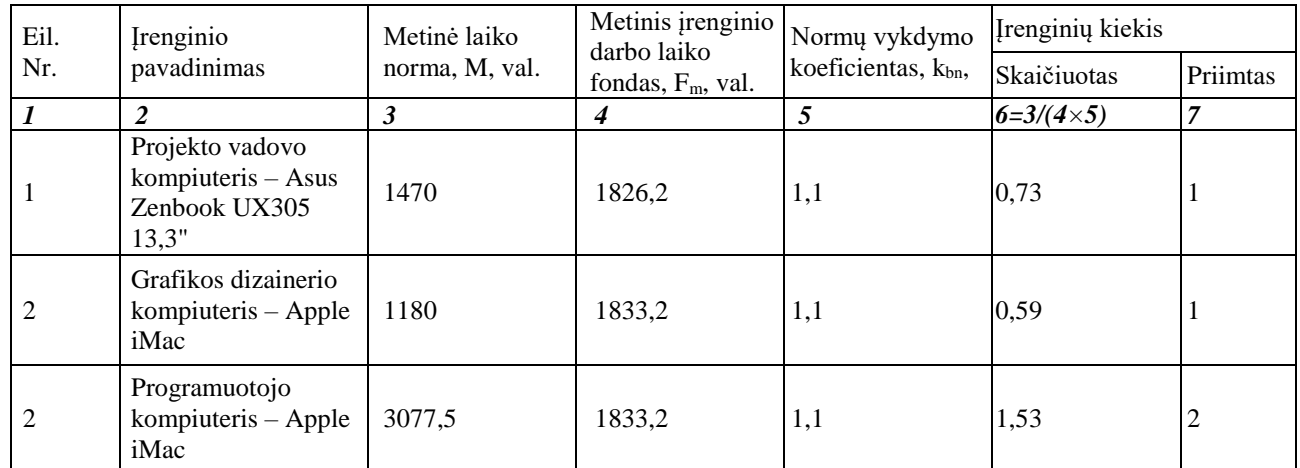

Įrenginių kiekis skaičiuojamas pagal formulę *Nįr=M/(Fm kbn)*

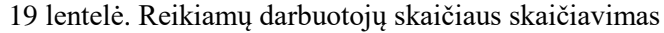

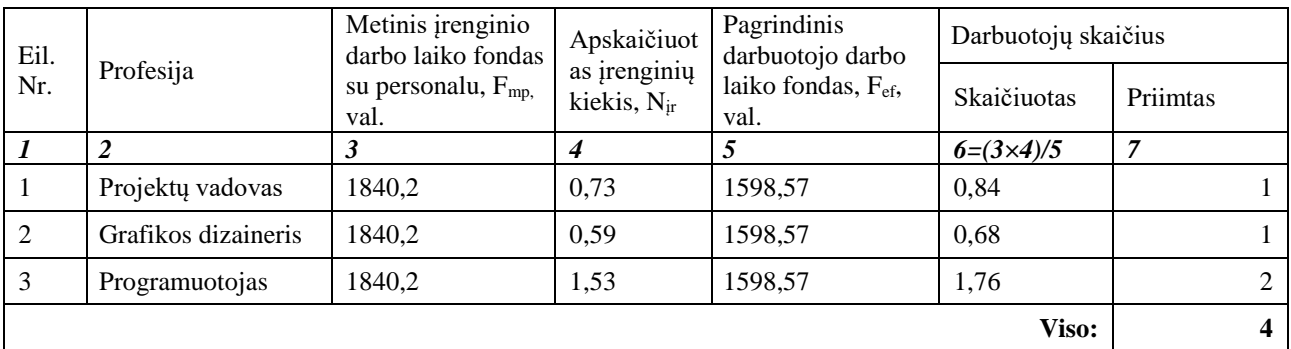

Reikiamas darbuotojų skaičius apskaičiuojamas pagal formulę: *Rdarb=M/ Fef*

Pagrindinis efektyvus darbuotojo darbo laiko fondas apskaičiuojamas pagal formulę:

$$
F_{ef}=F_r(1-k_n),\, val.
$$

 $F_{\text{ef}}$  – pagrindinis (naudingas, efektyvus) darbuotojo darbo laiko fondas, val.

 $k_n$  – koeficientas, parodantis darbo laiko nuostolius, esant darbuotojų atostogoms 24 darbo dienos  $(k_n=0,14)$ 

## **5.10. Gamybinių plotų skaičiavimas bei įrangos išdėstymas**

20 lentelė. Įrengimų ir baldų užimamas plotas

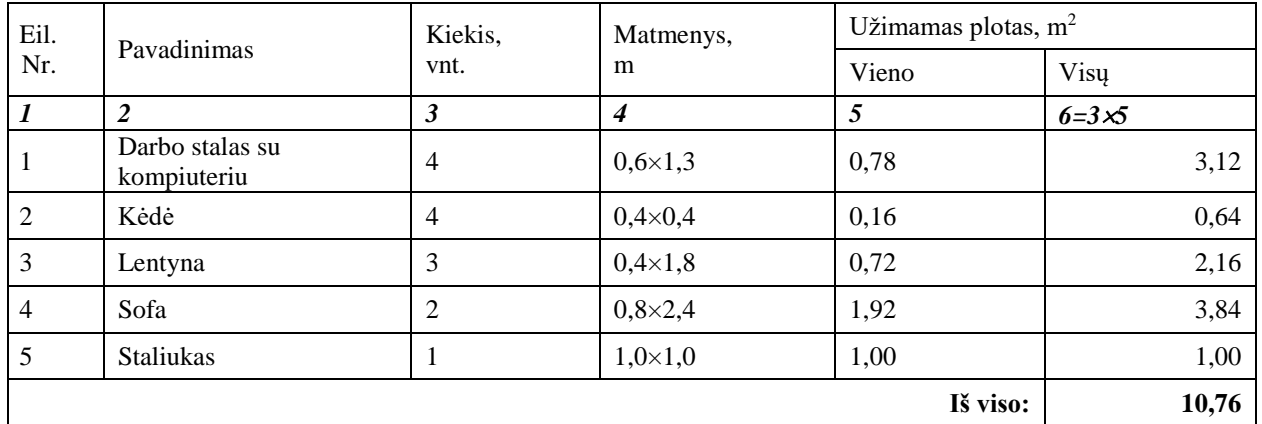

Apskaičiuotas minimalus patalpų plotas, reikalingas gautam darbuotojų skaičiui:

 $S = \sum S_M + (K_{\zeta} \times N_{\zeta})$ 

 $S = 10,76 + (6 \times 4) = 34,76$  m<sup>2</sup>

 $S$  – reikalingas darbui su kompiuteriais plotas, m<sup>2</sup>;

 $S_M$  – irenginių ir baldų užimamas plotas, m<sup>2</sup>

K $\zeta$  – pagal sanitarines normas vienam asmeniui skiriamas minimalus plotas, m<sup>2</sup> (minimalus K $\zeta$ =6  $m^2$ ).

Nž - darbuotojų skaičius projektuojamoje patalpoje.

Minimalus gamybinių patalpų plotas – **34,76 m<sup>2</sup>** . Priimtas gamybinių patalpų plotas – **48 m<sup>2</sup>** . Į apytikslius patalpų ploto skaičiavimus nėra įtrauktas plotas, kurį užima sanitarinės ir kitos patalpos  $-39 \text{ m}^2$ .

Suprojektuotų patalpų planas yra pateikiamas 2 priede, brėžinyje "Patalpų planas" (Kodas).

#### **6. Darbų sauga ir ekologija**

Internetinių svetainių kūrimo įmonėje svarbu sukurti patogią ir ergonomišką darbo aplinką, užtikrinti darbuotojų saugumą bei rūpintis, kad įmonės veikla nepakenktų tiek darbuotojams, tiek aplinkai.

## **6.1. Pavojų identifikavimas**

Potencialius pavojus įmonėje dirbantiems darbuotojams (dizaineriui, programuotojams, projektų vadovui bei įmonės vadovui) gali sukelti fizikiniai ir psichofiziologiniai veiksniai – jie pateikti lentelėse 21–22. Rizikos įvertinimo duomenų lapai pateikti 23–24 lentelėse.

| Tipinių veiksnių, galinčių<br>kelti pavojų profesinei saugai | Veiksnio pasireiškimo charakteristikos,<br>atsižvelgiant į nustatytą poveikį ar pavojų                                          | Ar buvo nustatytas<br>poveikis ar<br>pavojus |                           | Ar būtinos<br>prevencinės<br>priemonės |                           |
|--------------------------------------------------------------|----------------------------------------------------------------------------------------------------|----------------------------------------------|---------------------------|----------------------------------------|---------------------------|
| ir sveikatai, sąrašas                                        |                                                                                                    | Ne.                                          | Taip                      | Ne.                                    | Taip                      |
| Darbo vietos aplinka (patalpų<br>mikroklimatas)              | Ar veikia karštis, šaltis, skersvėjis, drėgmė.<br>Poveikio trukmė<br>Ar tinkama vėdinimo sistema                                |                                              | $\times$                  |                                        | $\boldsymbol{\mathsf{x}}$ |
| Darbo vietos apšvietimas                                     | Ar yra natūralus apšvietimas, ar pakankamas<br>darbo vietos ir praėjimų apšviestumas, ar nėra<br>akinimo, stroboskopinio efekto |                                              | $\boldsymbol{\mathsf{x}}$ |                                        | $\boldsymbol{\mathsf{x}}$ |
| priešgaisrinis<br>Darbo<br>vietos<br>parengimas              | Ar yra tinkami evakuaciniai išėjimai, durys, ar<br>tinkamai pažymėti.<br>Ar yra gaisro gesinimo priemonės.                      |                                              | $\times$                  |                                        | ×                         |
| Triukšmas                                                    | Triukšmo poveikio dydis (per dieną, per<br>savaitę), didžiausias momentinis garso slėgis                                        | $\boldsymbol{\mathsf{x}}$                    |                           | $\times$                               |                           |

21 lentelė. Fizikinių veiksnių sukeltų pavojų, galinčių pakenkti sveikatai, identifikavimas

22 lentelė. Psichofiziologinių veiksnių sukeltų pavojų, galinčių pakenkti sveikatai, identifikavimas

| Tipinių veiksnių, galinčių<br>kelti pavojų profesinei saugai<br>ir sveikatai, sąrašas | Veiksnio pasireiškimo charakteristikos,<br>atsižvelgiant į nustatytą poveikį ar pavojų                                                                              | Ar buvo<br>nustatytas<br>poveikis ar<br>pavojus<br>Taip<br>Ne. |                           | Ar būtinos<br>prevencinės<br>priemonės |          |
|---------------------------------------------------------------------------------------|----------------------------------------------------------------------------------------------------|----------------------------------------------------------------|---------------------------|----------------------------------------|----------|
|                                                                                       |                                                                                                    |                                                                |                           | Ne.                                    | Taip     |
| Darbo poza                                                                            | Laisvas, sėdint                                                                                                    |                                                                | $\times$                  |                                        | $\times$ |
| Judėjimo atstumas darbo<br>aplinkoje                                                  | Vaikščiojimai, susiję su technologiniu procesu (km)                                                                                                    | $\times$                                                       |                           | $\boldsymbol{\mathsf{x}}$              |          |
| Darbo įtampa (Dėmesys)                                                                | Vienu metu stebimų darbo proceso objektų skaičius,<br>trukmė, informacinių<br>koncentravimo<br>signalu<br>skaičius (per val.)                                       |                                                                | $\boldsymbol{\mathsf{x}}$ |                                        | $\times$ |
| Darbo įtampa (regos)                                                                  | Žiūrėjimas į kompiuterio ekraną                                                                                                    |                                                                | $\mathsf{x}$              |                                        | $\times$ |
| Darbo emocinė įtampa                                                                  | Darbas pagal nustatytą grafiką, darbas esant laiko ir<br>informacijos trūkumui, darbas, lydimas pavojų,<br>asmeninės rizikos, atsakomybės už kitų asmenų<br>saugumą |                                                                | $\mathsf{x}$              | $\boldsymbol{\times}$                  |          |
| Darbo monotonija                                                                      | Gali pasitaikyti neautomatizuotų monotoniškų darbų                                                                                                    | $\boldsymbol{\times}$                                          |                           | $\boldsymbol{\mathsf{x}}$              |          |
| Darbo patalpų dydis, dizainas                                                         | patalpos, darbo vieta patalpoje<br>tinkamai<br>Ar<br>suprojektuotos, užtenka vietos                                                                                 | $\times$                                                       |                           | $\times$                               |          |

23 lentelė. Rizikos įvertinimo duomenų lapas

| Veikla                     | Pavojai                                                      | <b>Taikomos</b><br>saugos<br>priemonės                             | Priemoniu<br>pakanka | Pastebėti<br>trūkumai                   | Pavoja<br><b>us</b><br>dydis<br>(balais) | Traumos ar<br>kitokio<br>sveikatos<br>pakenkimo<br>tikimybė<br>(balais) | Pasekmės<br>(balais) | <b>Rizikos</b><br>dydis<br>(balais) |
|----------------------------|--------------------------------------------------------------|--------------------------------------------------------------------|----------------------|-----------------------------------------|------------------------------------------|-------------------------------------------------------------------------|----------------------|-------------------------------------|
| Darbas<br>kompiu-<br>teriu | Sveikatos<br>sutrikimai,<br>regos<br>sutrikimai,<br>skausmai | Pertraukos ir<br>mankštos,<br>veiklos<br>pakeitimas                | Taip                 | Galvos.<br>akių,<br>nugaros<br>skausmai |                                          |                                                                         |                      |                                     |
| Patalpų<br>priežiūra       | Susigrūdimas<br>Kliūtys<br>Paslydimas                        | Darbuotojai yra<br>atsakingai už<br>savo darbo<br>vietos priežiūrą | Taip                 | Kliūtys<br>praėjimuose                  |                                          | $\overline{2}$                                                          |                      | 2                                   |

24 lentelė. Rizikos sumažinimo veiksmų planas

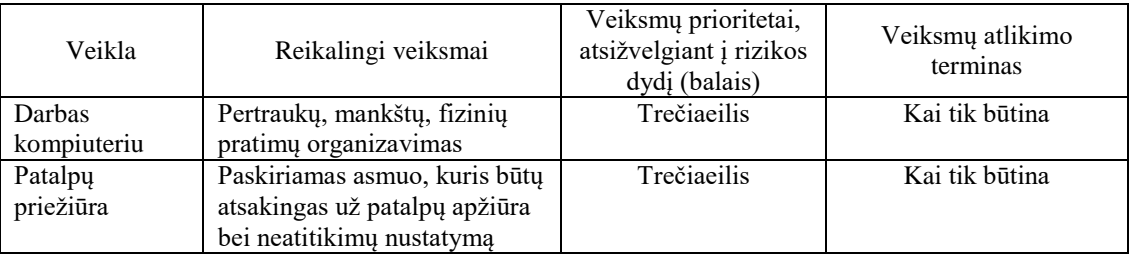

Pagal pateiktas lenteles nustatyta, kad rizika yra leistina. Nors papildomų veiksmų rizikų šalinimui imtis nereikia, bet tinkamai organizuojant darbo procesą ir patalpų priežiūrą, galima be didelių išlaidų sumažinti išvardintų rizikų ir neigiamų pasekmių atsiradimo tikimybę bei pagerinti darbuotojų sveikatą ir savijautą.

# **6.2. Darbų sauga**

Tinkamą darbo aplinką įmonėje galima užtikrinti reguliuojant mikroklimato parametrus, įrengiant tinkamą ventiliacijos sistemą, apšvietimą, tinkamai prižiūrint įrangą, bei kontroliuojant priešgaisrinės saugos būklę.

Darbas kompiuteriu – pagrindinė įmonės darbuotojų veikla, todėl svarbu laikytis ergonominių darbo kompiuteriu reikalavimų. Visų darbuotojų kompiuteriai yra parinkti tokie, kad jų ekranai nevargintų akių: plokštieji ekranai su IPS matrica kokybiškai atkuria spalvas, turi didelį ir reguliuojamą ryškumą, gerus matymo kampus, nepasižymi mirksėjimu.

Siekiant gerinti darbuotojų savijautą, parinkti reguliuojamo aukščio stalai: prie jų galima dirbti tiek sėdint, tiek stovint. Aukštis reguliuojasi greitai ir lengvai, tad darbo pozos pakeitimas darbuotojams nesuteiks nepatogumų. Stalai turi pakankamai vietos įrangai (rekomenduojamas atstumas nuo kompiuterio ekrano iki akių yra apie 60–70 cm), daiktams bei rankoms pasidėti. Parinktos

slankiojamos kėdes su ratukais, jų aukštis bei atlošo kampas lengvai reguliuojasi [20]. Darbuotojų patogumui biure yra įrengta poilsio zona su virtuvėle.

Įmonės biure yra įrengtos vėdinimo ir kondicionavimo sistemos, užtikrinančios oro kaitą, palaikančios optimalią oro temperatūrą (22–24 $\textdegree$ C) bei santykinę drėgmę (60 %) [21].

Tinkamą apšvietimą reglamentuoja Lietuvos higienos norma *HN 98:2014* "Natūralus ir dirbtinis darbo vietų apšvietimas. Apšvietos ribinės vertės ir bendrieji matavimo reikalavimai" [22]. Įmonėje įrengtas dirbtinis kombinuotas apšvietimas: papildomai prie bendro apšvietimo sumontuojamas vietinis apšvietimas – reguliuojamo aukščio, krypties bei apšvietimo intensyvumo lempos, kurios yra montuojamos prie lubų virš darbo stalų ir leidžia darbuotojui pasirinkti tinkamą savo darbo vietos apšvietą. Ant langų įrengti roletai, apsaugantys nuo tiesioginių saulės spindulių.

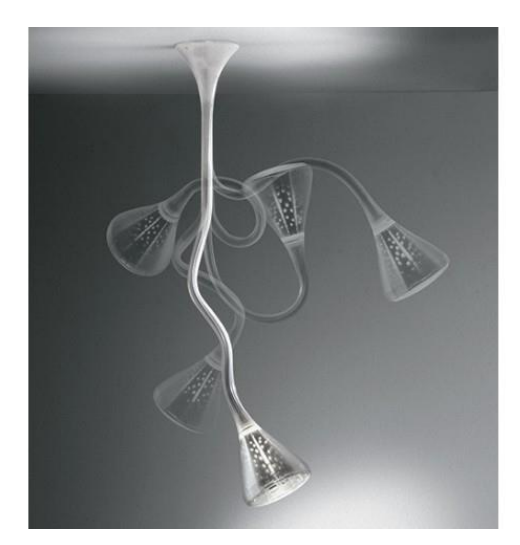

26 pav. Vietinis apšvietimas: lempos, montuojamos virš darbo stalų

Pagal reglamentuojamą darbo ir poilsio režimą dirbant kompiuteriu, maksimali darbo dienos trukmė nurodoma 8 valandos, o po keturių valandų nuo darbo pradžios turi būti daroma pietų pertrauka, ne trumpesnė nei 1 valanda. Nepertraukiamo darbo kompiuteriais trukmė turi būti ne ilgesnė kaip 4 valandos: rekomenduojama daryti pusės valandos pertraukas kas 1,5 valandų darbo, o atliekantiems duomenų įvedimą, teksto surinkimo ir redagavimo darbus, rekomenduojamos 15 min. trukmės pertraukos po kiekvienos darbo valandos. Nuovargiui ir raumenų įtampai mažinti pertraukėlių metu rekomenduojama atlikti specialius fizinius pratimus darbo vietoje arba poilsio patalpoje [23].

Kiekvienas darbuotojas turi išklausyti saugaus elgesio gaisro metu instruktažą, savo žinias kartą į metus jis patvirtina gaisro situacijos modeliavimo metu.

Biure yra sumontuoti ir tikrinami kartą per metus angliarūgštiniai gesintuvai, kurie yra rekomenduojami gesinti gaisrams muziejuose, archyvuose, kompiuterinės technikos ir kitose

panašiose patalpose [24]. Biure įrengti dūmų detektoriai, kurie kilus gaisrui arba uždūminimui įjungia garsinę signalizaciją.

# **6.3. Ekologija**

Visasinternetinių svetainių kūrimo procesas vyksta elektroninėje erdvėje, o įmonės veiklai sunaudotų medžiagų kiekis yra nežymus. Visgi, įmonėje galimos buitinės atliekos bei atliekos nuo įrenginių naudojimo, todėl biure įrengti atliekų rūšiavimo konteineriai (plastmasei, popieriui, elektros prietaisų elementams). Sugedusi technika yra pristatoma į specialius surinkimo punktus, o nereikalinga, bet veikianti technika parduodama arba perduodama labdarai.

Siekiant tausoti gamtos išteklius, visi įmonėje esantys techniniai įrenginiai yra šiuolaikiški ir suvartoja nedaug elektros energijos. Svarbus, kad įranga būtų tinkamai sukonfigūruota ir prastovų metu automatiškai mažėtų elektros energijos sąnaudos, jei prastovos ilgesnės – įranga turi automatiškai išsijungti. Tokiu būdu mažinamas ir šiluminis spinduliavimas.

#### **7. Finansinė-ekonominė dalis**

Šioje dalyje pateikiami projektuojamos įmonės finansiniai ir ekonominiai skaičiavimai.

#### **7.1. Projekto investicijos ir finansavimo šaltiniai**

Projekto finansavimo poreikiai ir šaltiniai pateikiami 25 lentelėje. Planuojama, kad bendri projekto kaštai yra 12141 EUR, finansuojama iš akcinio kapitalo.

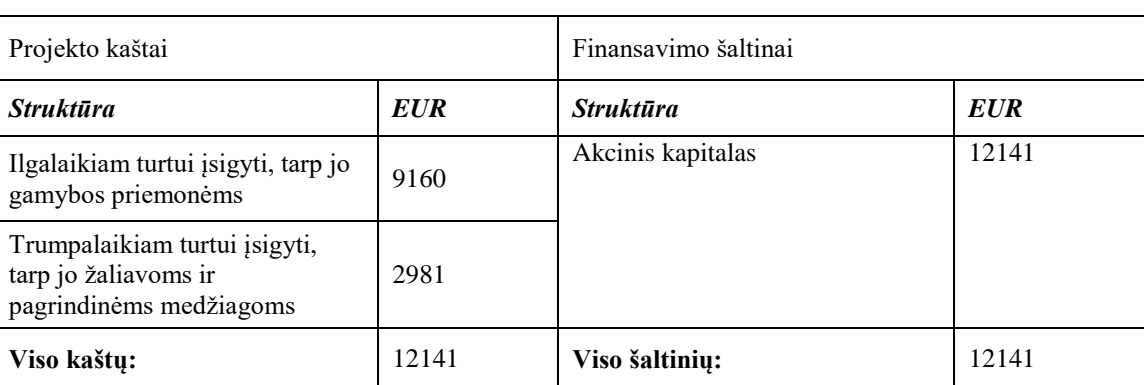

25 lentelė. Projekto finansavimo poreikis ir šaltiniai

#### **7.1.1. Ilgalaikio turto vertės skaičiavimas**

Investicijų kiekiui įvertinti reikalinga nustatyti išlaidas technologiniams įrenginiams: kompiuteriams ir kompiuterių programinei įrangai. Įsigyjamų įrenginių suvestinė pateikiama 26 lentelėje.

| Eil. Nr.       | Programinės įrangos pavadinimas      | Kiekis,<br>vnt. | Kaina, EUR       | Suma, EUR      |
|----------------|--------------------------------------|-----------------|------------------|----------------|
| 1              | $\overline{2}$                       | 3               | $\boldsymbol{4}$ | 5              |
| 1              | Kompiuteris Asus Zenbook UX305 13,3" | 2               | 750              | 1500           |
| $\overline{2}$ | Kompiuteris Apple iMac 21,5"         | 3               | 1400             | 4200           |
| 3              | Adobe Photoshop CC                   | 3               | 220              | 660            |
| $\overline{4}$ | Adobe Illustrator CC                 | 3               | 220              | 660            |
| 5              | Google Chrome                        | 4               | $\theta$         | $\overline{0}$ |
| 6              | Microsoft Visual Studio Code         | 2               | $\mathbf{0}$     | $\Omega$       |
| 7              | FileZilla                            | 4               | $\mathbf{0}$     | $\mathbf{0}$   |
| 8              | Mozilla Firefox                      | 4               | $\mathbf{0}$     | $\Omega$       |
| 9              | Microsoft Edge                       | 1               | $\mathbf{0}$     | $\mathbf{0}$   |
| 10             | Opera                                | 4               | $\mathbf{0}$     | $\overline{0}$ |
| 11             | Safari                               | 4               | 0                | 0              |

26 lentelė. Technologinių įrenginių vertė

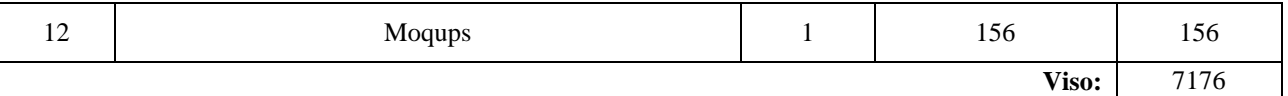

Skaičiuojamos ir išlaidos nuomojamų patalpų apstatymui – tai darbo stalai, kėdės, lentynos ir pan. Išlaidų baldams suvestinė pateikiama 27 lentelėje.

27 lentelė. Išlaidos baldams

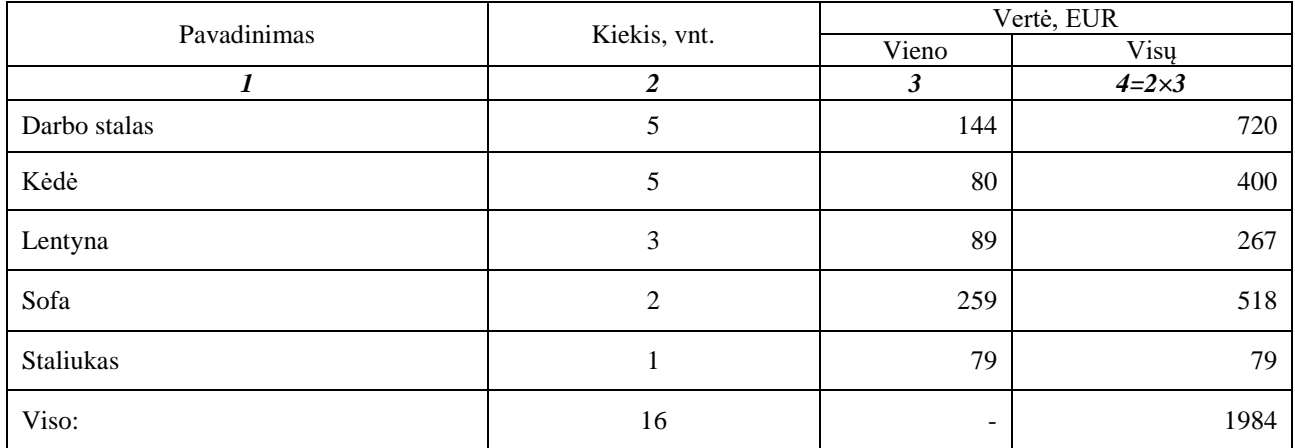

#### **7.2. Trumpalaikio turto (apyvartinių lėšų) vertės skaičiavimas**

Apyvartinio kapitalo/lėšų poreikį pirmaisiais projekto gyvavimo metais galima nustatyti apytiksliai, remiantis formule:

$$
AL_{1m} = \frac{B_{pard}}{360} \times n_{ap}
$$
, kur

*ap n* – apyvartos trukmė dienomis;

B pardj – produkcijos pardavimo apimtis (realizacinės pajamos) arba gamybos kaštai, EUR

28 lentelė. Trumpalaikio turto (apyvartinių lėšų) poreikis

| Rodiklis                                    |          |      |       | Projekto gyvavimo metai |         |         |
|---------------------------------------------|----------|------|-------|-------------------------|---------|---------|
|                                             | $\theta$ |      |       |                         | 4       |         |
| 1. Gamybos apimtis, natūriniais vienetais   |          | 36   | 45    | 45                      | 36      | 31.5    |
| 2. Gamybos prieaugio koeficientas           |          |      | 1.25  | 1.00                    | 0.8     | 0.875   |
| 3. Apyvartinių lėšų metinis poreikis, EUR   | 2981     | 9937 | 12421 | 12421                   | 9937    | 8695    |
| 4. Apyvartinių lėšų poreikio prieaugis, EUR | ۰        | 6956 | 2484  | 0                       | $-2484$ | $-1242$ |
| 5. Apyvartinės lėšos, EUR                   | 2981     | 9937 | 12421 | 12421                   | 9937    | 8695    |

#### **7.3. Produkcijos gamybos apimties planavimas**

29 lentelėje pateikiamas gaminių realizacijos planas, kuris tiesiogiai priklauso nuo gamybos įsisavinimo koeficiento kiekvienais projekto gyvavimo metais. Gamybos įsisavinimo koeficientas 2 ir 3 metais lygus vienetui – tai projekto brandos metai.

| Metai                            | Projekto gyvavimo metai |                |    |     |     |  |
|----------------------------------|-------------------------|----------------|----|-----|-----|--|
|                                  |                         | $\mathfrak{D}$ |    | 4   |     |  |
| Gamybos įsisavinimo koeficientas | 0,8                     |                |    | 0,8 | 0,7 |  |
| Gaminiai                         | Realizacijos planas     |                |    |     |     |  |
| Internetinė svetainė 1           | 12                      | 15             | 15 | 12  | 11  |  |
| Internetinė svetainė 2           | 16                      | 20             | 20 | 16  | 14  |  |
| Promo puslapis                   | 8                       | 10             | 10 | 8   | 7   |  |
| <b>Viso</b>                      | 36                      | 45             | 45 | 36  | 32  |  |

29 lentelė. Produkcijos gamybos apimties planavimas

#### **7.4. Gamybos bei veiklos kaštų skaičiavimas**

Internetinių svetainių kaina skiriasi priklausomai nuo darbų kiekio, reikalingo tai svetainei sukurti. Be to, gaminio kaina kiekvienais metais turėtų skirtis, priklausomai nuo gamybos įsisavinimo koeficiento – t. y. nuo pagamintos produkcijos kiekio. Tam, kad apskaičiuoti tikslią gaminio kainą, apskaičiuojamos tiesioginės, netiesioginės ir veiklos išlaidos – svarbu šiuos kaštus suskirstyti teisingai. Tiesioginėms išlaidoms priskiriami tie kaštai, kurie yra tiesiogiai susiję su gamyba – pvz. pagrindinių darbininkų (dizainerio, projekto vadovo ir programuotojų) darbo užmokestis, elektros sąnaudos kompiuteriams. Netiesioginės išlaidos – tos išlaidos, kurias negalime tiesiogiai priskirti konkrečiam gaminiui (apšvietimas, šildymas, vanduo, amortizaciniai atskaitymai). Veiklos išlaidos – administracijos darbuotojų darbo užmokestis, išlaidos negamybinių patalpų apšvietimui ir šildymui, reklamos išlaidos ir pan.

#### **7.4.1. Tiesioginės išlaidos darbo užmokesčiui**

Įmonė samdo tiek darbuotojų, kiek reikia gamybiniam planui atlikti. Darbuotojų mėnesinis darbo užmokestis yra fiksuotas ir nepriklauso nuo realaus išdirbto laiko, todėl kiekvienais projekto gyvavimo metais išlaidos darbo užmokesčiui yra vienodas.

30 lentelė. Tiesioginės išlaidos darbo užmokesčiui

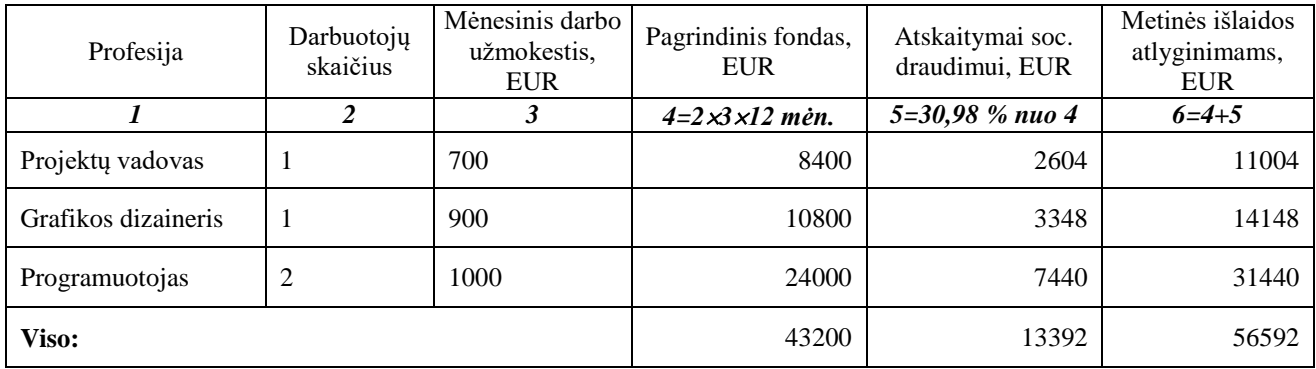

#### **7.4.2. Veiklos išlaidos darbo užmokesčiui**

Išlaidos administracijai – direktoriui ir buhalteriui. Buhalteris samdomas nepilnai darbo dienai ir dirba nuotoliniu būdu.

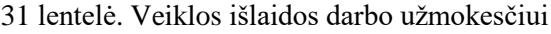

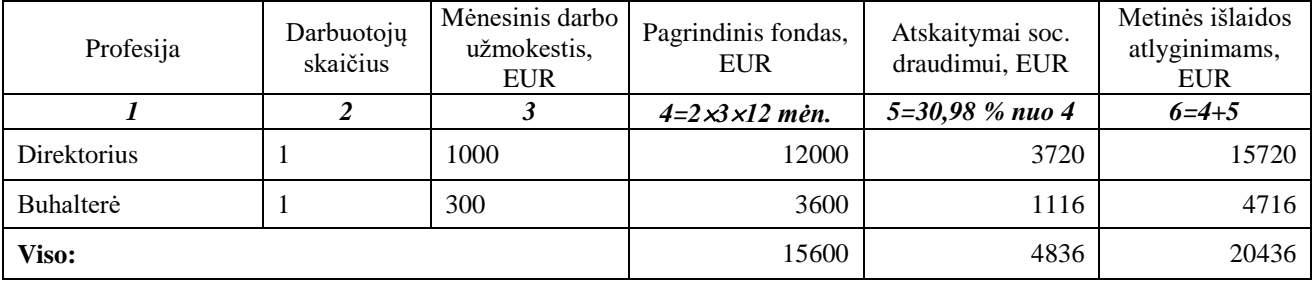

#### **7.4.3. Išlaidos elektros energijai**

Tolimesnėse lentelėse pateikiamos išlaidos elektros energijai: išlaidos gamybos kompiuteriams (32 lentelė), išlaidos direktoriaus kompiuteriui (33 lentelė), netiesioginės ir veiklos išlaidos apšvietimui (34 ir 35 lentelės).

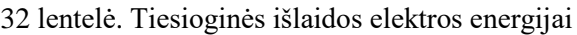

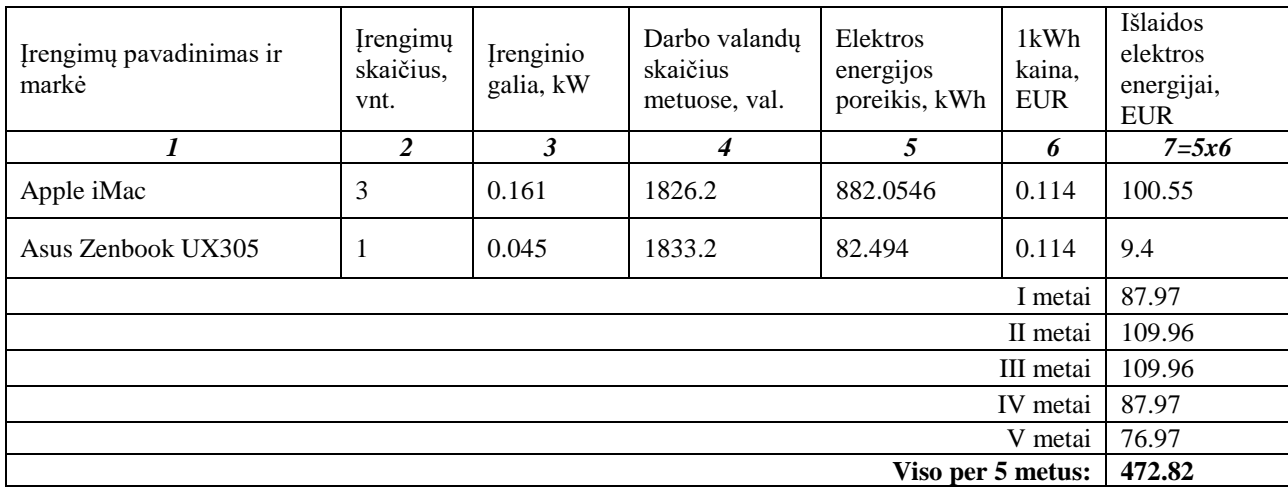

33 lentelė. Veiklos išlaidos elektros energijai (direktoriaus kompiuteris)

| Įrengimų pavadinimas ir<br>markė | <b>Įrengimų</b><br>skaičius,<br>vnt. | <b>Įrenginio</b><br>galia, kW | Darbo valandų<br>skaičius<br>metuose, val. | Elektros<br>energijos<br>poreikis, kWh | 1kWh<br>kaina,<br><b>EUR</b> | Išlaidos<br>elektros<br>energijai,<br><b>EUR</b> |  |
|----------------------------------|--------------------------------------|-------------------------------|--------------------------------------------|----------------------------------------|------------------------------|--------------------------------------------------|--|
|                                  | 2                                    | 3                             | 4                                          | 5                                      | 6                            | $7 = 5x6$                                        |  |
| Asus Zenbook UX305               |                                      | 0.045                         | 1833.2                                     | 82.494                                 | 0.114                        | 9.4                                              |  |
| I metai                          |                                      |                               |                                            |                                        |                              |                                                  |  |
| II metai                         |                                      |                               |                                            |                                        |                              |                                                  |  |
| III metai                        |                                      |                               |                                            |                                        |                              |                                                  |  |
| IV metai                         |                                      |                               |                                            |                                        |                              |                                                  |  |
| V metai                          |                                      |                               |                                            |                                        |                              |                                                  |  |
| Viso per 5 metus:                |                                      |                               |                                            |                                        |                              |                                                  |  |

34 lentelė. Netiesioginės išlaidos apšvietimui

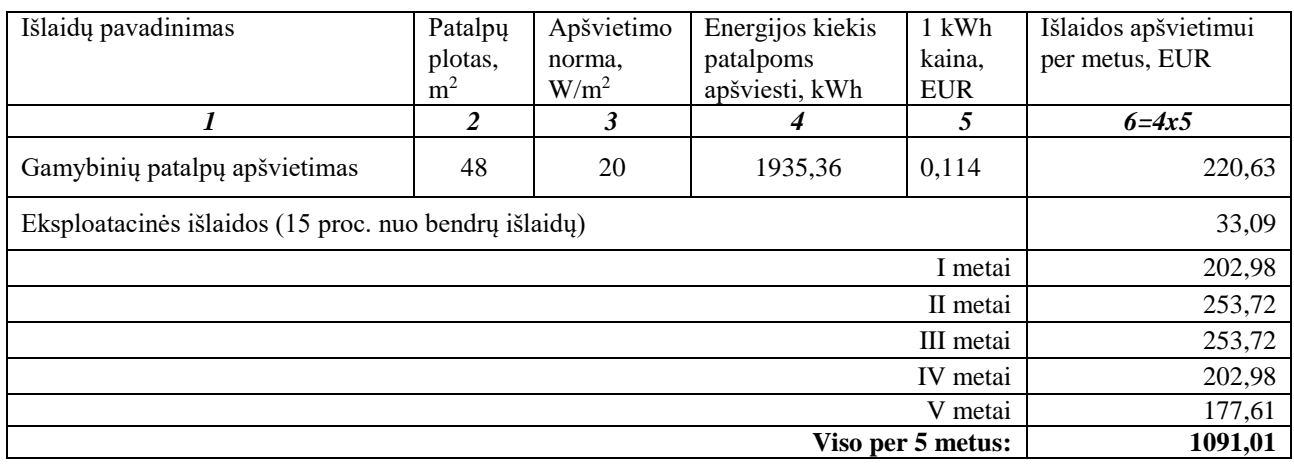

35 lentelė. Veiklos išlaidos apšvietimui

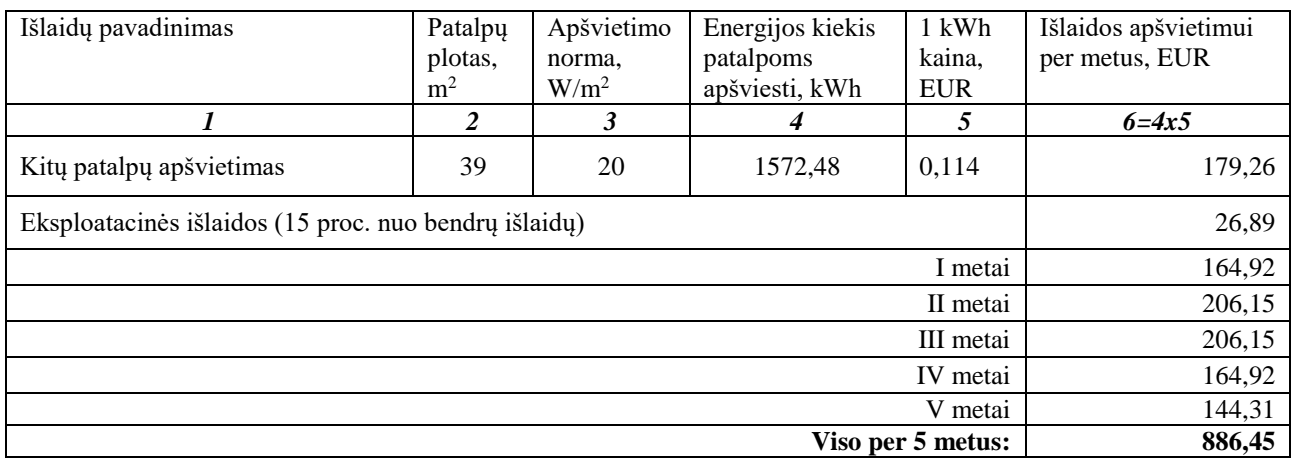

# **7.4.4. Išlaidos šildymui**

Pateikiamos išlaidos šildymui – tiek gamybinėms (netiesioginės išlaidos šildymui), tiek kitoms įmonėms patalpoms.

36 lentelė. Netiesioginės išlaidos šildymui

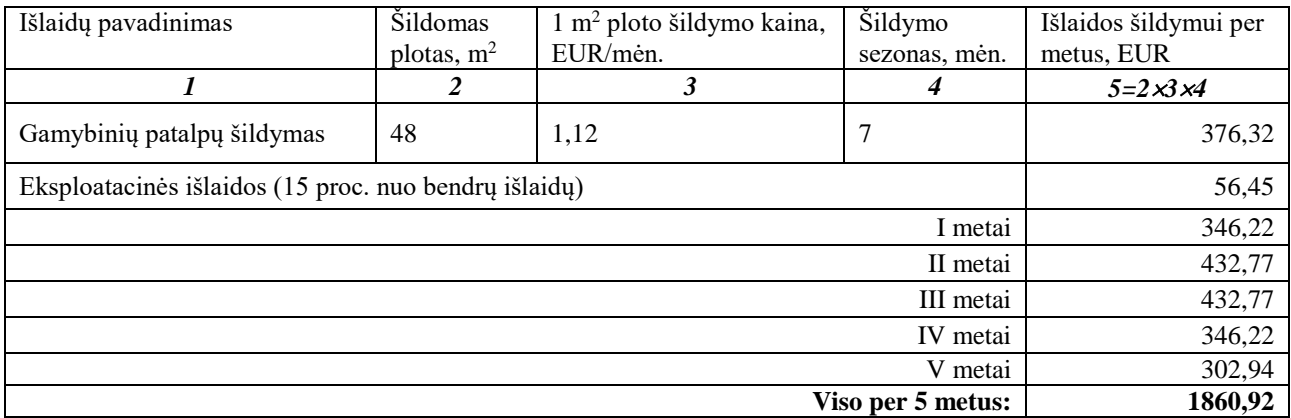

37 lentelė. Veiklos išlaidos šildymui

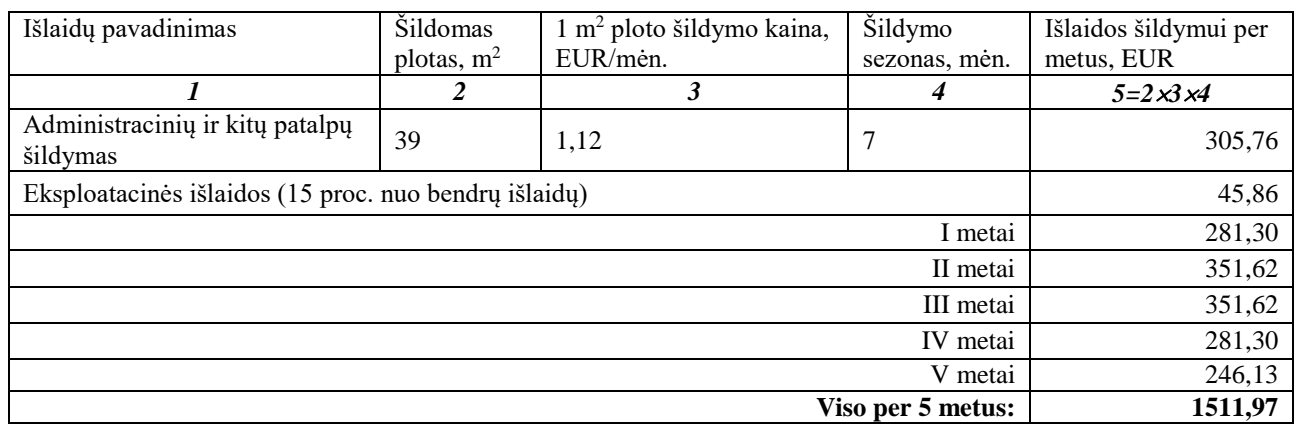

## **7.4.5. Netiesioginės išlaidos vandeniui**

Išlaidos vandeniui skaičiuojamos visai įmonei, t. y. 5 žmonėms. Vandens sunaudojimas per parą – 20 ÷ 60 l vienam darbuotojui. Vandens poreikis metams apskaičiuojamas: (sunaudojimas per parą × dirbančiųjų skaičius × darbo dienų skaičius) ∕ 1000.

38 lentelė. Netiesioginės išlaidos vandeniui

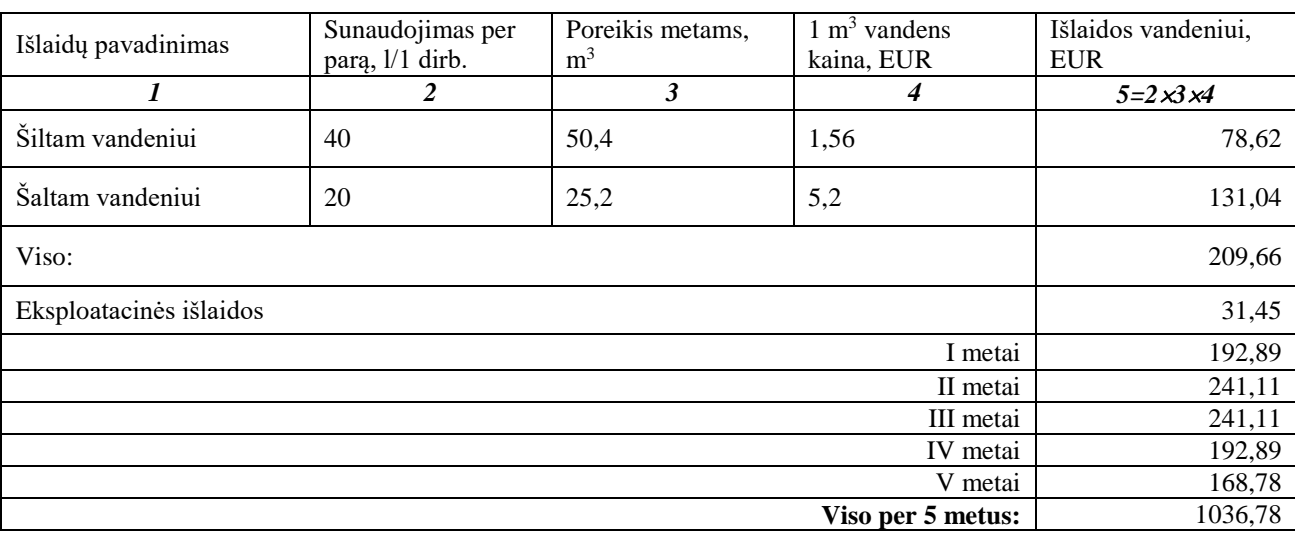

#### **7.4.6. Amortizacijos atskaitymai**

Amortizaciniai atskaitymai parodo pagrindinių priemonių vertės dalį, perkeliamą į pagamintos produkcijos vertę. Naudojamas tiesinis pagrindinių priemonių nusidėvėjimo apskaičiavimo metodas.

| Ilgalaikio turto<br>rūšis       | Įsigijimo<br>Normatyvinė<br>eksploatavimo<br>vertė, |        | Nusidėvėjimo suma, EUR metams |                |                |         |         | Likutinė   |
|---------------------------------|-----------------------------------------------------|--------|-------------------------------|----------------|----------------|---------|---------|------------|
|                                 | <b>EUR</b>                                          | trukmė | l m                           | 2 <sub>m</sub> | 3 <sub>m</sub> | 4 m     | 5 m.    | vertė, EUR |
| Kompiuteriai                    | 4950                                                | 5      | 940,50                        | 940,50         | 940,50         | 940,50  | 940,50  | 247,50     |
| Baldai                          | 1984                                                | 10     | 188,48                        | 188,48         | 188,48         | 188,48  | 188,48  | 1041,60    |
| Programine<br><i>iranga</i>     | 1476                                                |        | 1476                          | 1476           | 1476           | 1476    | 1476    | $\left($   |
| Kompiuteriai<br>administracijai | 750                                                 | 5      | 142,50                        | 142,50         | 142,50         | 142,50  | 142,50  | 37,50      |
| Viso:                           | 9160                                                |        | 2747,48                       | 2747,48        | 2747,48        | 2747,48 | 2747,48 | 1326,60    |

39 lentelė. Pagrindinių priemonių nusidėvėjimas (amortizacija)

#### **7.4.7. Netiesioginių gamybos išlaidų sąmata ir paskirstymas**

Netiesioginėms gamybos išlaidoms priskiriamos išlaidos energijai bei amortizaciniai atskaitymai – 40 lentelėje pateikiama jų metinė suma. Neįtraukiamos veiklos sąnaudos.

40 lentelė. Netiesioginių gamybos išlaidų sąmata

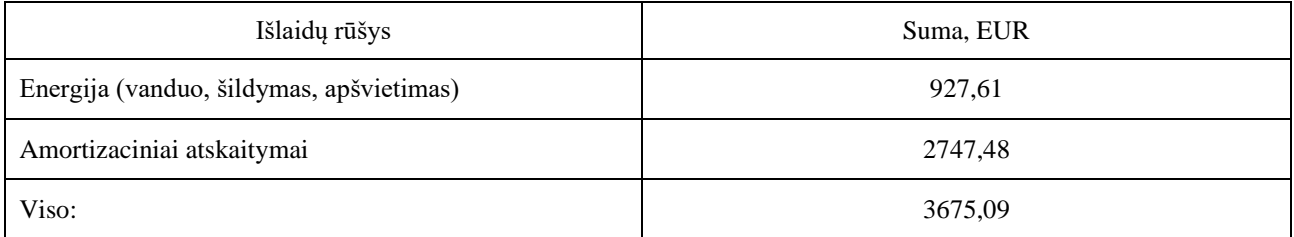

Netiesioginės gamybos išlaidos paskirstomos pagal darbo apimtį kiekvienai svetainei sukurti (darbo apimtis vieno tipo svetainėms sukurti nustatoma iš technologinio proceso skaičiavimų): daugiausia laiko sunaudojama primojo tipo svetainei sukurti. Detalus laiko sąnaudų skaičiavimas pateikiamas technologinio proceso projektavimo skyriuje.

41 lentelė. Netiesioginių gamybos išlaidų paskirstymas

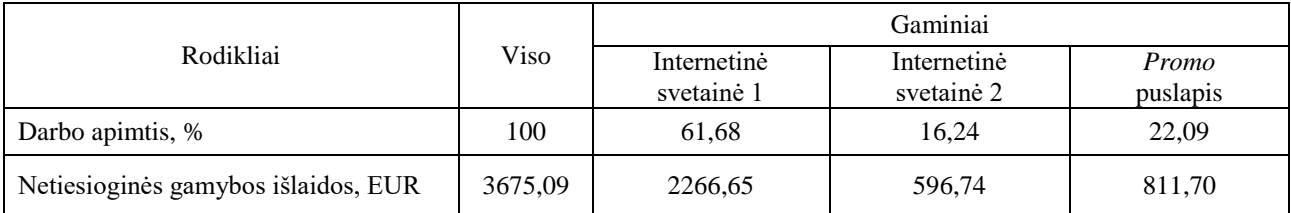

#### **7.4.8. Gamybos kaštai**

Apskaičiuoti gamybos kaštai tiek brandos, tiek kitais projekto gyvavimo metais pateikiami 42 lentelėje.

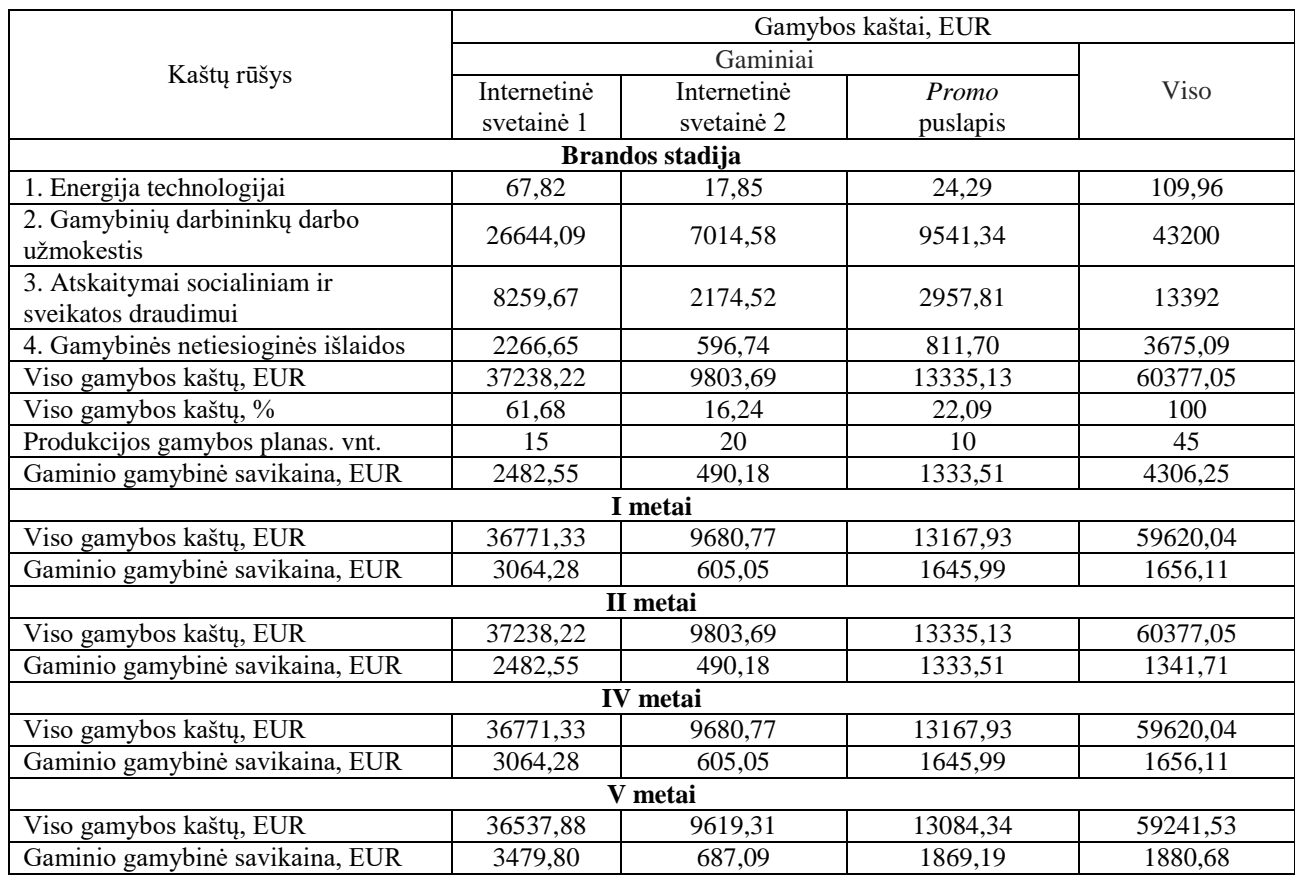

42 lentelė. Gamybos kaštai

# **7.4.9. Veiklos kaštai**

Tolimesnėse lentelėse pateikiamos įmonės veiklos išlaidos – tai patalpų nuoma, administracijos darbuotojų darbo užmokesčiai, išlaidos darbo apsaugai, reklamai, ryšiui ir t.t.

43 lentelė. Išlaidos patalpų nuomai

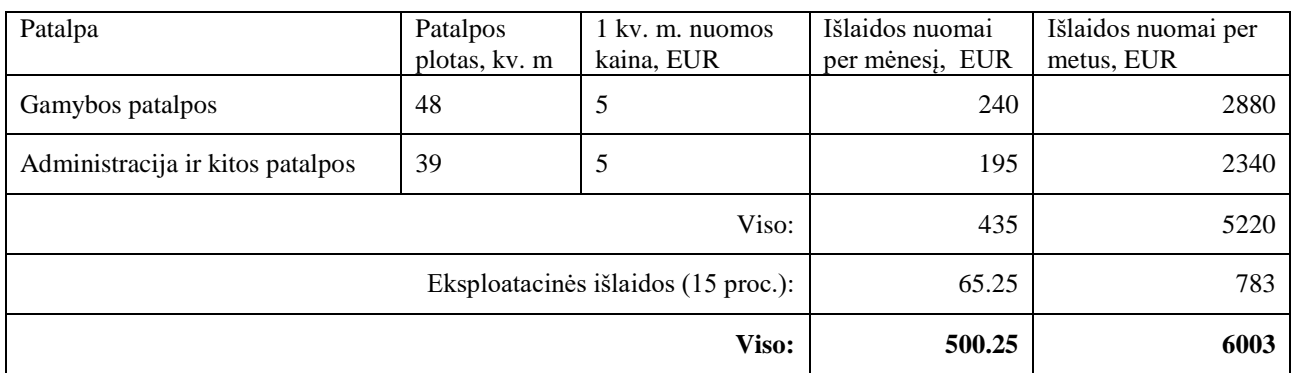

44 lentelė. Veiklos sąnaudos

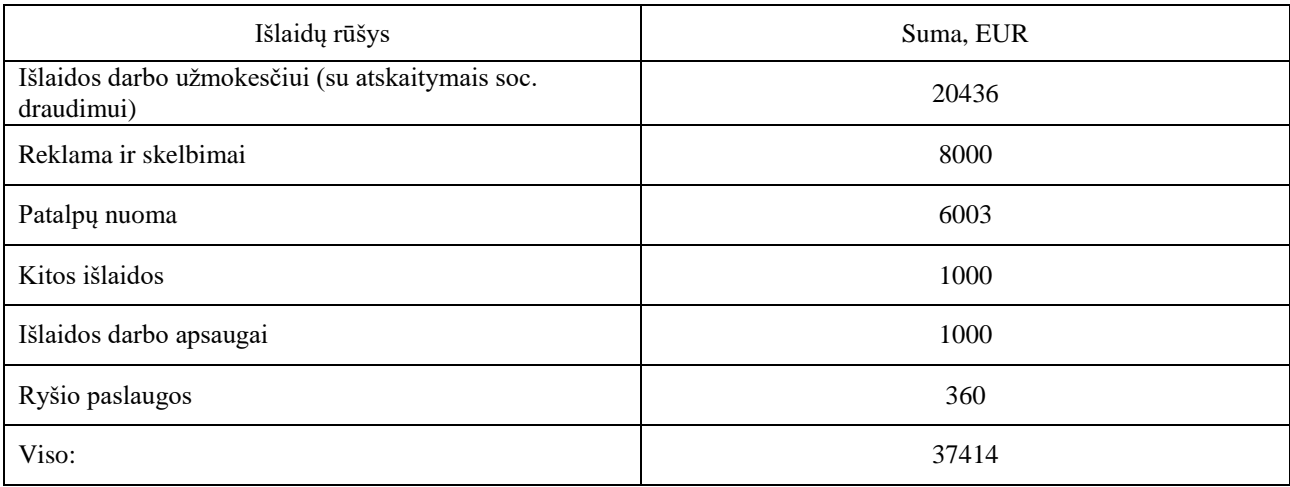

45 lentelė. Veiklos sąnaudų paskirstymas

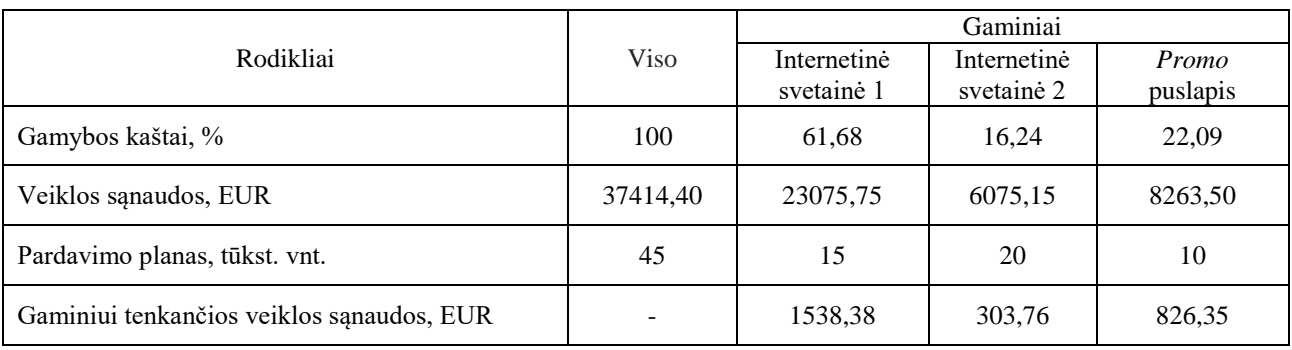

#### **7.5. Gaminių kainos apskaičiavimas**

Tam, kad galima būtų planuoti realizacines pajamas, paskaičiavus visas sąnaudas, nustatoma gaminių kaina. Gaminių kainas apskaičiuojame remdamiesi jų gamybos pilnomis išlaidomis ir planuojama pelno norma. 46 lentelės pradžioje apskaičiuojama gaminių kaina brandos metais, o žemiau pateikiamos gaminių kainos kitais projekto gyvavimo metais. Priklausomai nuo gamybos apimčių ir projekto gyvavimo metų taikomas skirtingos pelno normos.

46 lentelė. Gaminių kainos apskaičiavimas

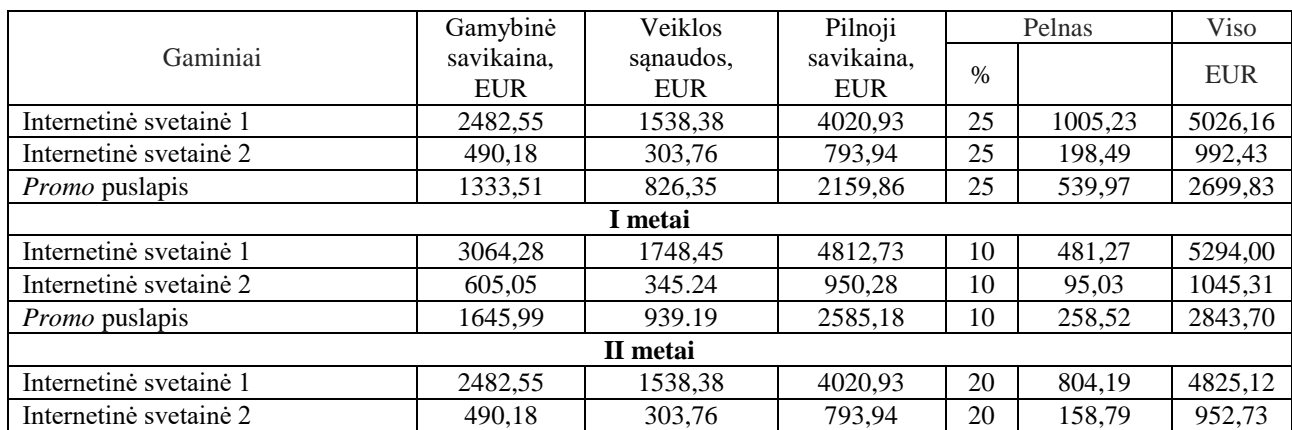

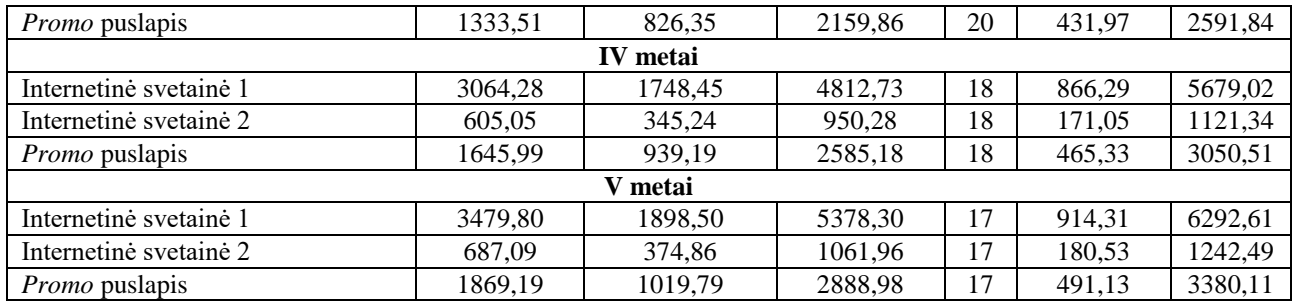

# **7.6. Projekto grynųjų pinigų srautų apskaičiavimas**

47 lentelėje pateiktos pelno (nuostolio) ataskaita, pelno paskirstymo ataskaita ir apskaičiuoti grynieji pinigų srautai.

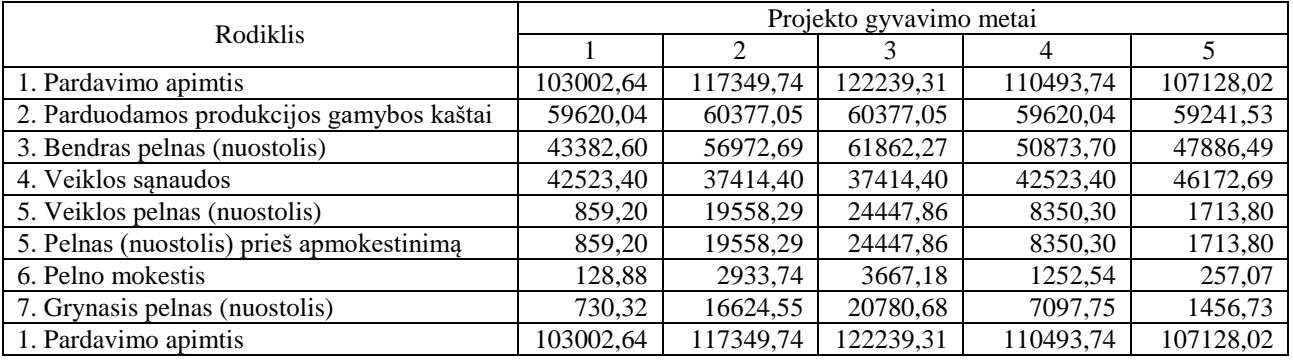

47 lentelė. Įmonės pelno (nuostolio) ataskaita, EUR

Finansinės būklės pakitimų ataskaita pateikta 48 lentelėje.

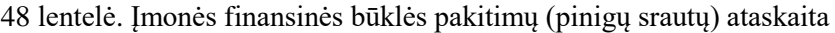

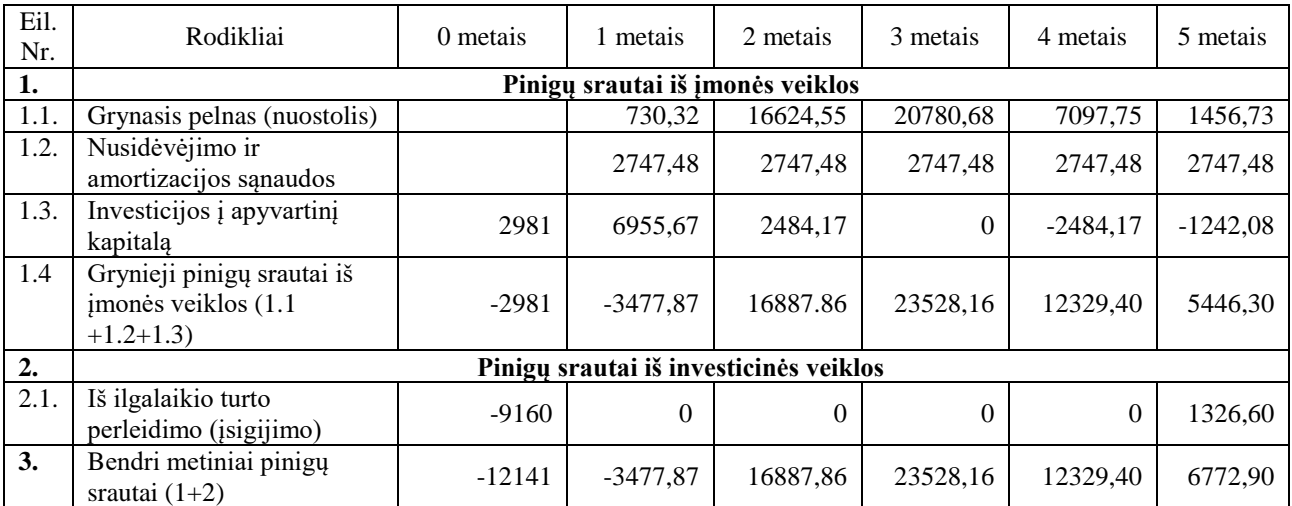

#### **7.7. Investicijų efektyvumo vertinimas**

Diskontuotas investicijų atsipirkimo periodas – laikas per kurį ekonominė nauda padengia investicines išlaidas. Yra apskaičiuojamas kaupiant grynuosius GPS ir stebint, kada jų suma taps lygi nuliui. Atsipirkimo periodo skaičiavimas pateiktas 49 lentelėje.

Atsipirkimo laikas – 2,03 metų.

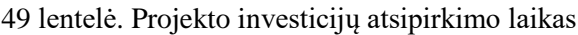

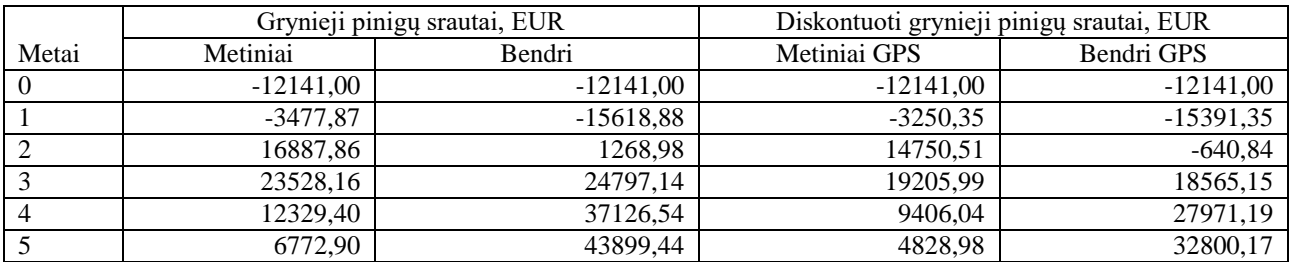

Atsipirkimo periodo grafikas pateiktas 26 pav.

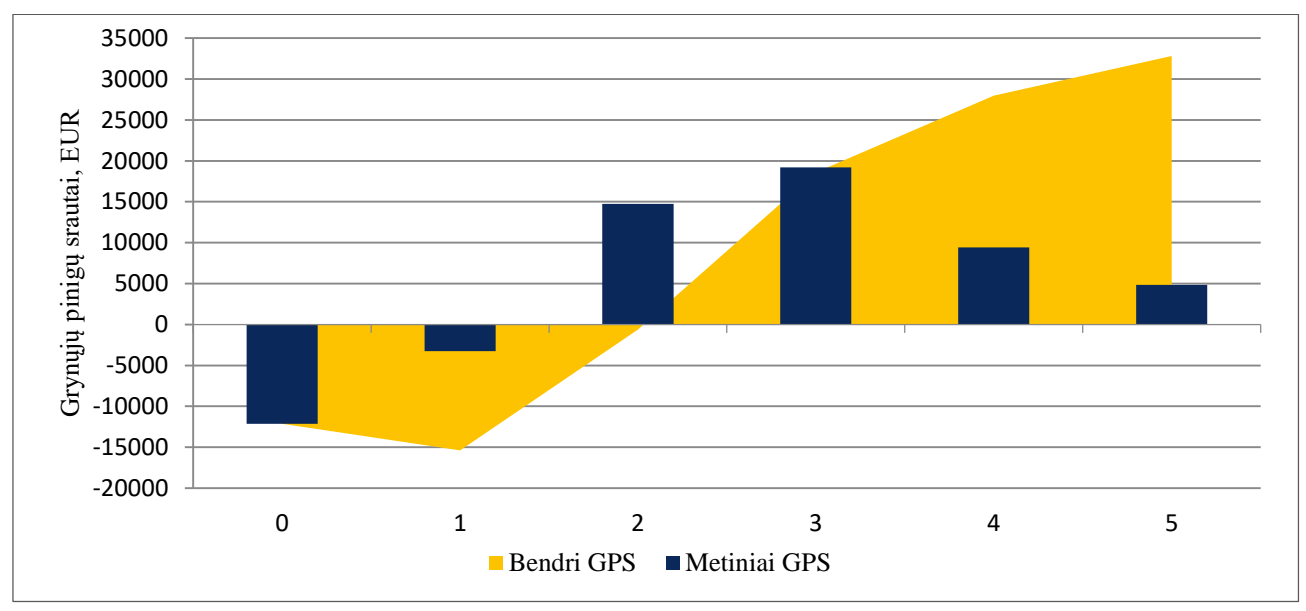

26 pav. Paprasti ir diskontuoti grynųjų pinigų srautai

Sumuojant grynuosius GPS, diskontuotus pagal kapitalo kainą, gauname grynąją esamąją vertę (GEV) – tai visų projekto diskontuotų GPS suma, pradedant nuliniais metais. Šiam projektui GEV = 32800 EUR. Kadangi GEV yra teigiamas, tai reiškia, kad projektas priimtas, be to šis skaičius nurodo, kokia suma padidės įmonės turtas.

Vidinė pelno norma – tai diskonto norma, kuri projekto būsimųjų grynųjų pinigų įplaukų dabartinę vertę prilygina projekto būsimų išlaidų dabartinei vertei. Vidinei pelno normai apskaičiuoti buvo taikoma *Microsoft Excel* funkcija *IRR*. Projekto vidinė pelno norma IRR = 62 %.

Pelningumo arba rentabilumo indeksas – tai pelno ir išlaidų santykis. Jis parodo santykinį projekto pelningumą arba dabartinę pelno vertę, tenkančią dabartinių išlaidų vienam piniginiam vienetui. Apskaičiuotas PI = 3,74. Projektas yra priimtinas, kadangi PI yra didesnis už vienetą.

Lūžio taškas – pardavimų apimtis, kuriai esant bendrosios pajamos lygios visiems gamybos kaštams ir įmonės pelnas lygus nuliui. Pagal lūžio taško grafiką yra nustatoma, koks kiekis produkcijos turi būti pagamintas, kad įmonės veikla būtų pelninga. Lūžio taškas randamas skaičiuojant pelningiausio gaminio (internetinė svetainė 1) gamybos išlaidas bei pardavimų pajamas. Skaičiavimai pateikiami 50 lentelėje.

50 lentelė. Lūžio taško apskaičiavimas

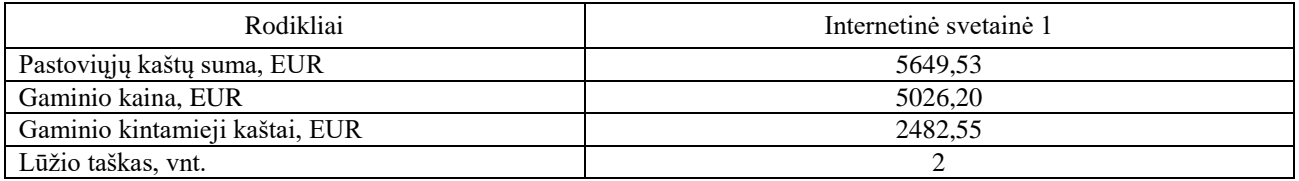

Lūžio taško grafikas pelningiausiam gaminiui pateikiamas 27 pav.

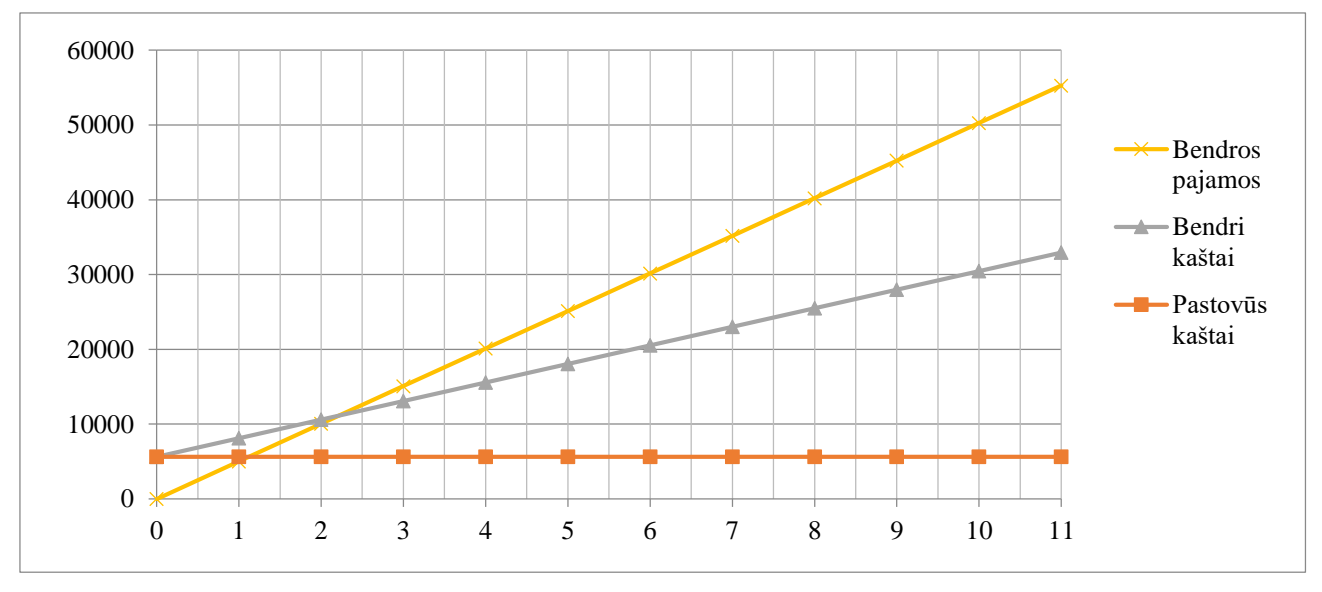

27 pav. Lūžio taško grafikas

#### **7.8. Išvados**

Atlikus projekto finansinius-ekonominius skaičiavimus, nustatyta, kad projektas yra pelningas, o jo atsipirkimo laikas – 2 metai. Projekto vidinė pelno norma – 62 %, grynasis pelnas brandos metais – 20781 EUR. Pagrindiniai projekto ekonominiai rodikliai brandos stadijoje (3 metais) pateikti 51 lentelėje.

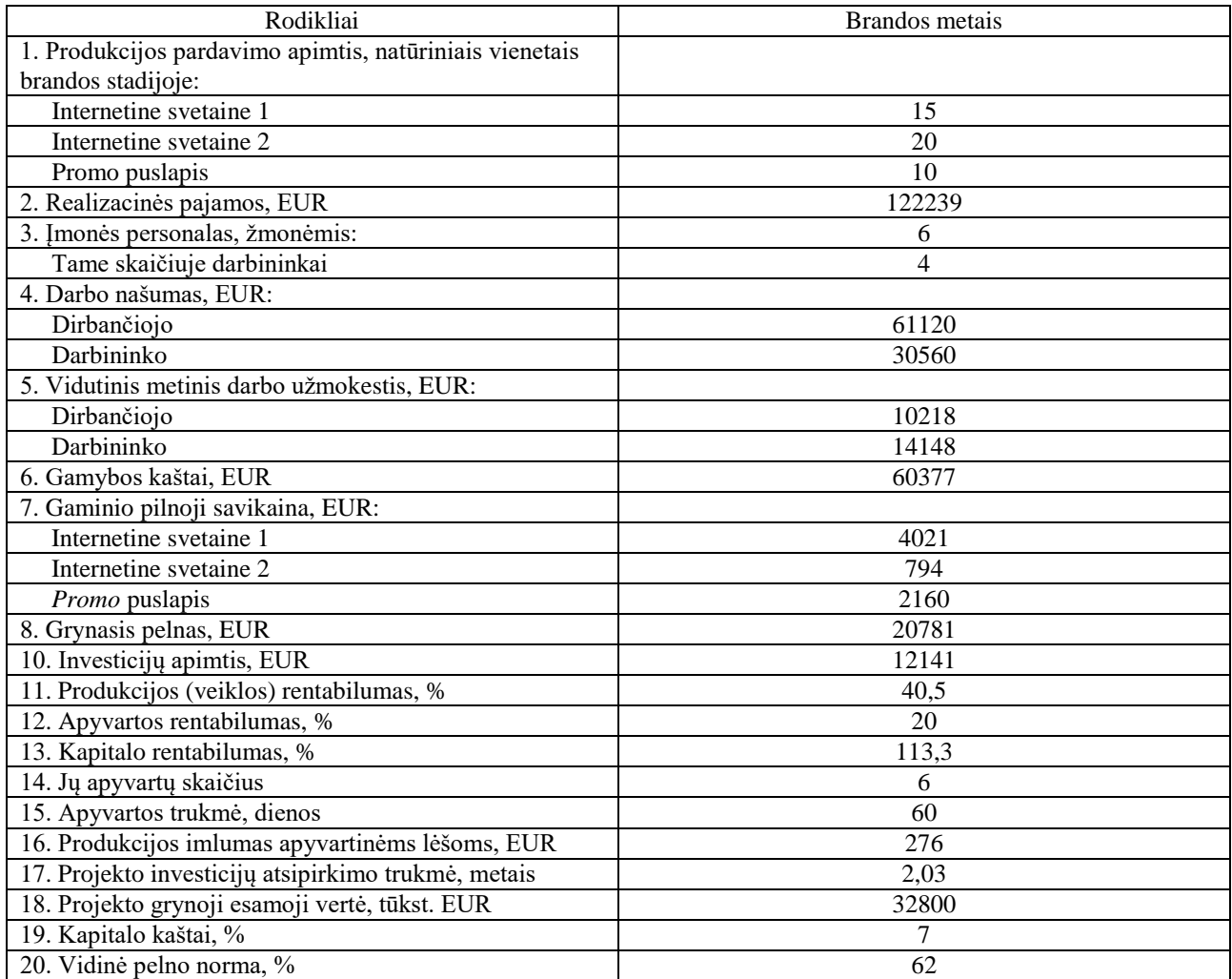

#### **Išvados**

- 1. Įvertintos lietuvių kalbos rašybos taisyklėse priimtinų skyrybos ženklų panaudojimo taisyklės. Atliktas lietuviškų kabučių ir brūkšnelių panaudojimo dažnumo tyrimas, kurio metu buvo nustatyta, kad lietuvių kalbos rašybos taisyklėse priimtos kabutės naudojamos tik 43,5 % atvejų, o tik 36,6 % visų suindeksuotų puslapių naudoja savo tekstuose ir brūkšnius, ir brūkšnelius. Tyrimo rezultatai pagrindžia automatinio simbolių parinkimo įrankio aktualumą.
- 2. Sukurtas automatinis simbolių parinkimo įrankis tiek jo vidinė dalis, tiek išorinė. Suprojektuota patogi ir greita įrankio vartotojo sąsaja, pateikti programiniai sprendimai ir įrankio veikimo algoritmas, pristatyta veikianti įrankio versija.
- 3. Suprojektuotas įmonės, kuri užsiima reprezentacinių svetainių kūrimu, technologinis procesas, apskaičiuotos produkcijos metinės normos, reikalingas įrenginių ir darbuotojų kiekis. 4 gamybiniai darbuotojai per metus pagamins 45 įvairių tipų reprezentacinių svetainių. Taip pat suprojektuotos įmonės patalpos: gamybinių patalpų plotas yra 48 m<sup>2</sup>, bendras patalpų plotas įskaitant gamybines, administracines, sanitarines ir kitas patalpas – 87 m<sup>2</sup>.
- 4. Numatytos priemonės, siekiant pagerinti personalo darbo rodiklius, pasiūlyti būdai įmonei tapti draugiškesne aplinkai. Identifikavus pavojus darbo vietoje, įvertintas gamybinių darbuotojų darbo vietų rizikos laipsnis yra 1.
- 5. Atlikus suprojektuoto technologinio proceso finansinius-ekonominius skaičiavimus buvo pagrįstas įmonės efektyvumas: įmonės veikla pelninga (grynasis pelnas – 20781 EUR), projekto investicijų atsipirkimo trukmė – 2,03 metai.

Papildomas darbo privalumas:

Sukurtas ir jaunųjų mokslininkų konferencijoje "Pramonės inžinerija – 2018" pristatytas veikiantis automatinio lietuviškų kabučių ir brūkšnių parinkimo įrankis, kuris sulaukė konferencijos dalyvių ir svečių komentarų ir palankaus įvertinimo.

#### **Literatūros sąrašas**

- 1. Komisijos veiklos sritys Valstybinė lietuvių kalbos komisija [interaktyvus] [žiūrėta 2018 m. balandžio 8 d.] Prieiga per internetą: http://www.vlkk.lt/veikla/komisijos-veiklos-sritys
- 2. Nutarimas "Dėl Privalomosios skyrybos taisyklių" [interaktyvus] [žiūrėta 2018 m. balandžio 8 d.] Prieiga per internetą: http://www.vlkk.lt/vlkk-nutarimai/nutarimai/nutarimas-delprivalomosios-skyrybos-taisykliu
- 3. Konsultacijų bankas: lietuviškos kabutės [interaktyvus] [žiūrėta 2018 m. balandžio 8 d.] Prieiga per internetą: http://www.vlkk.lt/konsultacijos/3501-lietuviskos-kabutes
- 4. Ar rašomos dvigubos kabutės, dvigubi skliaustai? [interaktyvus] [žiūrėta 2018 m. balandžio 8 d.] Prieiga per internetą: http://www.vlkk.lt/konsultacijos/7370-dvigubos-kabutes
- 5. Gudzinevičiūtė O.L., 2012, Keli probleminiai rašybos ir skyrybos ženklų vartojimo atvejai, Kalbos Kultūra: 121-135
- 6. Ar brūkšnelis ir brūkšnys yra skirtingi ženklai? [interaktyvus] [žiūrėta 2018 m. balandžio 9 d.] Prieiga per internetą: http://www.vlkk.lt/konsultacijos/4929-bruksnelis-bruksnys
- 7. Skaičiai Valstybinė lietuvių kalbos komisija [interaktyvus] [žiūrėta 2018 m. balandžio 9 d.] Prieiga per internetą: http://www.vlkk.lt/aktualiausios-temos/rasyba/skaiciai
- 8. Аркадий Мильчин. Справочник издателя и автора. «Издал», 2009
- 9. SI Brochure: The International System of Units (SI) [interaktyvus] [žiūrėta 2018 m. balandžio 11 d.] Prieiga per internetą: http://www.bipm.org/en/publications/si-brochure/section5-3-4.html
- 10. Как правильно разделять разряды чисел? [interaktyvus] [žiūrėta 2018 m. balandžio 12 d.] Prieiga per internetą: http://artgorbunov.ru/bb/soviet/20121018/
- 11. П. Г. Гиленсон. Справочник художественного и технического редакторов. Москва, Книга, 1988
- 12. Штрихи, штришки и штришочки [interaktyvus] [žiūrėta 2018 m. balandžio 12 d.] Prieiga per internetą: https://habrahabr.ru/post/25531/
- 13. HTML element reference <nobr> [interaktyvus] [žiūrėta 2018 m. balandžio 13 d.] Prieiga per internetą: https://developer.mozilla.org/en-US/docs/Web/HTML/Element/nobr
- 14. Lietuviška standartinė kompiuterio klaviatūra [interaktyvus] [žiūrėta 2018 m. balandžio 16 d.] Prieiga per internetą: http://ims.mii.lt/klav/index.html
- 15. Типограф [interaktyvus] [žiūrėta 2018 m. balandžio 16 d.] Prieiga per internetą: https://www.artlebedev.ru/tools/typograf/
- 16. Apie www.on.lt žinyną. [interaktyvus] [žiūrėta 2018 m. balandžio 17 d] Prieiga per internetą: http://www.on.lt/lol/
- 17. Apie Atviro katalogo projektą. Prieiga per internetą: [interaktyvus] [žiūrėta 2018 m. balandžio 17 d.] Prieiga per internetą: https://dmoztools.net/docs/lt/about.html
- 18. Sphider a PHP spider and search engine [interaktyvus] [žiūrėta 2018 m. balandžio 18 d.] Prieiga per internetą: http://www.sphider.eu/
- 19. A WorldSpaceFlight modification of the original Sphider [interaktyvus] [žiūrėta 2018 m. balandžio 18 d.] Prieiga per internetą: https://www.blog.worldspaceflight.com/downloads/
- 20. Darbo vieta ir taisyklinga sėdėsena dirbant kompiuteriu [žiūrėta 2018 m. balandžio 19 d.] Prieiga per internetą: http://www.naturamunda.lt/\_download/darbo%20vietos%20ergonomika.pdf
- 21. Darbo aplinka, darbo higienos reikalavimai [žiūrėta 2018 m. balandžio 19 d.] Prieiga per internetą: http://www.statybajums.lt/temos/darbo-gaisrine-sauga/darbo-aplinka-darbo-higienosreikalavimai
- 22. Lietuvos higienos normos HN 98:2014 "Natūralus ir dirbtinis darbo vietų apšvietimas. Apšvietos ribinės vertės ir bendrieji matavimo reikalavimai" taikymas [žiūrėta 2018 m. balandžio 19 d.] Prieiga per internetą: http://www.hi.lt/uploads/pdf/leidiniai/Rekomendacijos/Rekomendacijos\_Apsvietimas%20HN98

.pdf

23. Internetas ir sveikata. Darbo ir poilsio režimas dirbant kompiuteriu [interaktyvus] [žiūrėta 2018 m. gegužės 1 d.] Prieiga per internetą: http://www.elektronika.lt/patarimai/ivairus/1529/internetas-ir-sveikata-darbo-ir-poilsio-rezimas-

dirbant-kompiuteriu/

24. Angliarūgštiniai gesintuvai [interaktyvus] [žiūrėta 2018 m. gegužės 2 d.] Prieiga per internetą: http://iksadosgtc.lt/gamyba/angliarugstiniai-gesintuvai

# **Priedai**

1 priedas

**Konferencijos dalyvio pažymėjimas**

## 2 priedas

# **Įrangos techninės charakteristikos**

#### **Nešiojamas kompiuteris Asus Zenbook UX305FA 13,3"**

Procesorius: Intel Core M 5Y10, dažnis iki 2 GHz Operatyvioji atmintis: 8 GB Diskas: 512 GB SSD Ekranas: 13,3 colių IPS (3200×1800 px) Matmenys: 324×226×12,3 mm Operacinė sistema: Windows 10

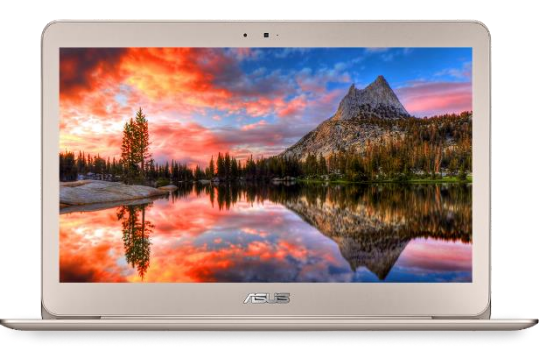

#### **Kompiuteris Apple iMac 21,5"**

Procesorius: Intel Core i5, dažnis iki 3 GHz Operatyvioji atmintis: 8 GB Diskas: 1 TB Fusion Drive Ekranas: 21,5 colių IPS (4096×2304 px) Matmenys: 528×450×175 mm Operacinė sistema: macOS High Sierra

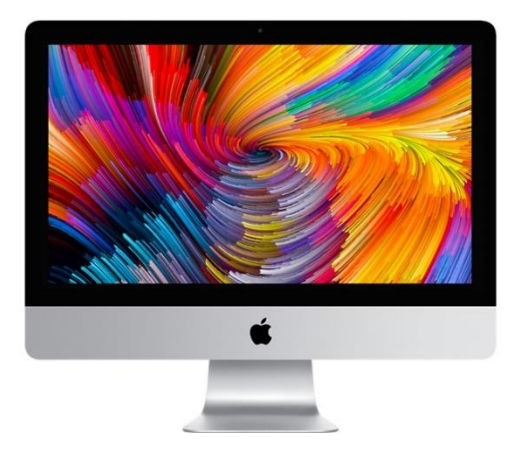

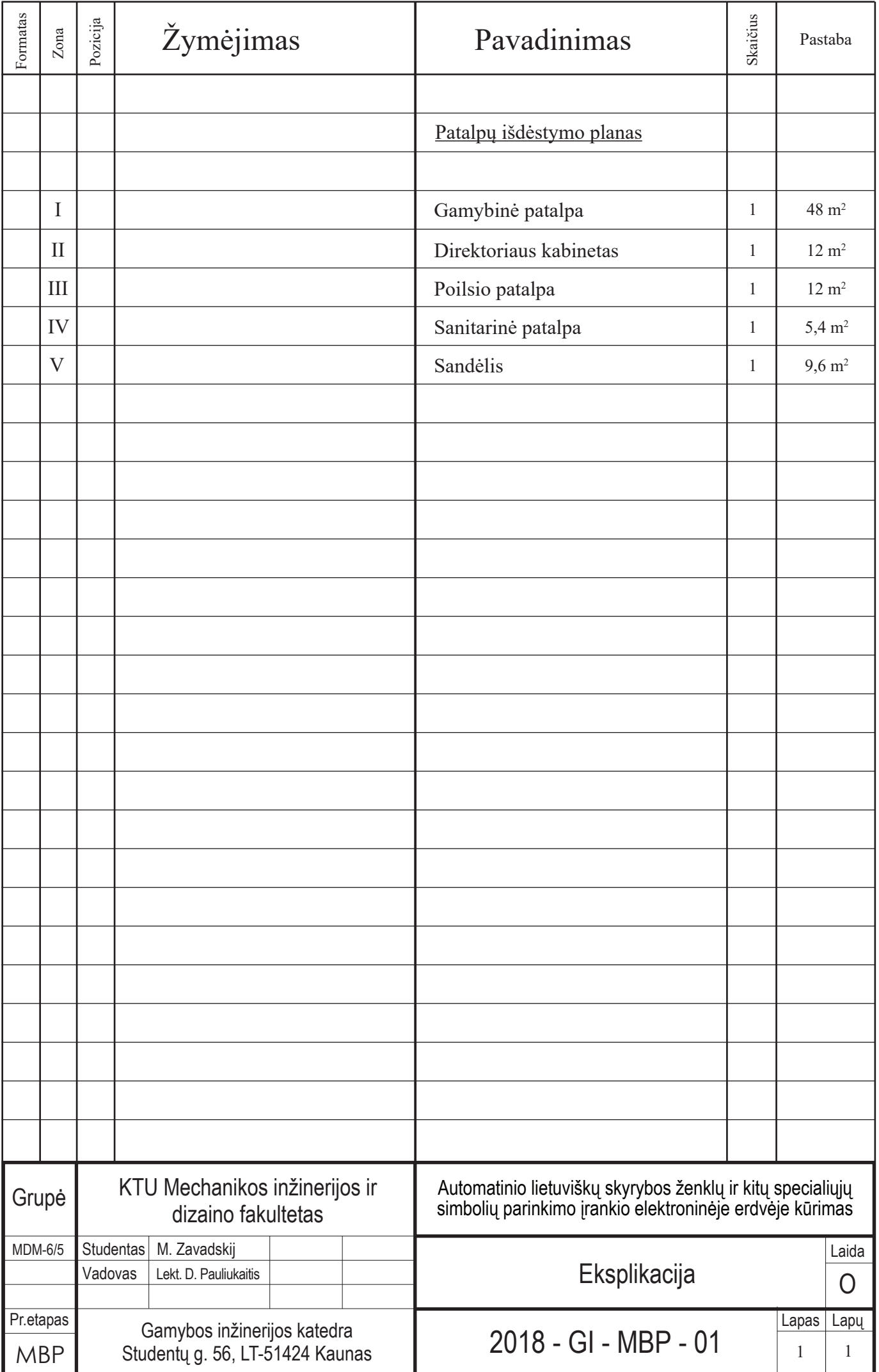

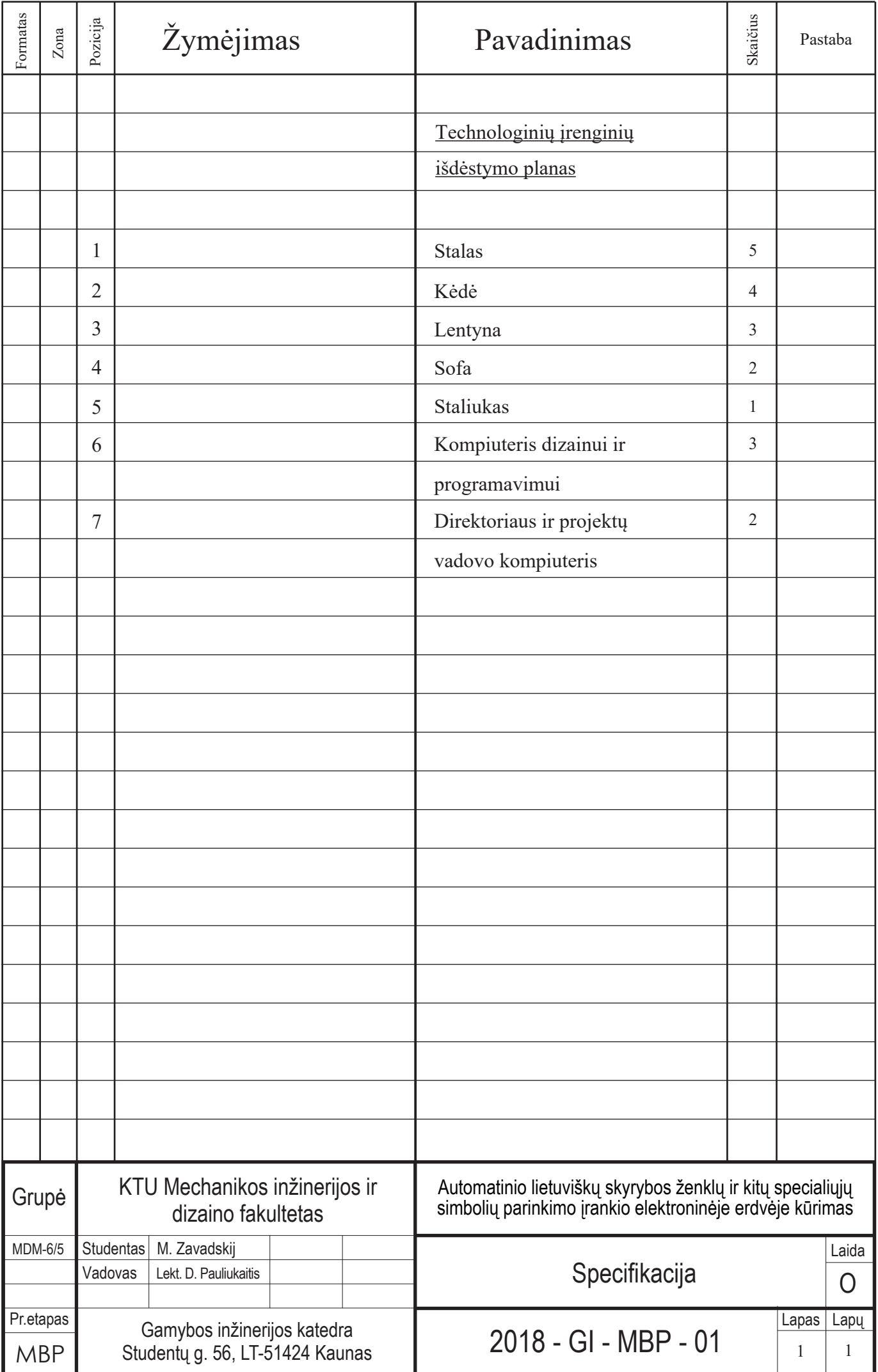

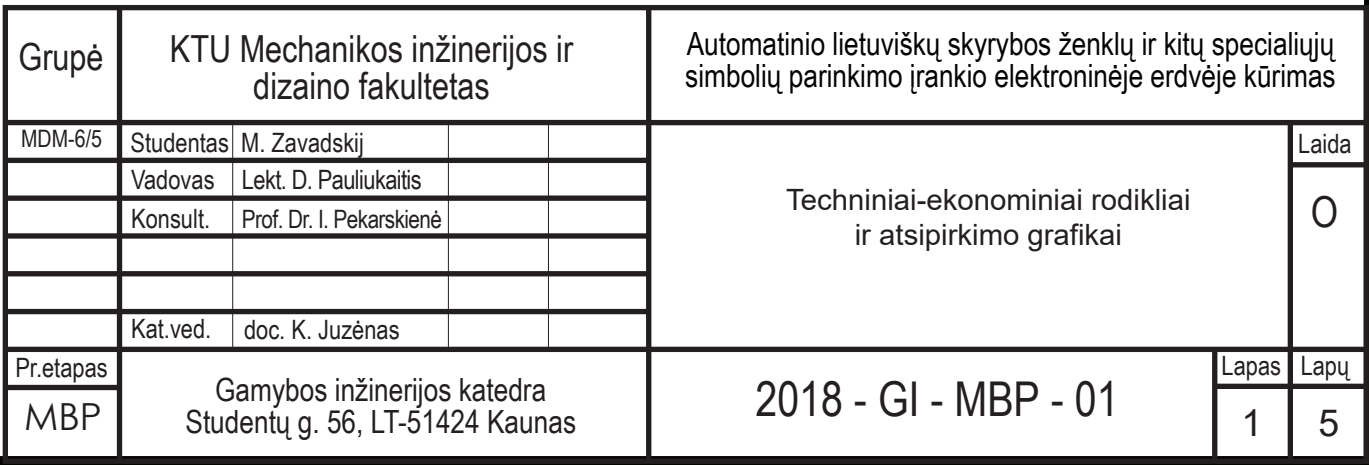

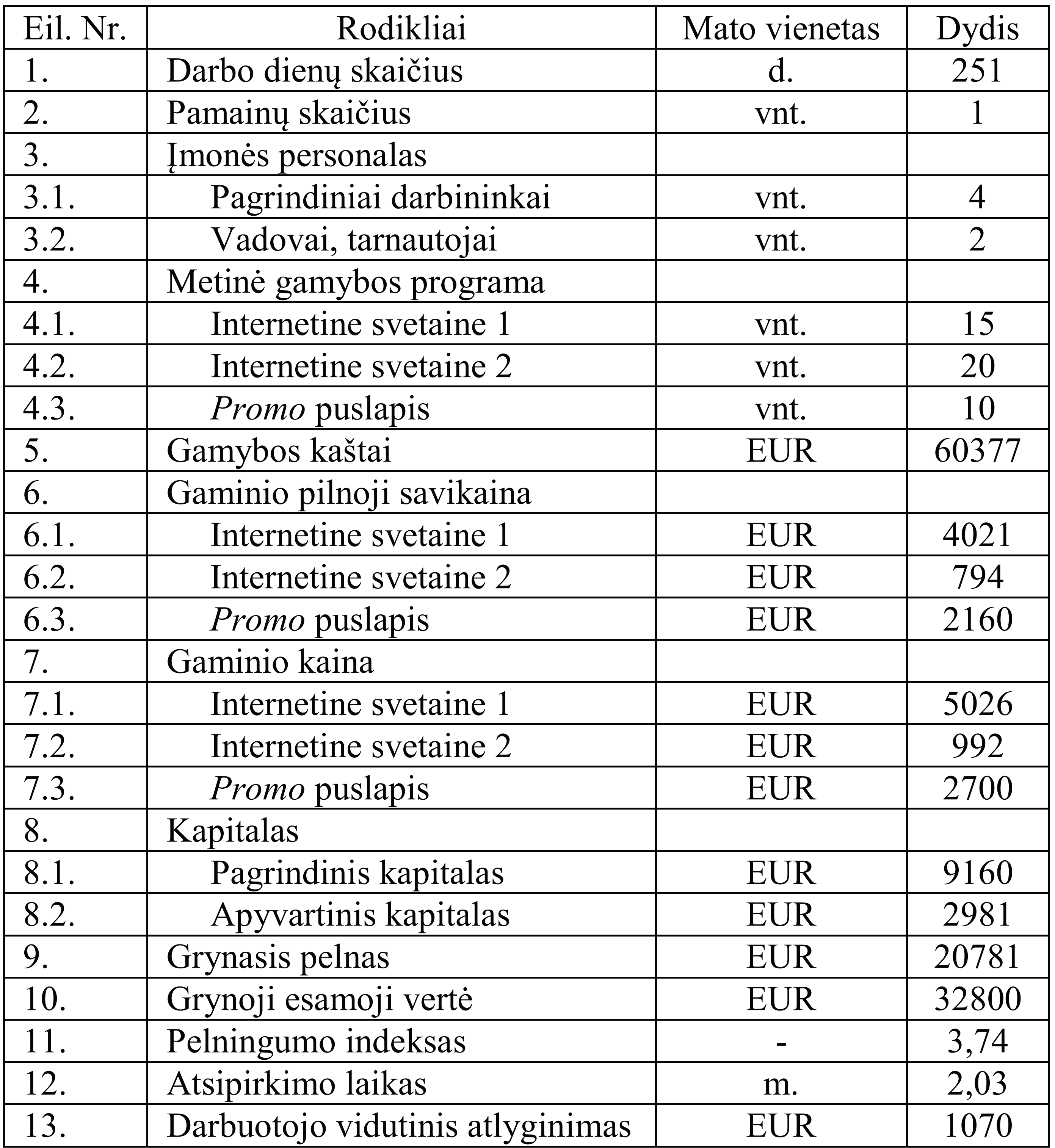

# **Techniniai-ekonominiai rodikliai**

**Lūžio taškas**

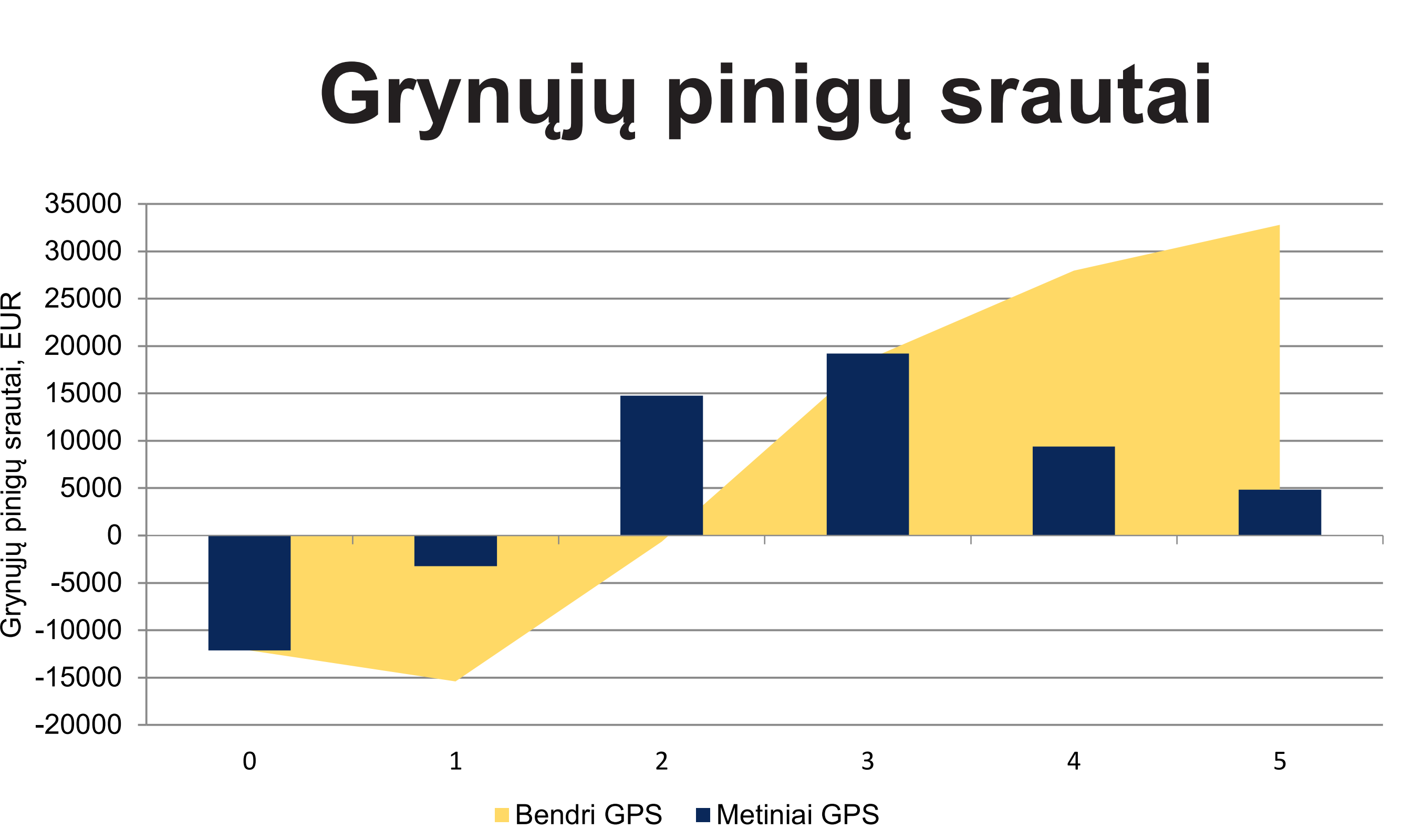

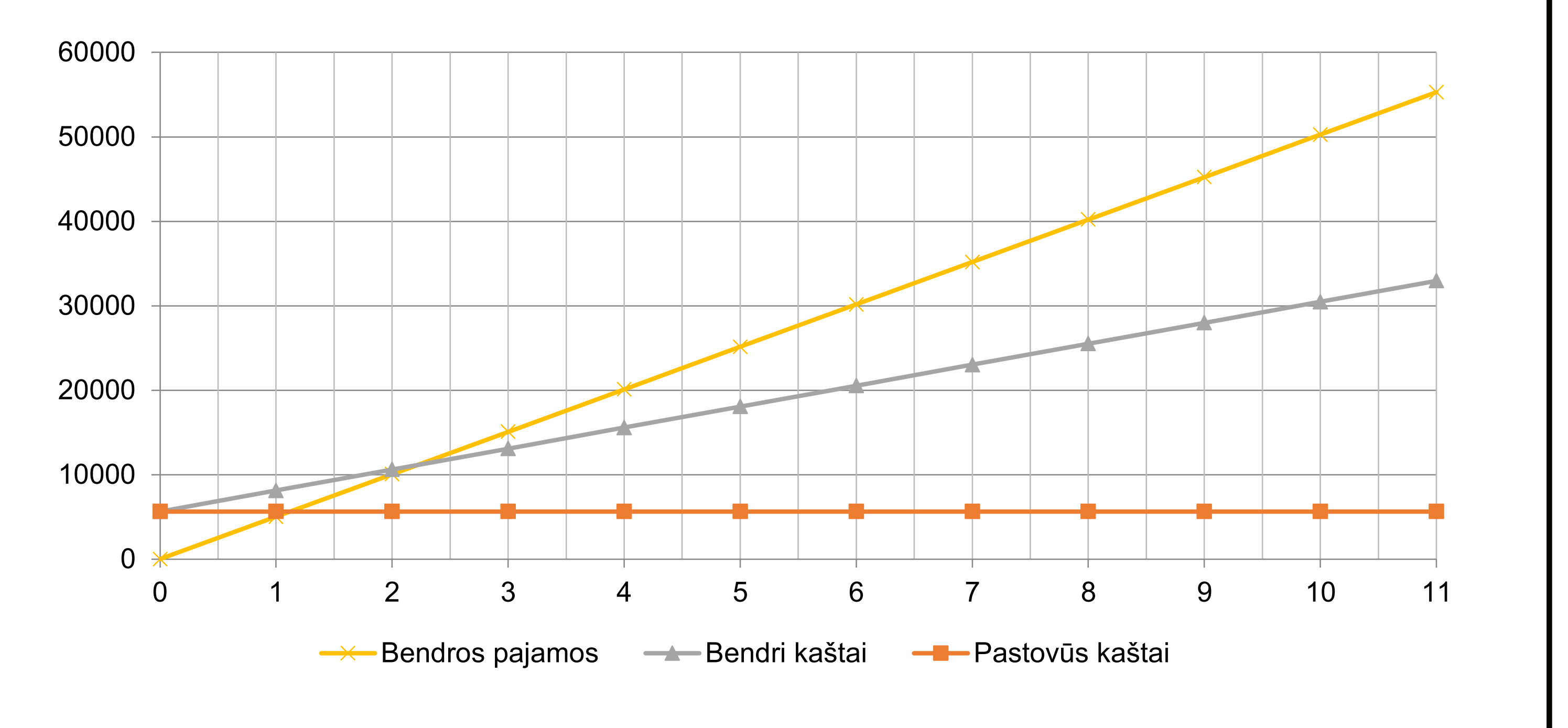
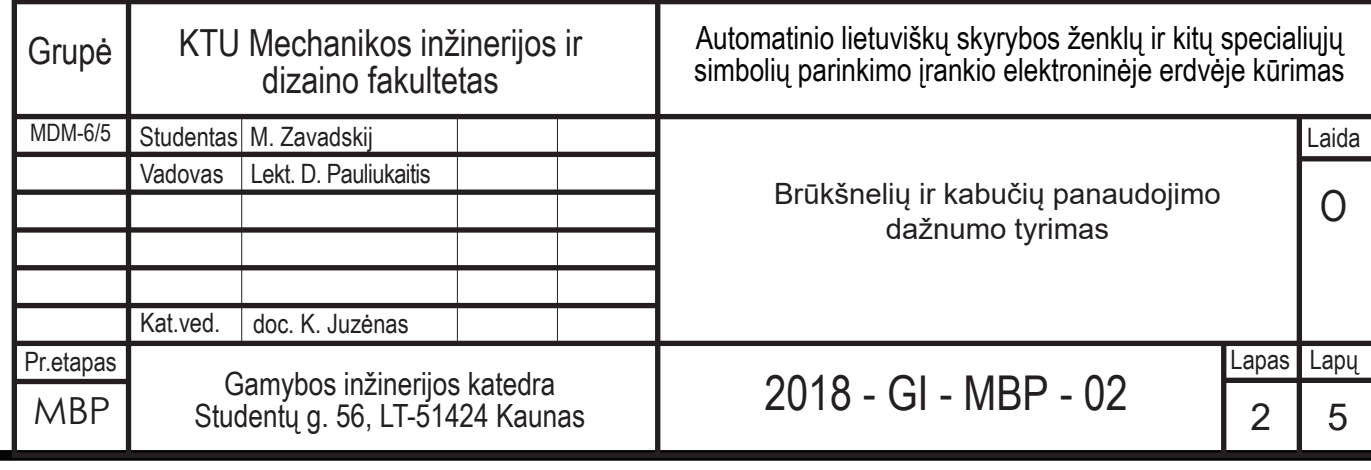

- Brūkšnelis
- Brūkšnys
- Ilgasis brūkšnys
- **Minuso ženklas**

- Programinės kabutės
- **Left Double Quotation Mark**
- **Double Low-9 Quotation Mark**
- **Right Double Quotation Mark**
- **Kabutės iš kablelių**

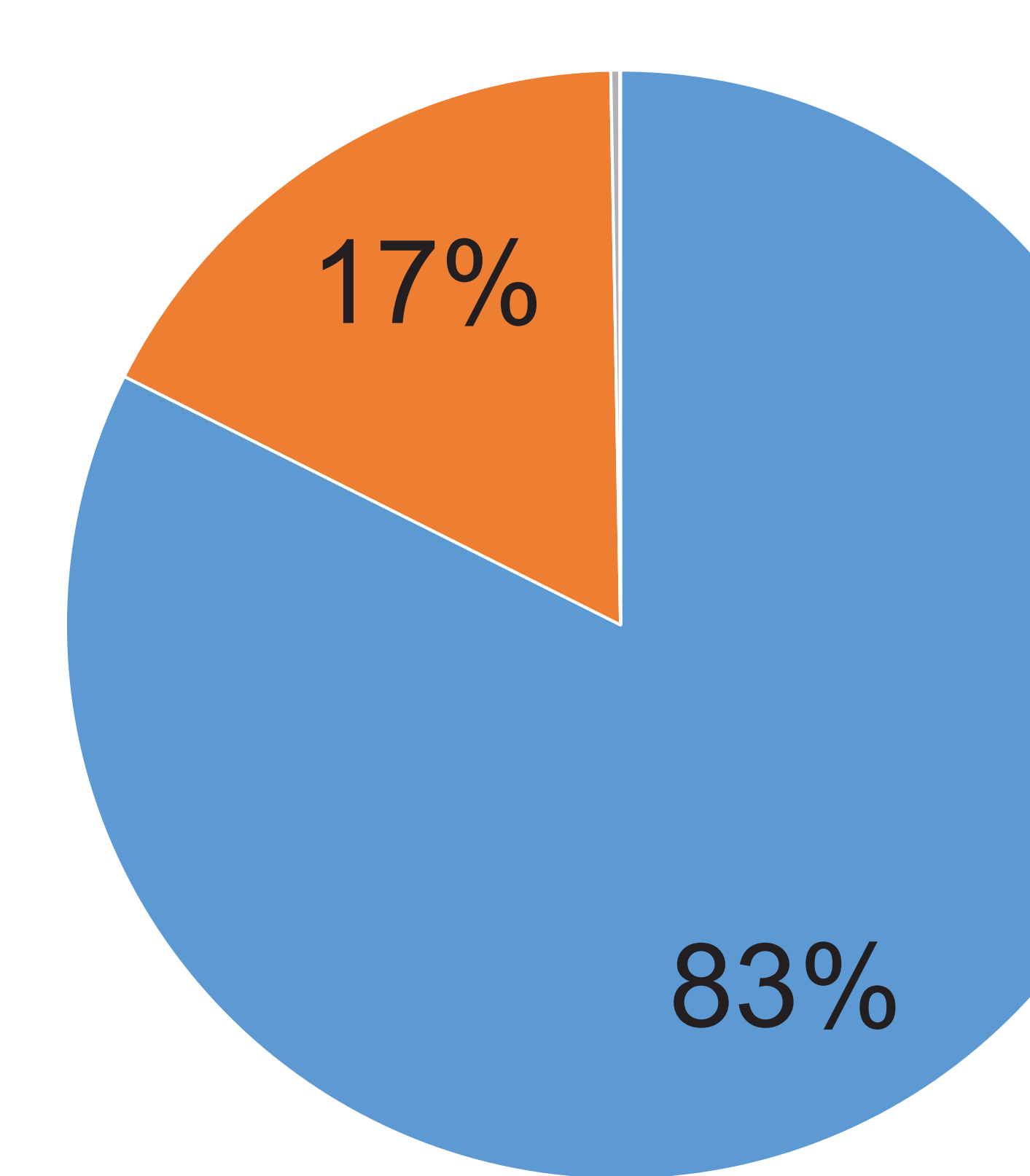

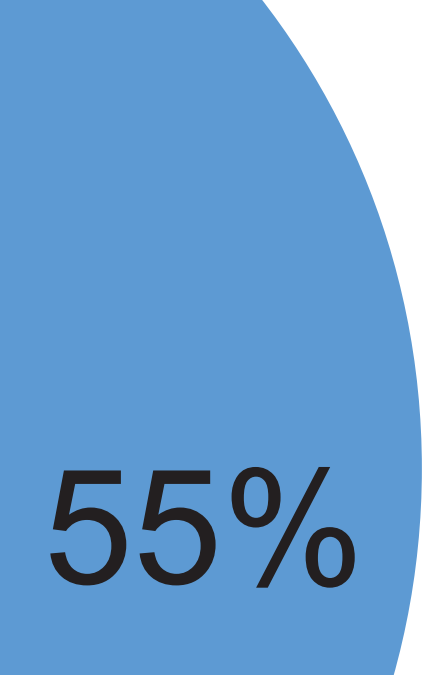

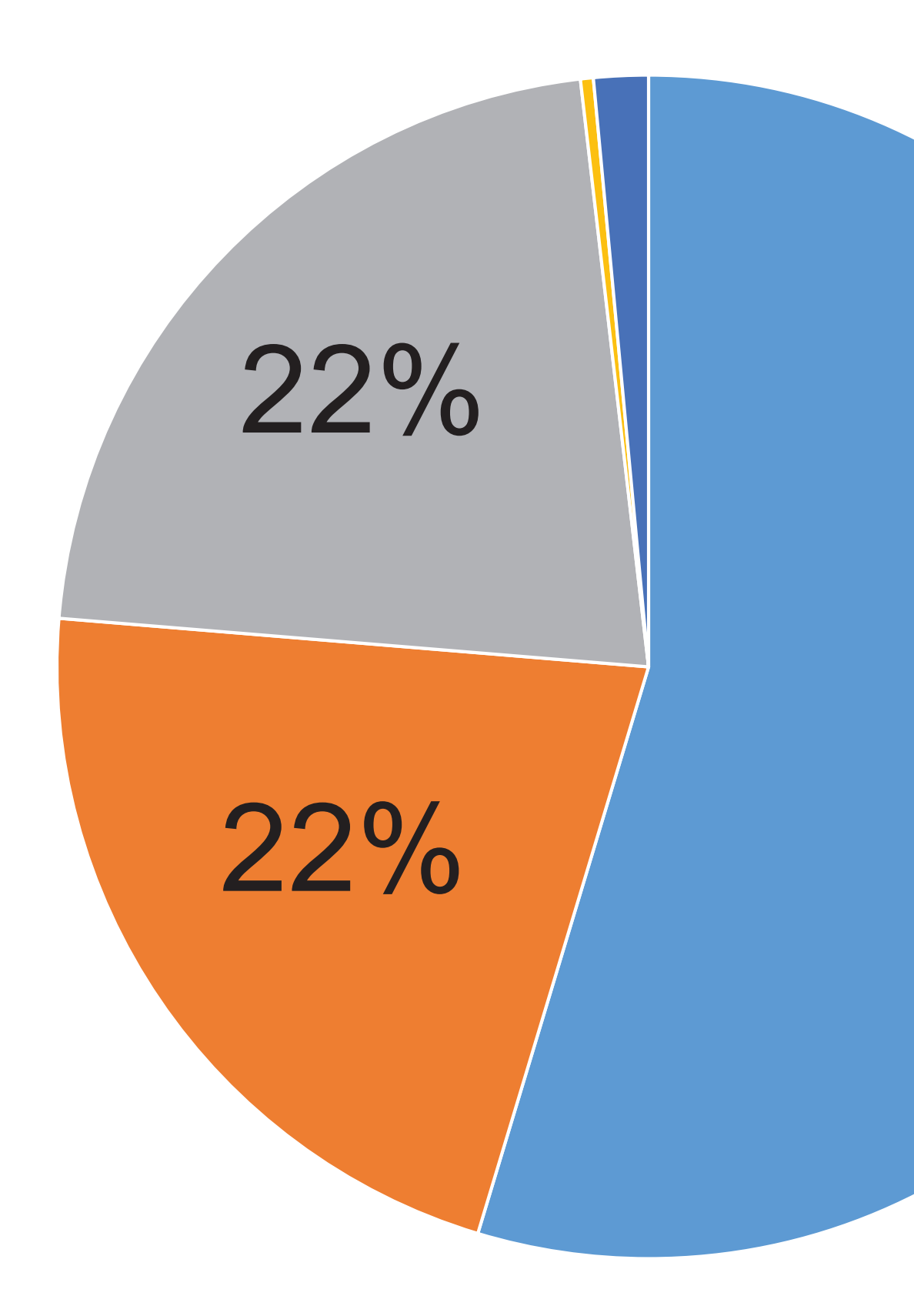

# **Brūkšnelių ir kabučių panaudojimo dažnumo tyrimas**

### **Brūkšneliai Kabutės**

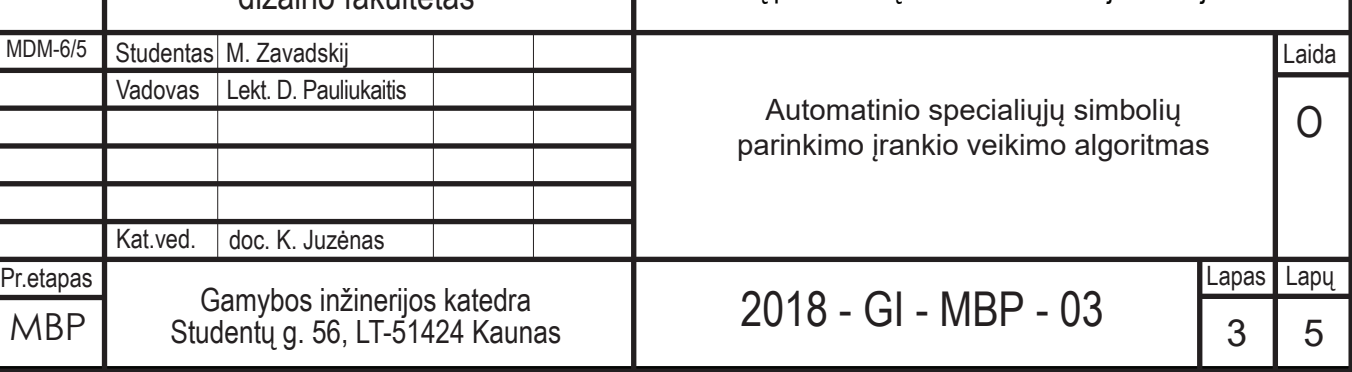

## **Automatinio specialiųjų simbolių parinkimo įrankio veikimo algoritmas**

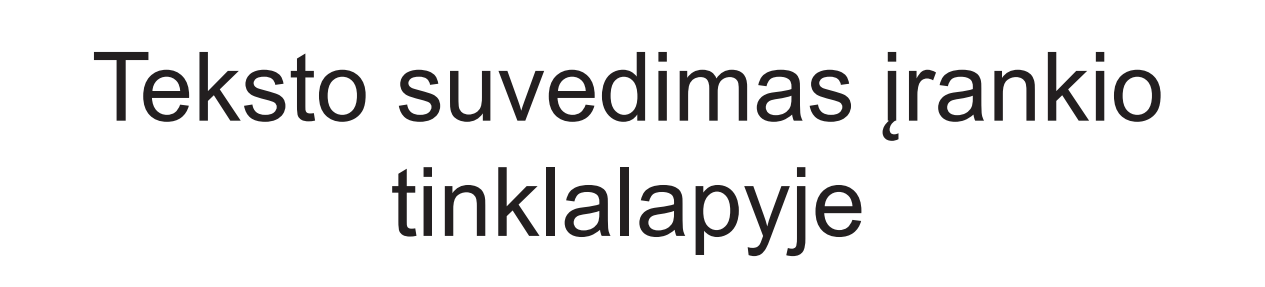

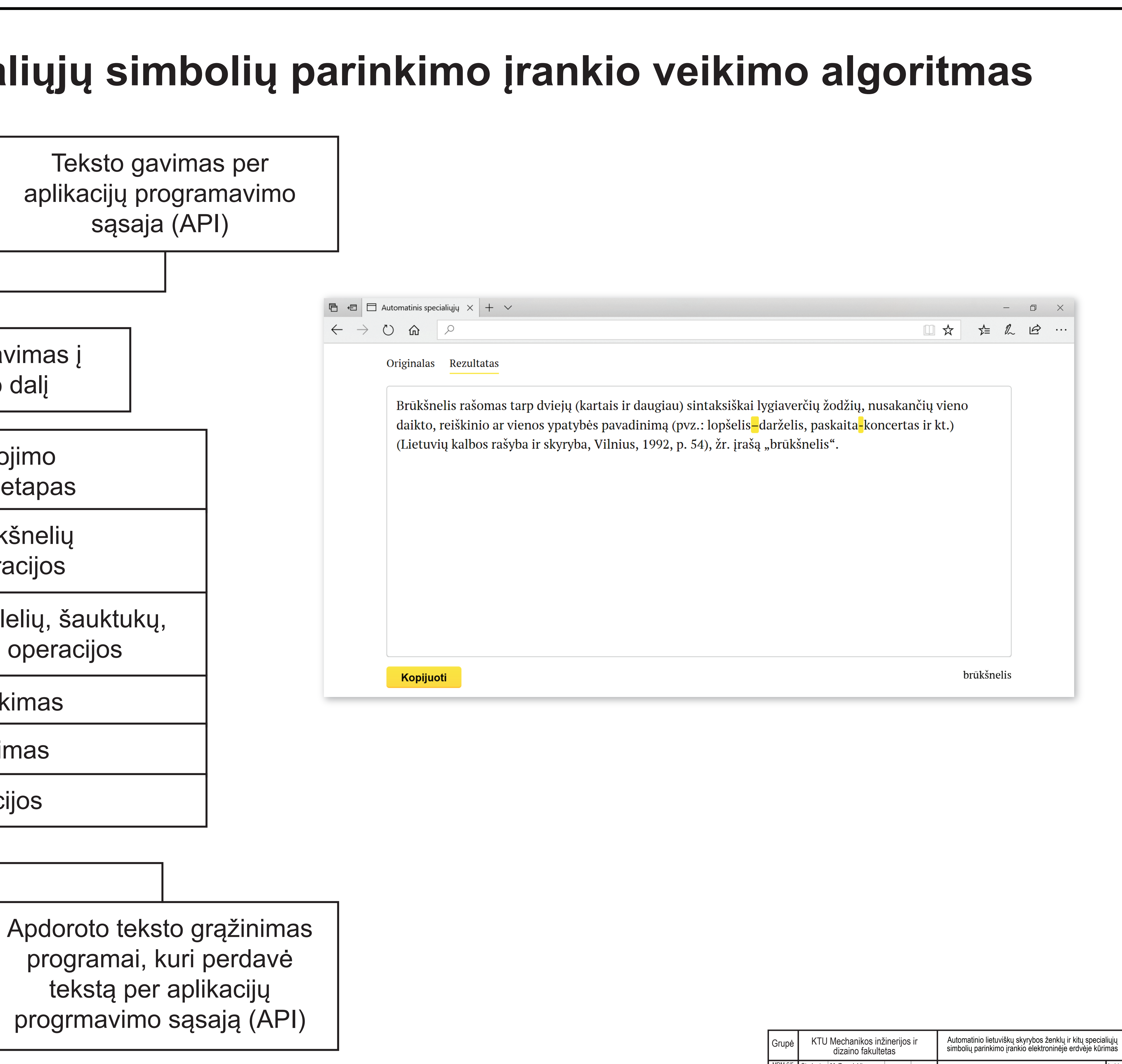

Apdoroto teksto išvedimas įrankio išorinėje dalyje

> Rankinis brūkšnelių parinkimas įrankio vartotojo sąsajoje

Duomenų perdavimas į vidinę įrankio dalį

Teksto apdorojimo paruošiamasis etapas

Brūkšnių ir brūkšnelių tvarkymo operacijos

Punktuacija: taškų, kablelių, šauktukų, klaustukų tvarkymo operacijos

Kabučių parinkimas

Tarpų parinkimas

Kitos operacijos

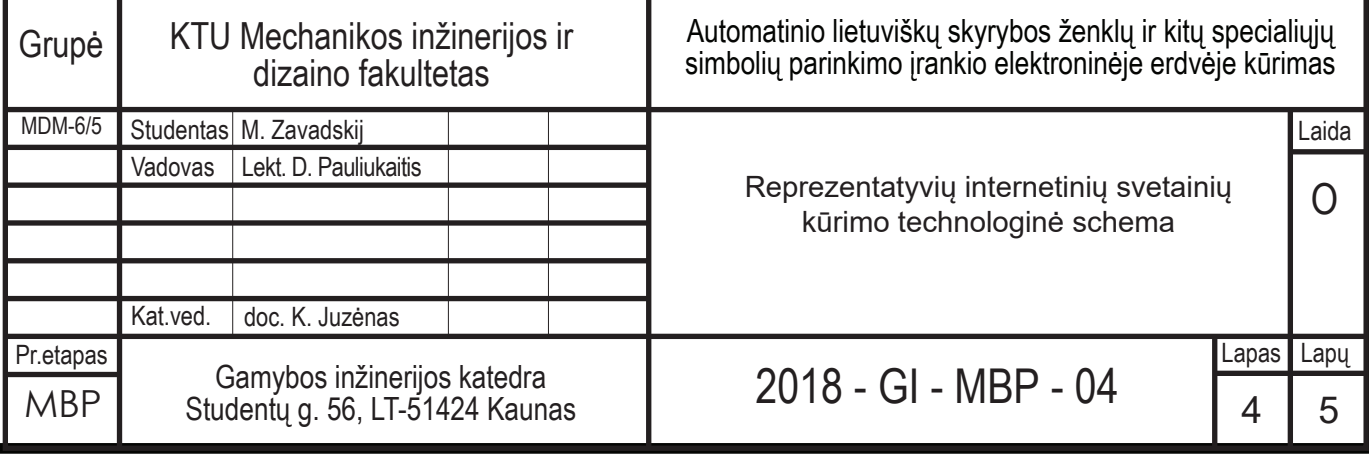

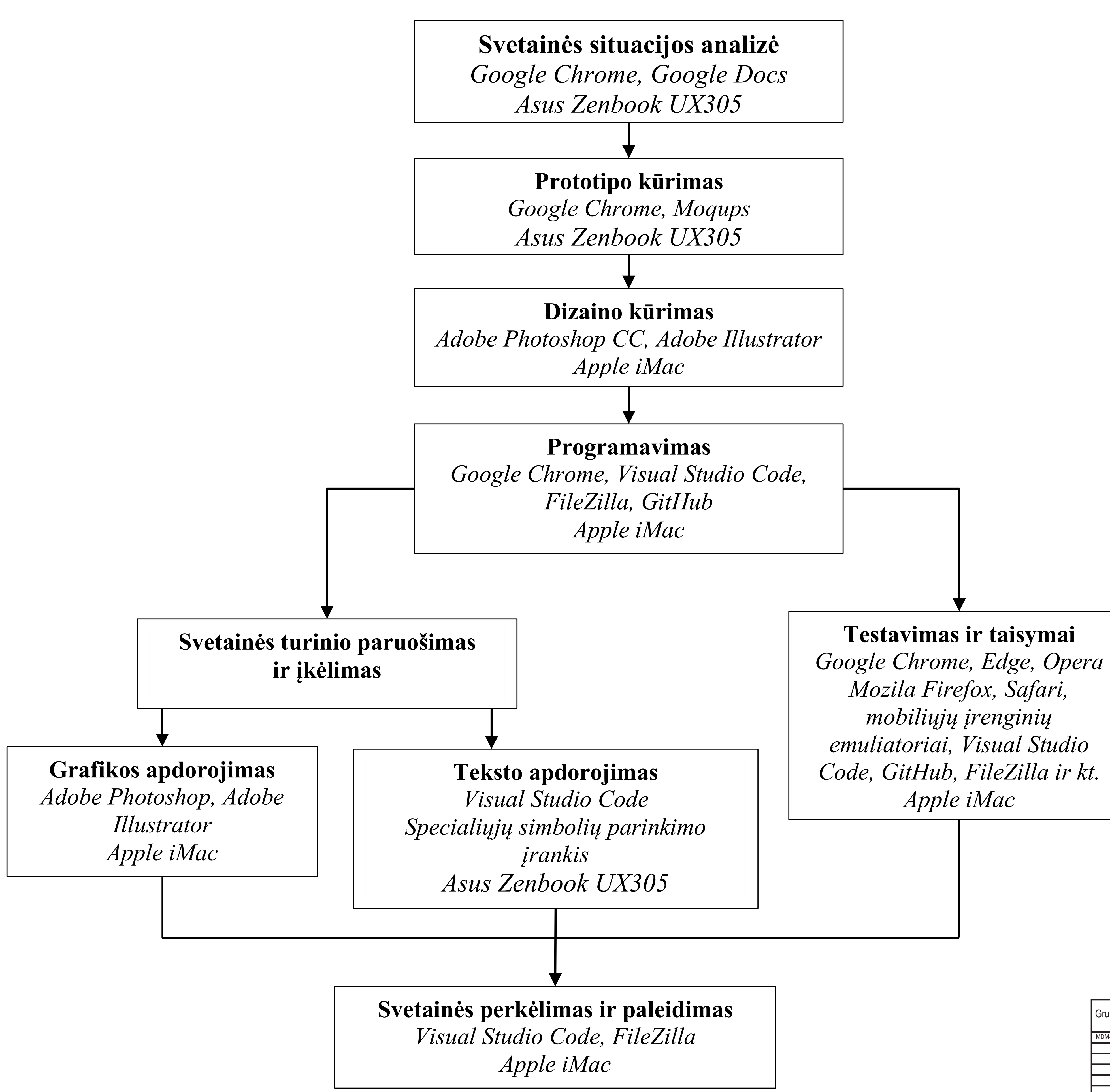

### **Reprezentatyvių internetinių svetainių kūrimo technologinė schema**

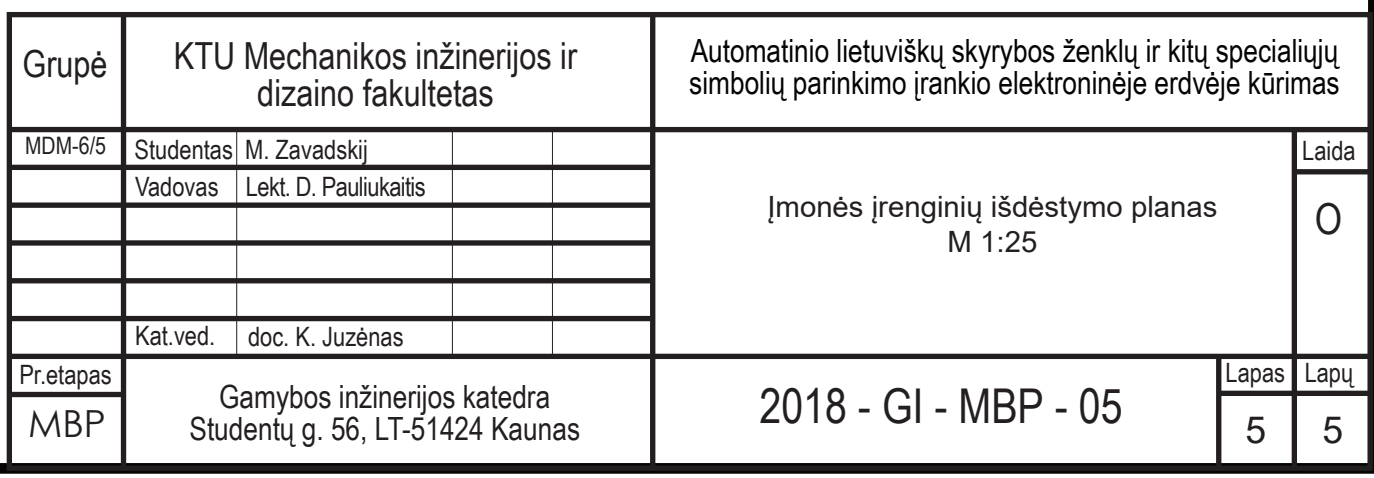

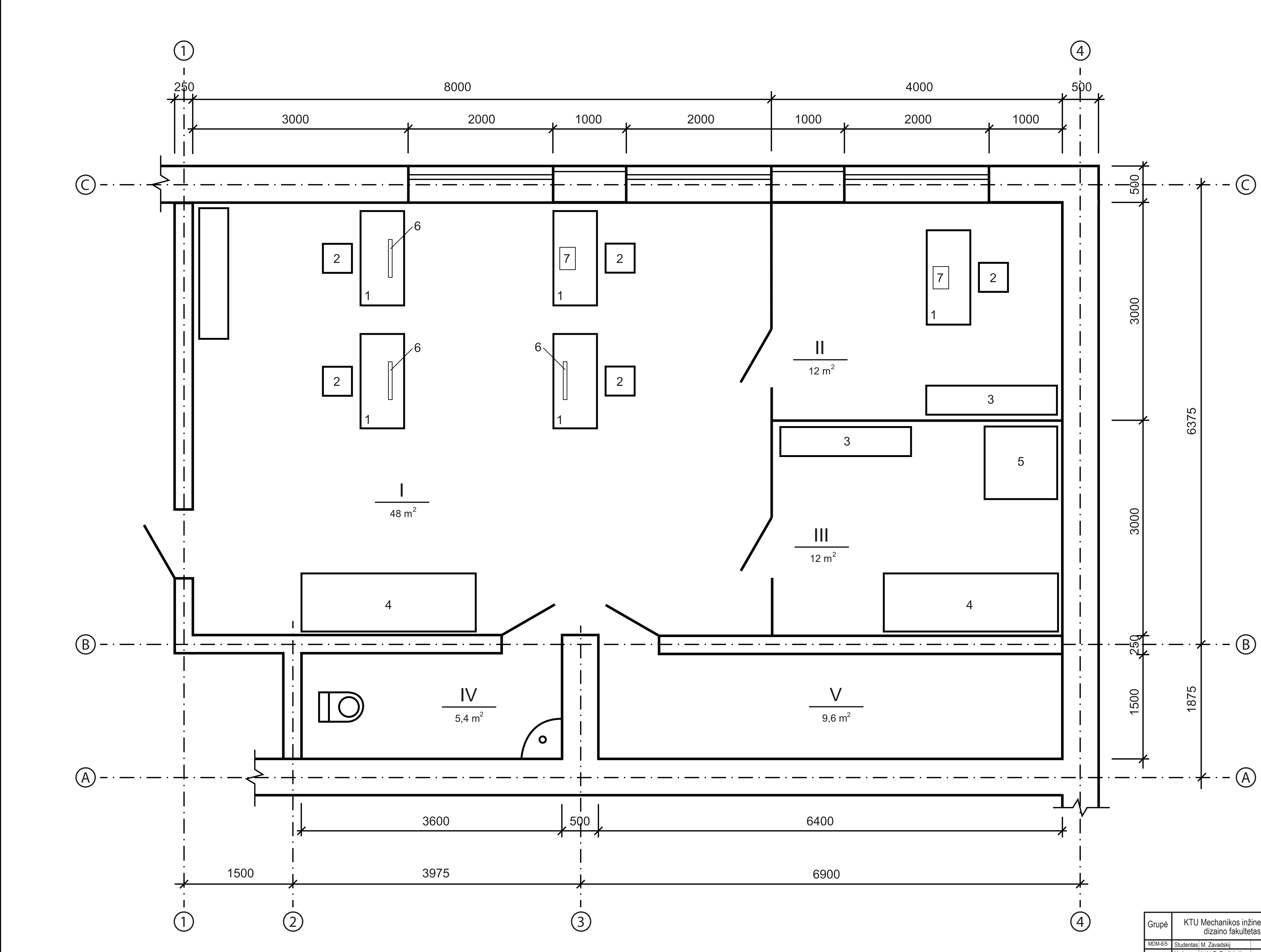